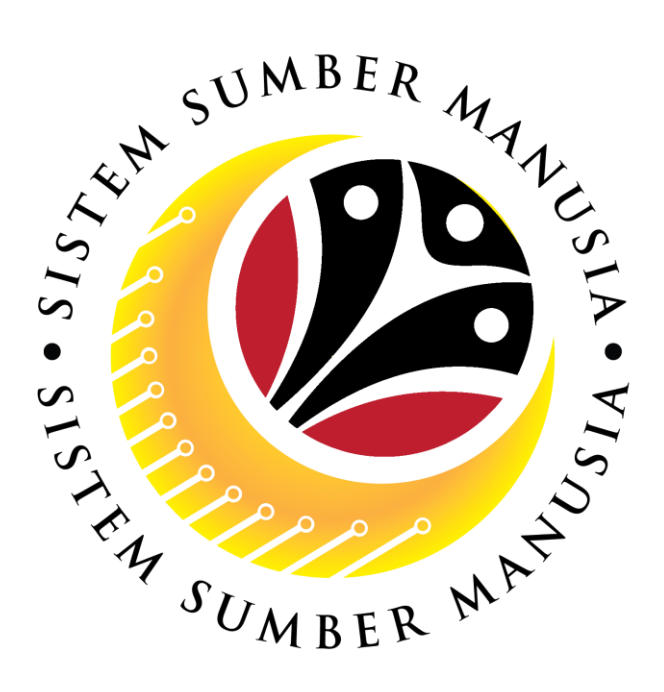

# **SISTEM SUMBER MANUSIA**

**User Guide For Treasury Verifier Backend (SAP GUI)**

**Employee Movement (PA): EB Sekatan**

**VERSION: 1.0**

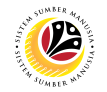

## <span id="page-1-0"></span>**INTRODUCTION**

This user guide acts as a reference for **Treasury Verifier (Back End User)** to manage **EB Sekatan module.** All Company and Individual names used in this user guide have been created for guidance on using SSM.

Where possible; user guide developers have attempted to avoid using actual Companies and Individuals; any similarities are coincidental.

Changes and updates to the system may lead to updates to the user guide from time to time.

Should you have any questions or require additional assistance with the user guide materials, please contact the **SSM Help Desk.**

## **GLOSSARY**

The following acronyms will be used frequently:

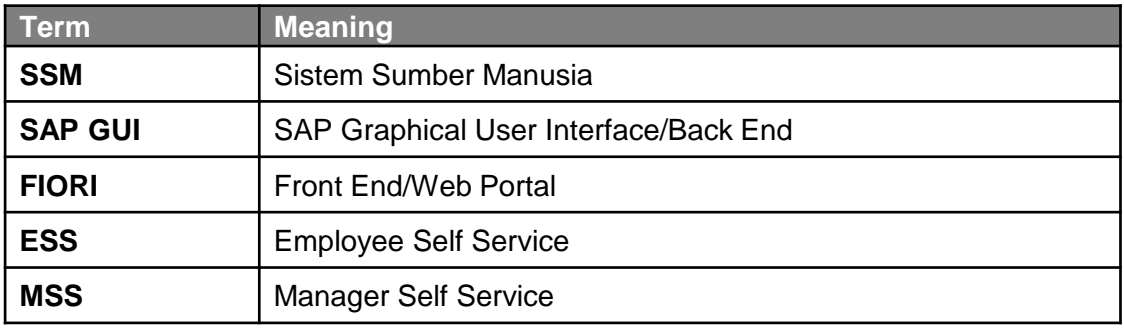

## **FURTHER ASSISTANCE**

Should you have any questions or require additional assistance with the user guide materials, please contact **SSM Help Desk** at **+673 238 2227** or e-mail at **ssm.helpdesk@dynamiktechnologies.com.bn**.

## **Sistem Sumber Manusia - EB Sekatan**

## **Table of Content**

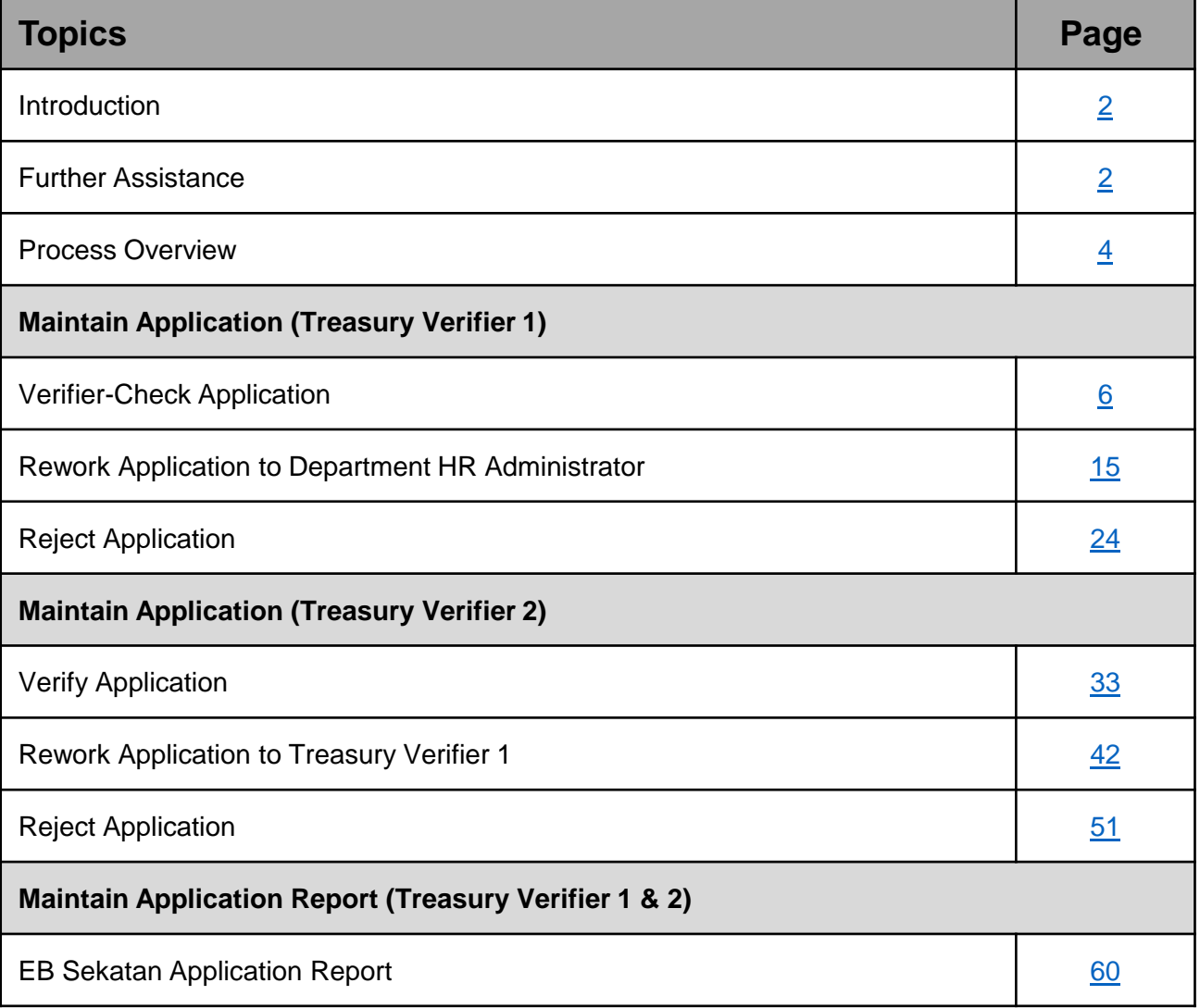

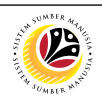

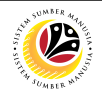

## **Process Overview (Treasury Verifier 1)**

## **Verifier Check Application**

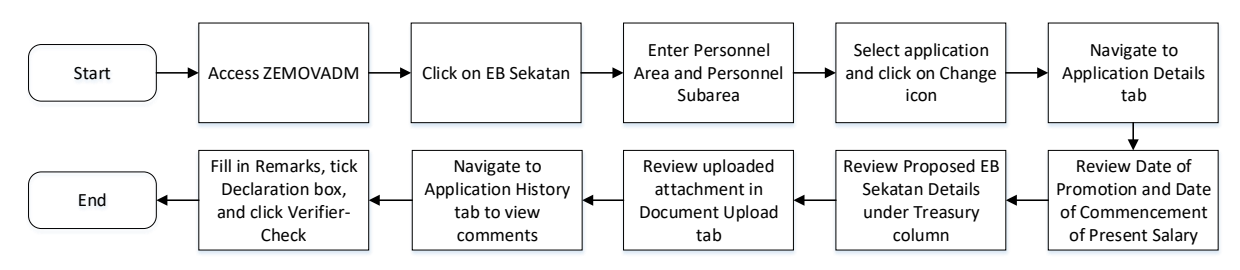

### **Rework Application to Department HR Administrator**

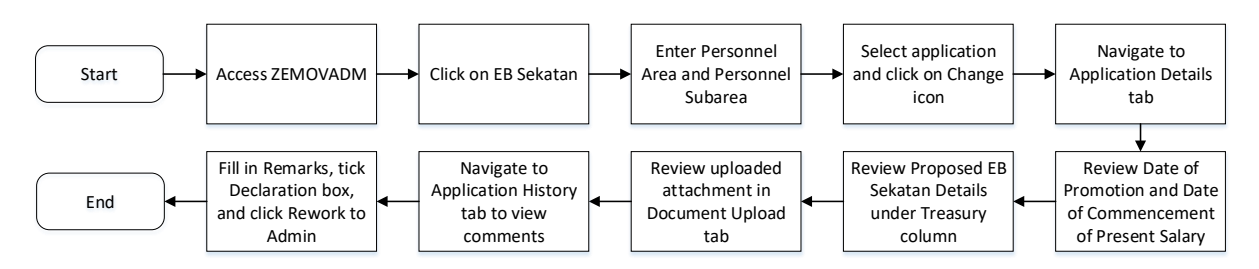

## **Reject Application**

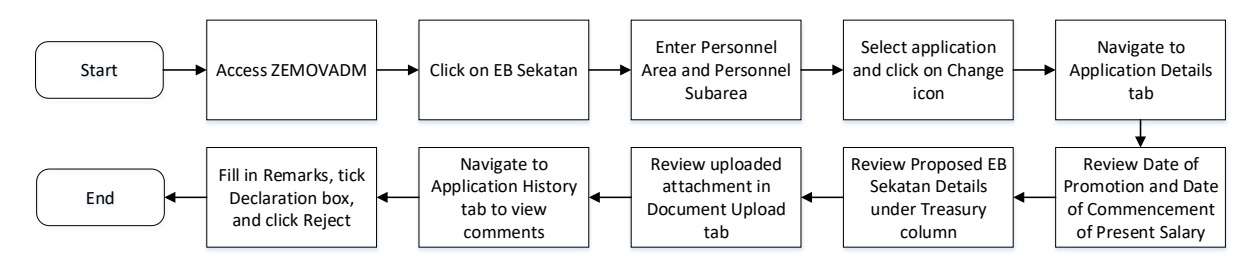

#### **EB Sekatan Application Report**

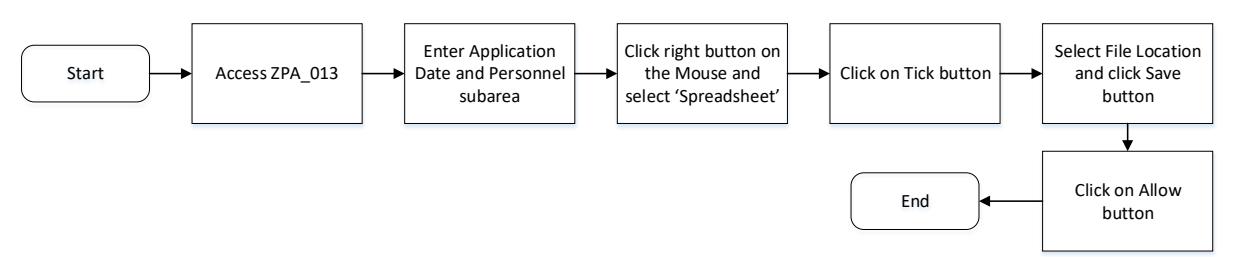

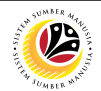

## <span id="page-4-0"></span>**Process Overview (Treasury Verifier 2)**

## **Verify Application**

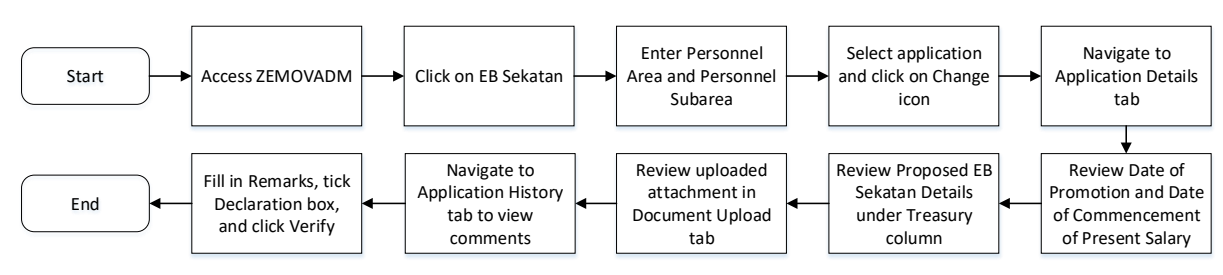

## **Rework Application to Treasury Verifier 1**

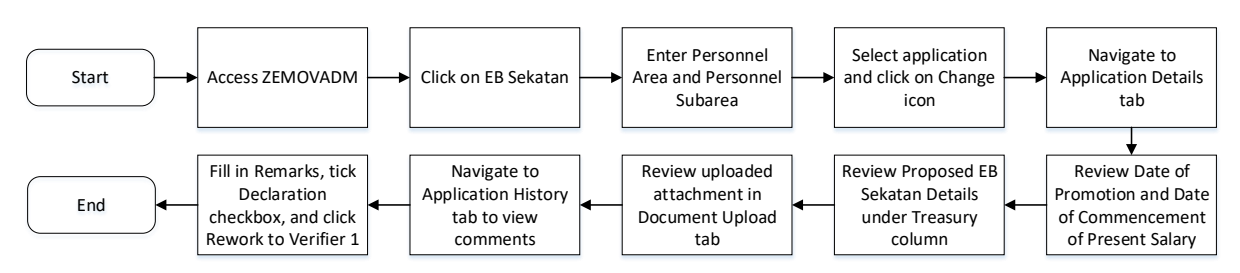

## **Reject Application**

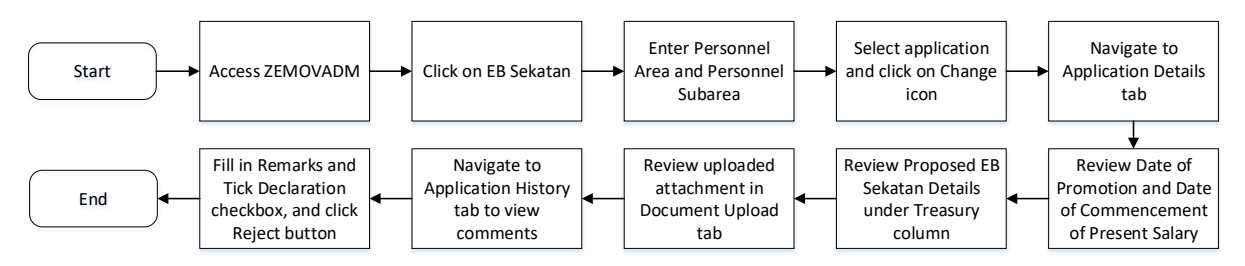

#### **EB Sekatan Application Report**

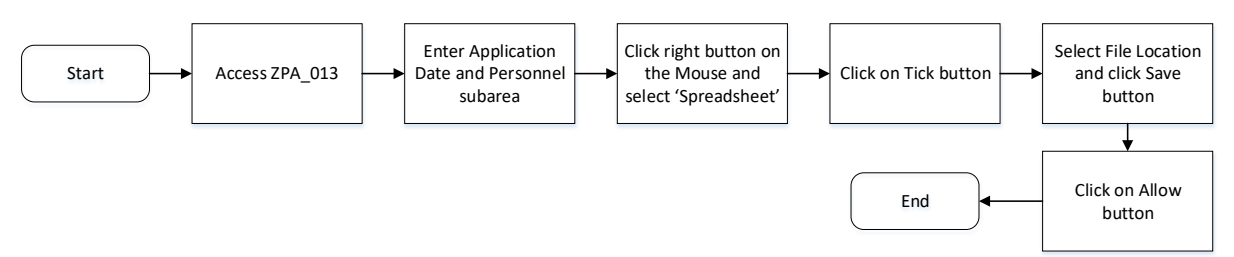

## <span id="page-5-0"></span>**Sistem Sumber Manusia - EB Sekatan**

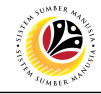

**VERIFIER-CHECK APPLICATION**

**Backend User** Treasury Verifier 1

Log into SAP GUI (Back End) and proceed with the following steps.

1. Enter **ZEMOVADM** in the search bar.

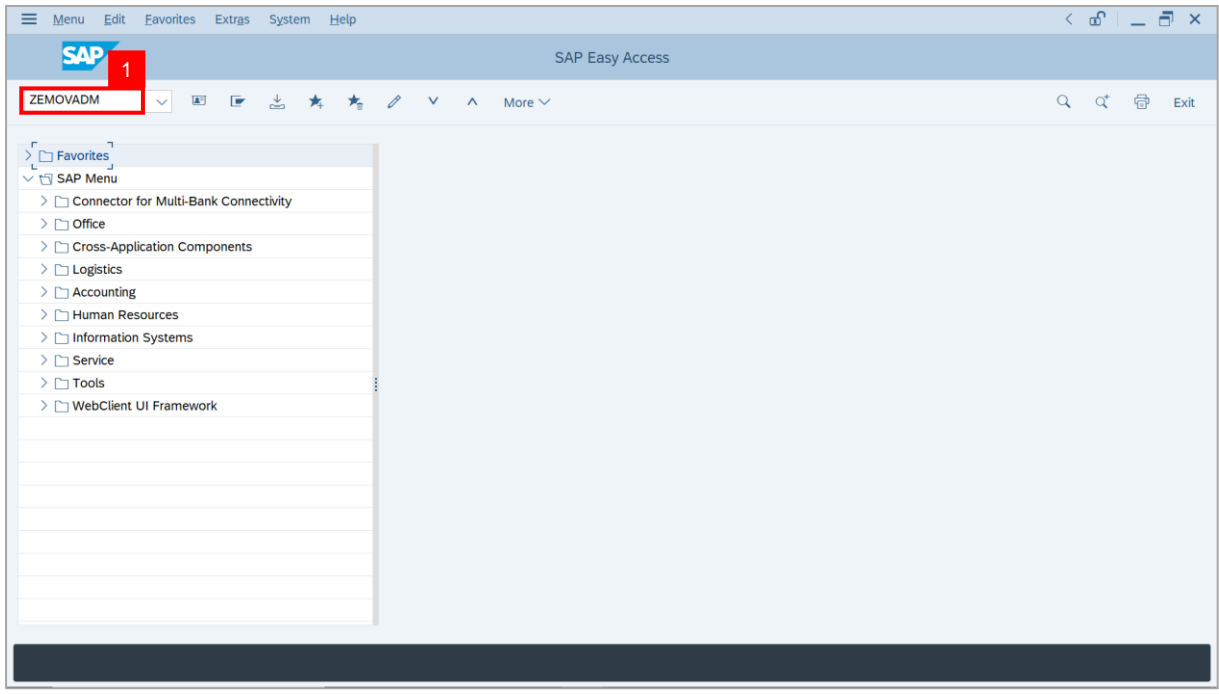

**Note: Employee Movement Menu** page will be displayed.

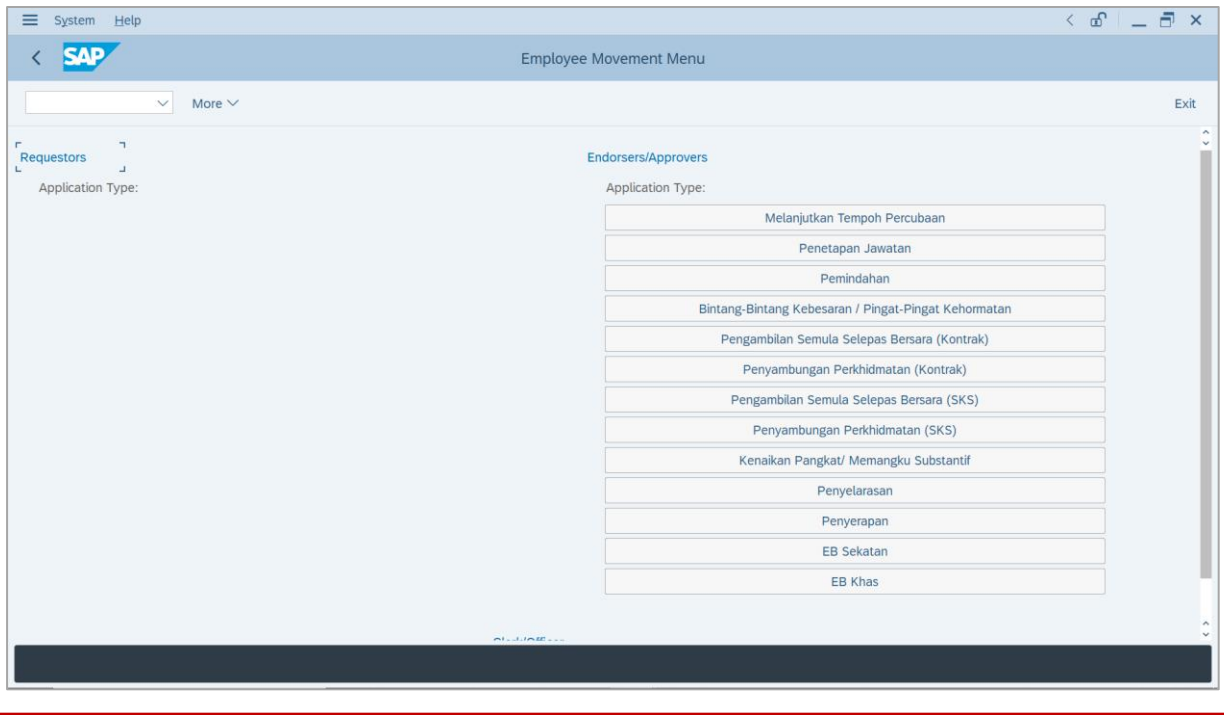

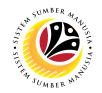

2. Under **Endorsers/Approvers**, click on **EB Sekatan**.

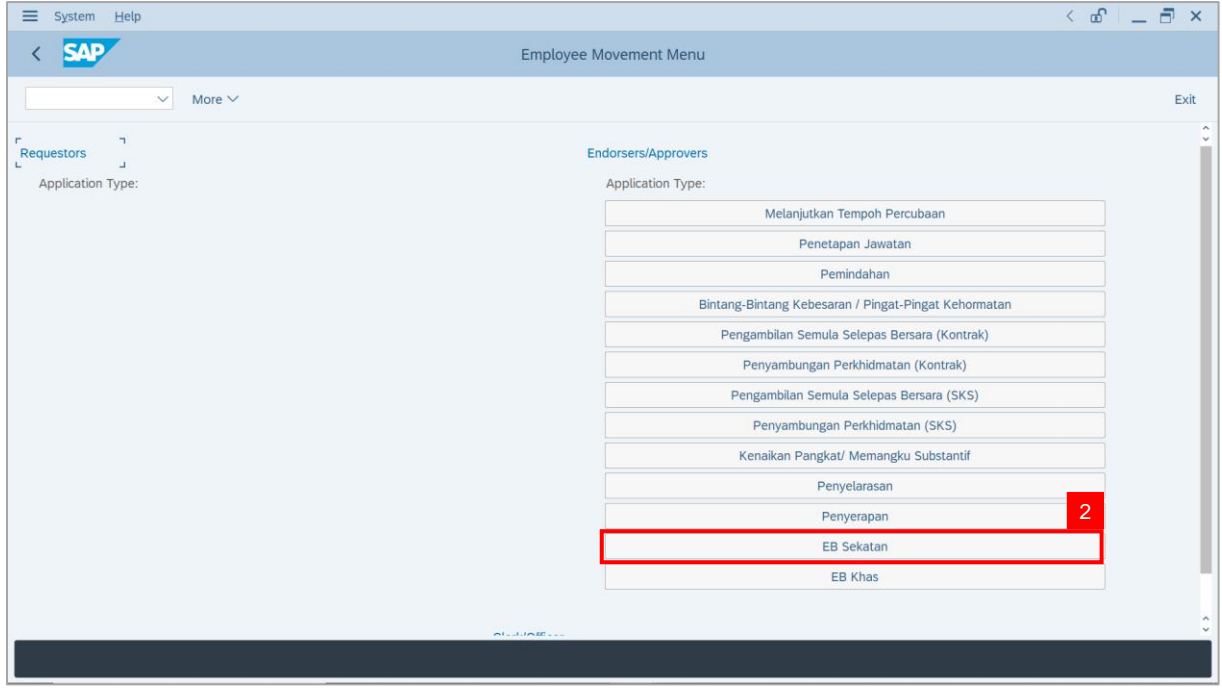

**Note**: **The Employee Movement Application Type Selection** page will be displayed.

- 3. Enter **Personnel Area**.
- 4. Enter **Personnel Subarea** (Optional).
- 5. Click on **Execute** button.

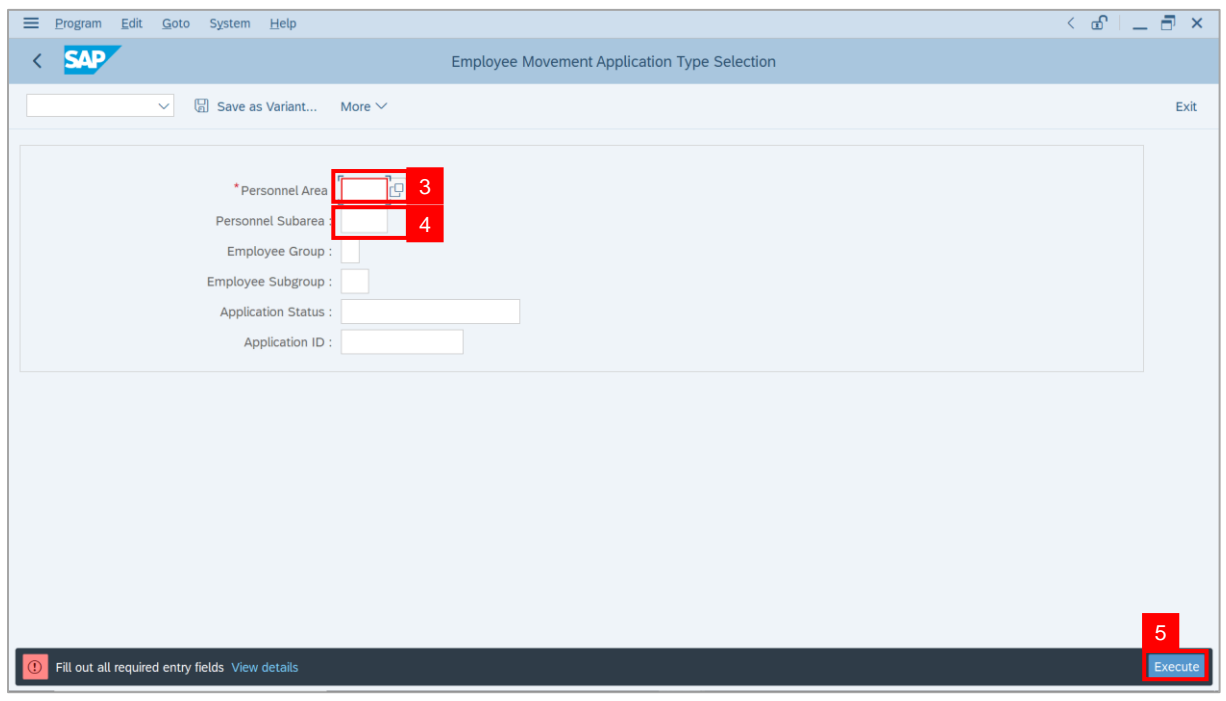

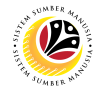

**Note**: The **Application List – Verifier 1** page will be displayed.

6. Select an employee with **Application Status** – **'Pending Verification'** and click on **Radio**

button.

7. Click on **Change** icon.

| $\equiv$          | Edit<br>System<br>Help       |                                                                     |                                                                                                    |                                   |                   |      |               |             | $\left\langle \begin{array}{c} \circ \\ \circ \\ \circ \end{array} \right  = \left\langle \begin{array}{c} \circ \\ \circ \\ \circ \end{array} \right  \times$ |
|-------------------|------------------------------|---------------------------------------------------------------------|----------------------------------------------------------------------------------------------------|-----------------------------------|-------------------|------|---------------|-------------|----------------------------------------------------------------------------------------------------|
| K                 | <b>SAP</b>                   |                                                                     |                                                                                                    |                                   | <b>SAP</b>        |      |               |             |                                                                                                    |
|                   | $\checkmark$                 | $\mathscr{O}$<br>$\overline{7}$                                     | More $\vee$                                                                                                    |                                   |                   |      |               |             | Exit                                                                                                    |
|                   |                              |                                                                     |                                                                                                    |                                   |                   |      |               |             |                                                                                                    |
|                   |                              |                                                                     |                                                                                                    |                                   |                   |      |               |             |                                                                                                    |
|                   | <b>Application ID</b>        | Version                                                             | <b>Application Status</b>                                                                                                    | Personnel No.                     | IC No.            | Name | Subarea       | Empl. Group | Empl. S                                                                                                    |
|                   | $\bullet$ ES230000           | $\mathbf{1}$                                                        | <b>Pending Verification</b>                                                                                                    | 6<br>ш                            |                   |      | -             |             | $\overline{\phantom{a}}$                                                                                                    |
|                   |                              | п                                                                   | <b>The Company</b>                                                                                                    |                                   | m                 |      | ╌             |             | <b>COMPANY</b>                                                                                                    |
|                   |                              | ш                                                                   | m.                                                                                                    | <b>CONTRACTOR</b>                 | <b>CONTRACTOR</b> |      |               | n an        | <b>CONTRACTOR</b><br><b>CONTRACTOR</b>                                                                                                    |
|                   | $\bigcirc$                   |                                                                     |                                                                                                    |                                   |                   |      |               |             |                                                                                                    |
|                   | $\bigcap$                    |                                                                     |                                                                                                    |                                   |                   |      |               |             |                                                                                                    |
|                   |                              |                                                                     |                                                                                                    |                                   | . .               |      |               |             |                                                                                                    |
|                   | $\bigcirc$                   |                                                                     | ┉                                                                                                    | ٠                                 | ш                 |      |               | ٠<br>٠      | ٠                                                                                                    |
|                   | $\bigcirc$                   |                                                                     | ٠                                                                                                    |                                   |                   |      |               |             |                                                                                                    |
|                   | $\circ$                      |                                                                     | m<br>m                                                                                                    |                                   | ┅                 |      | <b>The Co</b> | ╌           |                                                                                                    |
|                   | $\circ$                      |                                                                     |                                                                                                    |                                   | ╌                 |      |               |             |                                                                                                    |
|                   | $\circ$                      |                                                                     | <b>COLOR</b>                                                                                                    | <b>STATISTICS</b>                 |                   |      | m             |             |                                                                                                    |
|                   | $\circ$                      | ٠                                                                   | <b>The Company</b>                                                                                                    | <b>The Company of the Company</b> |                   |      | m             |             | <b>TELEVISION</b>                                                                                                    |
|                   | $\bigcirc$                   | ш                                                                   | <b>STATISTICS</b>                                                                                                    | <b>CONTRACTOR</b>                 |                   |      | ш             |             | <b>The Contract</b>                                                                                                    |
|                   | $\circ$<br>$\leftrightarrow$ | $\frac{1}{2} \left( \frac{1}{2} \right) \left( \frac{1}{2} \right)$ | <b>Contract of the Contract of the Contract of the Contract of the Contract of the Contract of the Contract of the Contract of The Contract of The Contract of The Contract of The Contract of The Contract of The Contract of T</b> | <b>CONTRACTOR</b>                 | .                 |      | . .           | -           | <b>COMPANY</b>                                                                                                    |
|                   |                              |                                                                     |                                                                                                    |                                   |                   |      |               |             |                                                                                                    |
|                   |                              |                                                                     |                                                                                                    |                                   |                   |      |               |             |                                                                                                    |
| $\leftrightarrow$ |                              |                                                                     |                                                                                                    |                                   |                   |      |               |             | $\leftrightarrow$                                                                                                    |
|                   |                              |                                                                     |                                                                                                    |                                   |                   |      |               |             |                                                                                                    |
|                   |                              |                                                                     |                                                                                                    |                                   |                   |      |               |             |                                                                                                    |

**Note**: The **Application List – Verifier 1** page will be displayed.

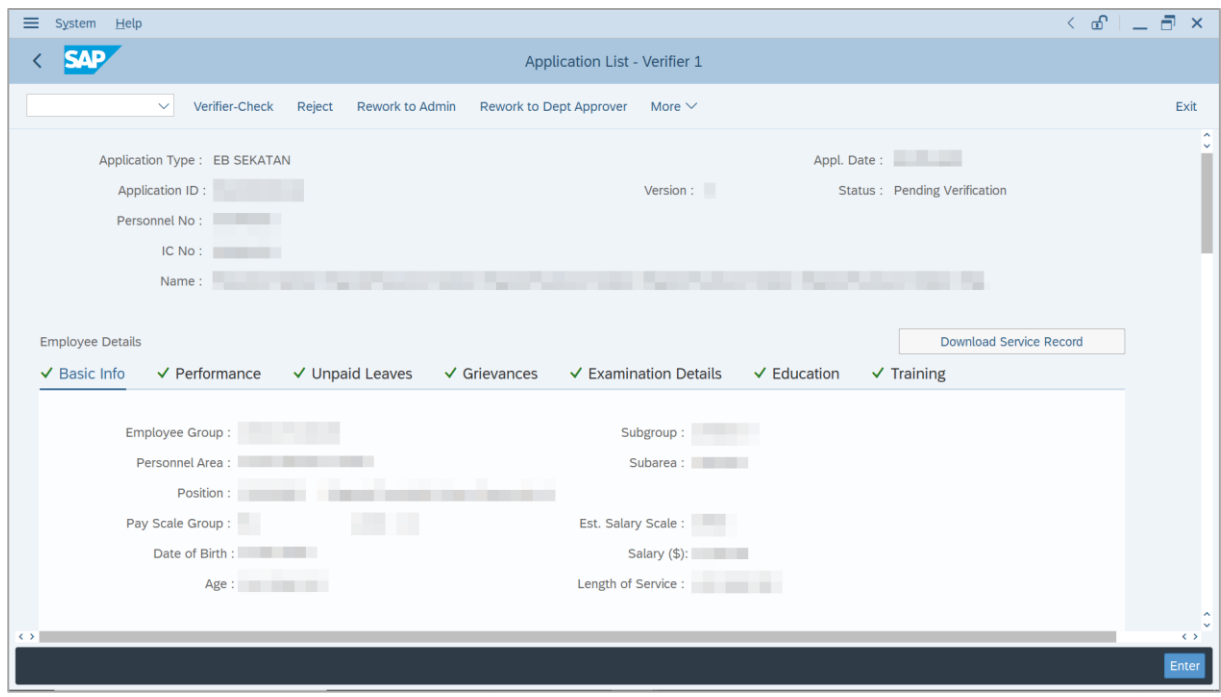

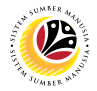

- 8. Navigate to **Application Details** tab.
- 9. Review and amend the following details, if required.

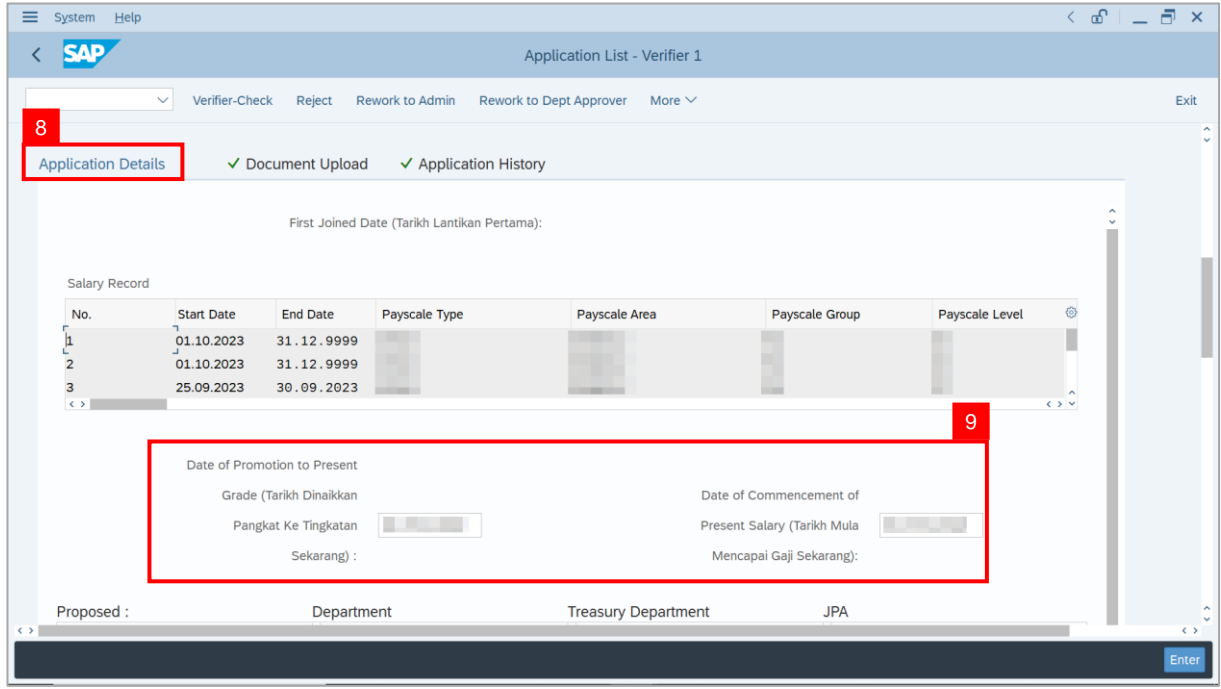

10. Review the **Proposed EB Sekatan Details** under **Treasury Department** column.

**Note:** The details populated here is proposed by departments and **not editable by Treasury Department**. Any changes will require application to be reworked to department.

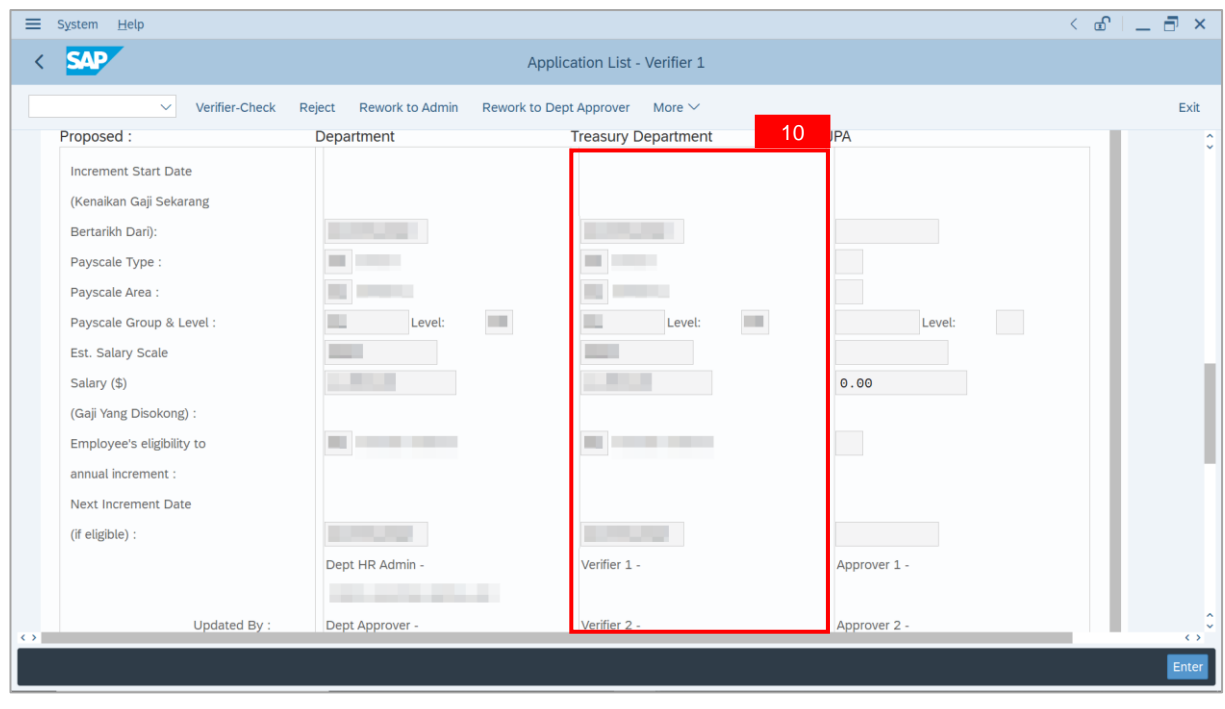

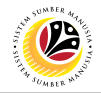

11. Review **Reason for supporting** and **Job Data Notes**.

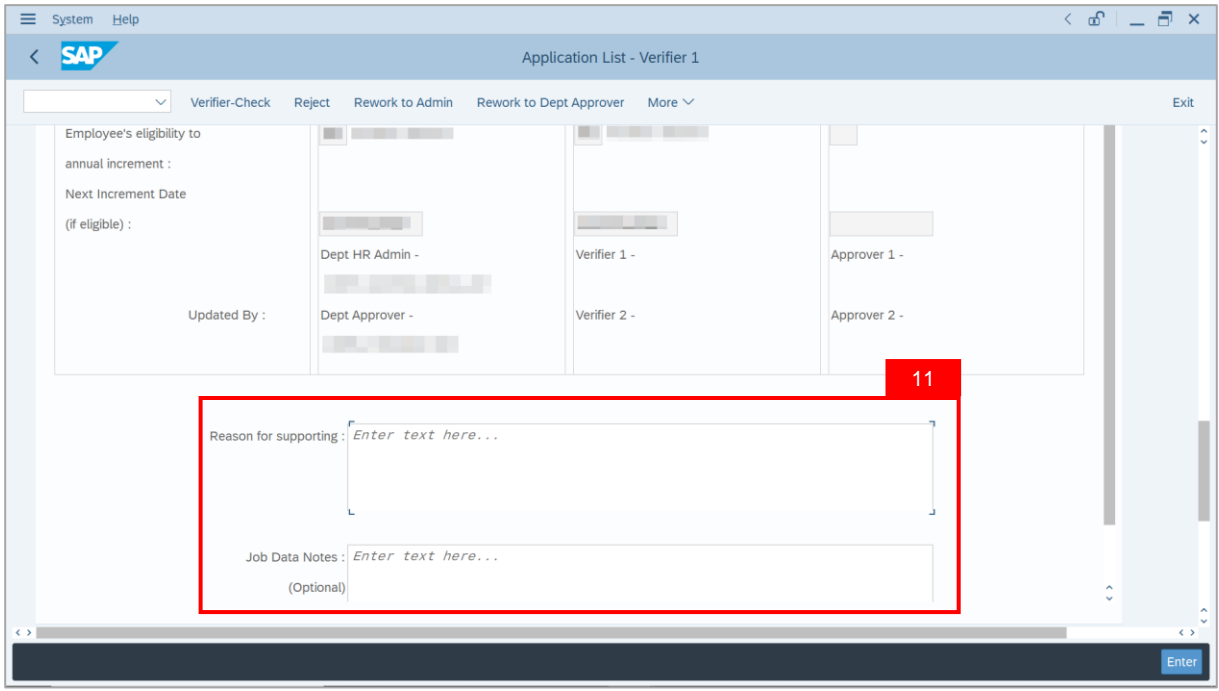

- 12. Navigate to **Document Upload** tab.
- 13. Select **Attachment** and click on **View** button to download.

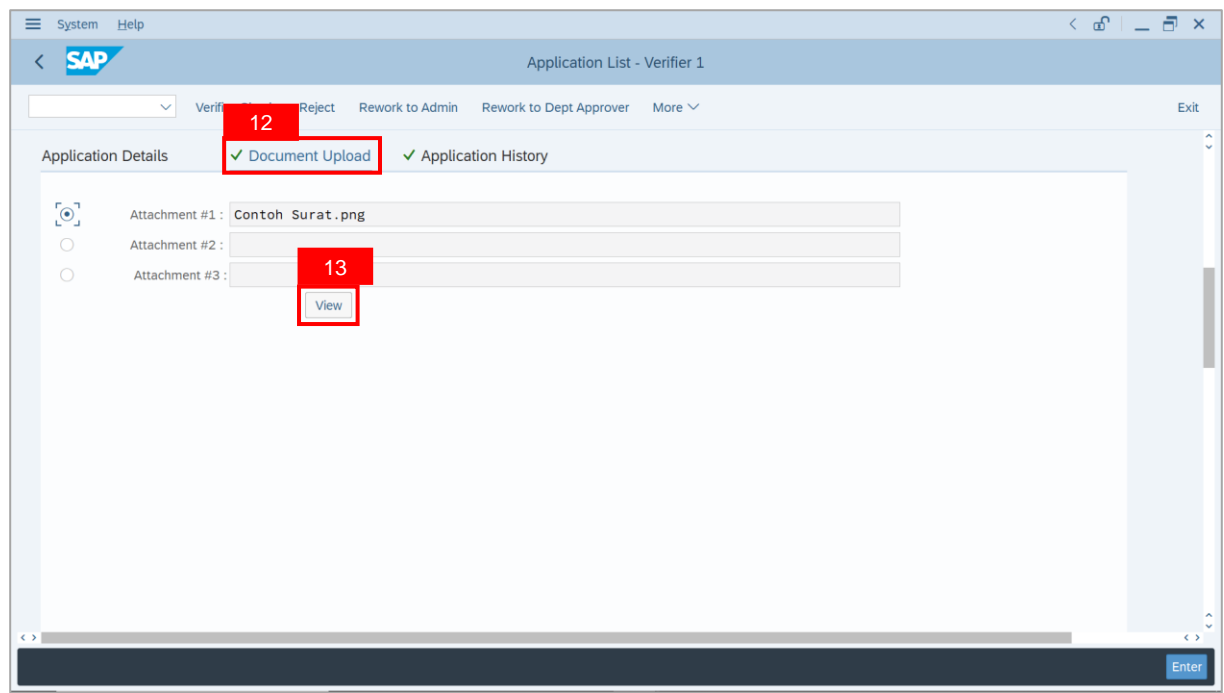

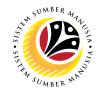

#### 14. Select **File Location**.

15. Click on **Save** button.

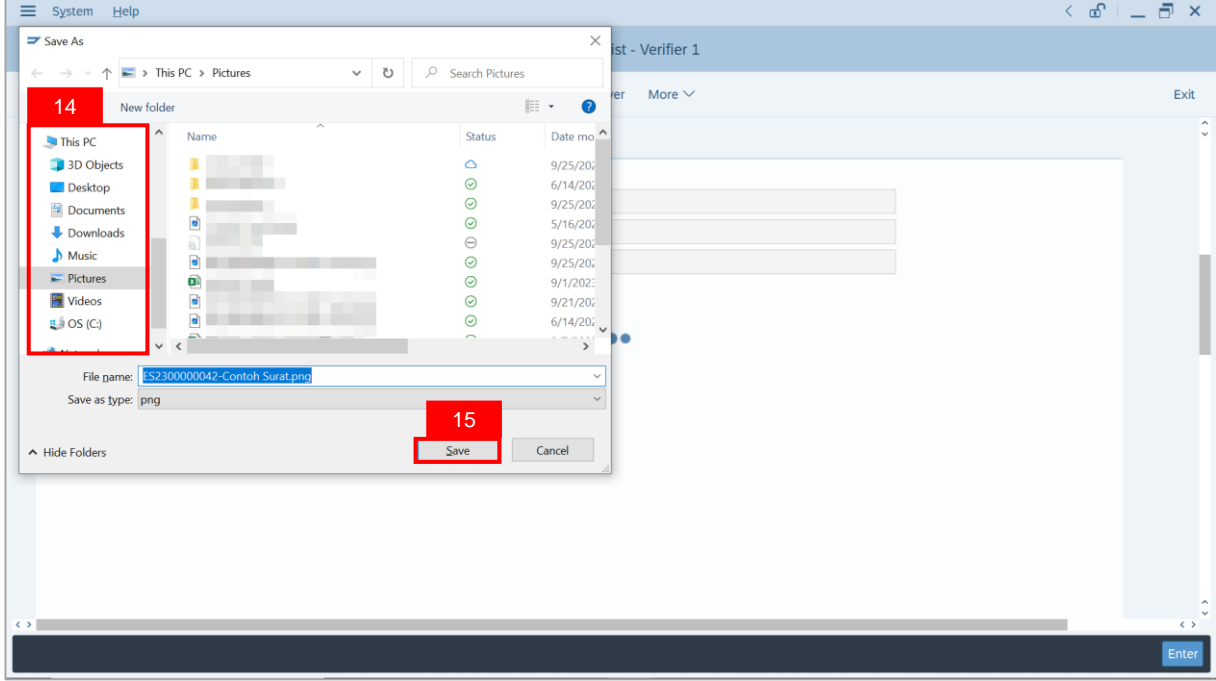

**Note**: The **SAP GUI Security** message will be displayed.

#### 16. Click on **Allow** button.

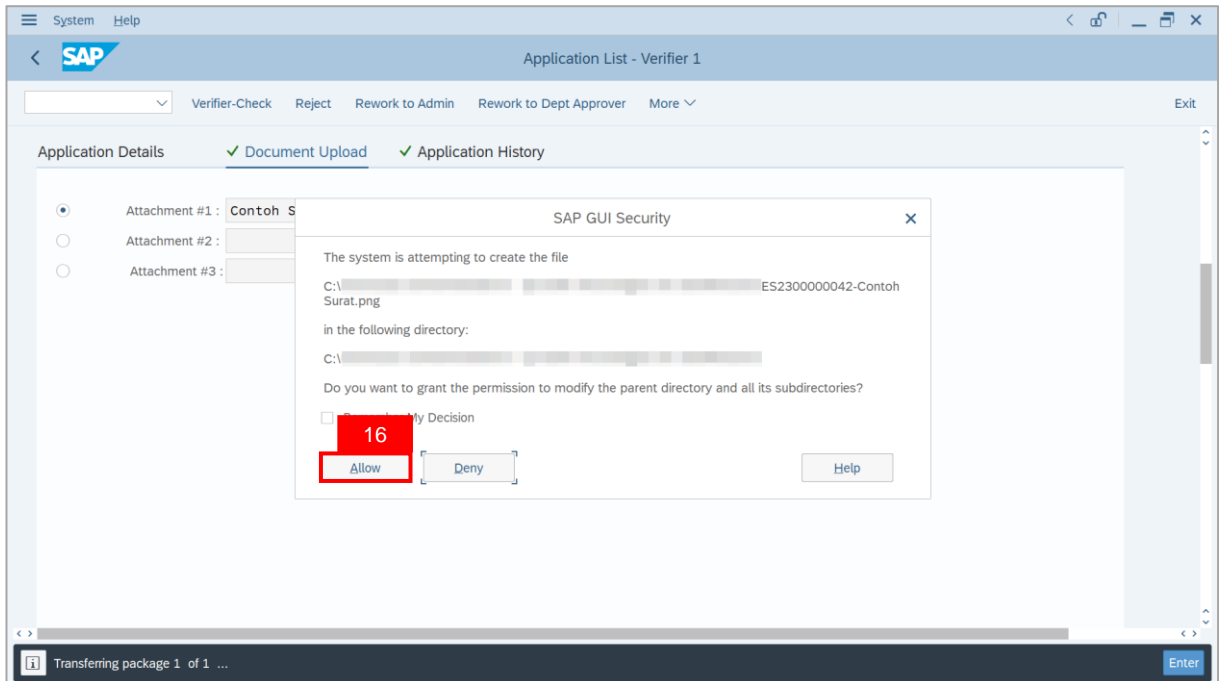

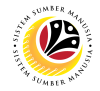

**Note**: The **File Attachment** has successfully been downloaded.

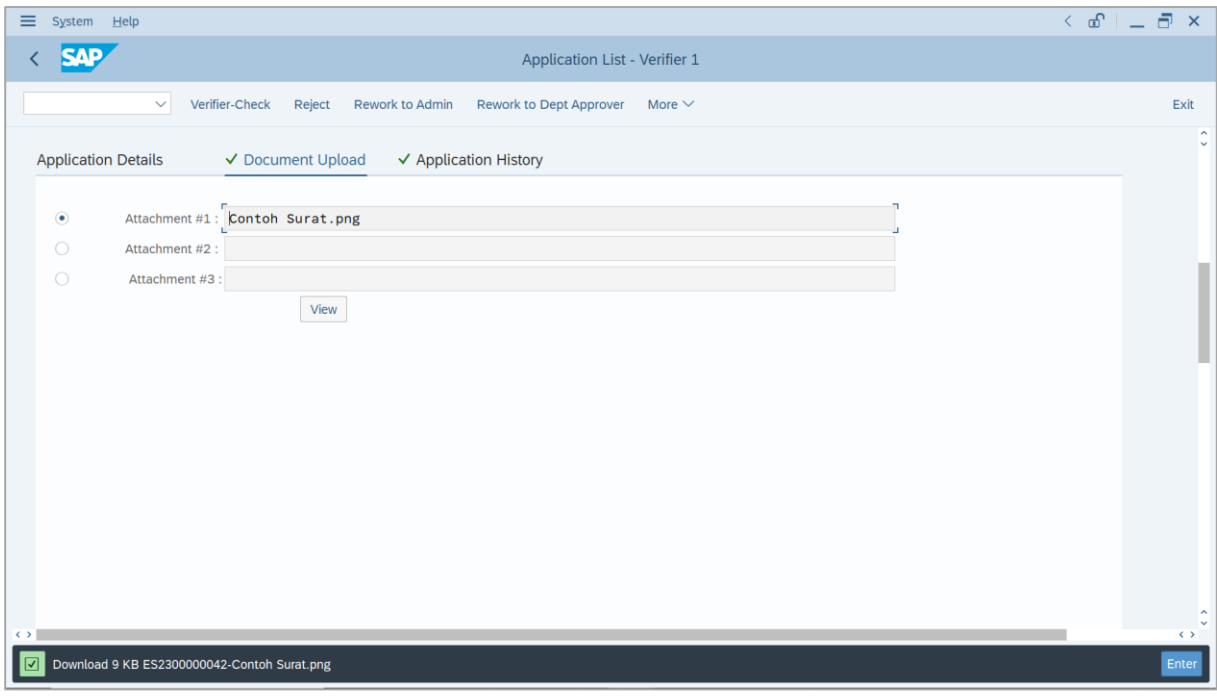

- 17. Navigate to **Application History** tab.
- 18. Click on **Remarks** button.

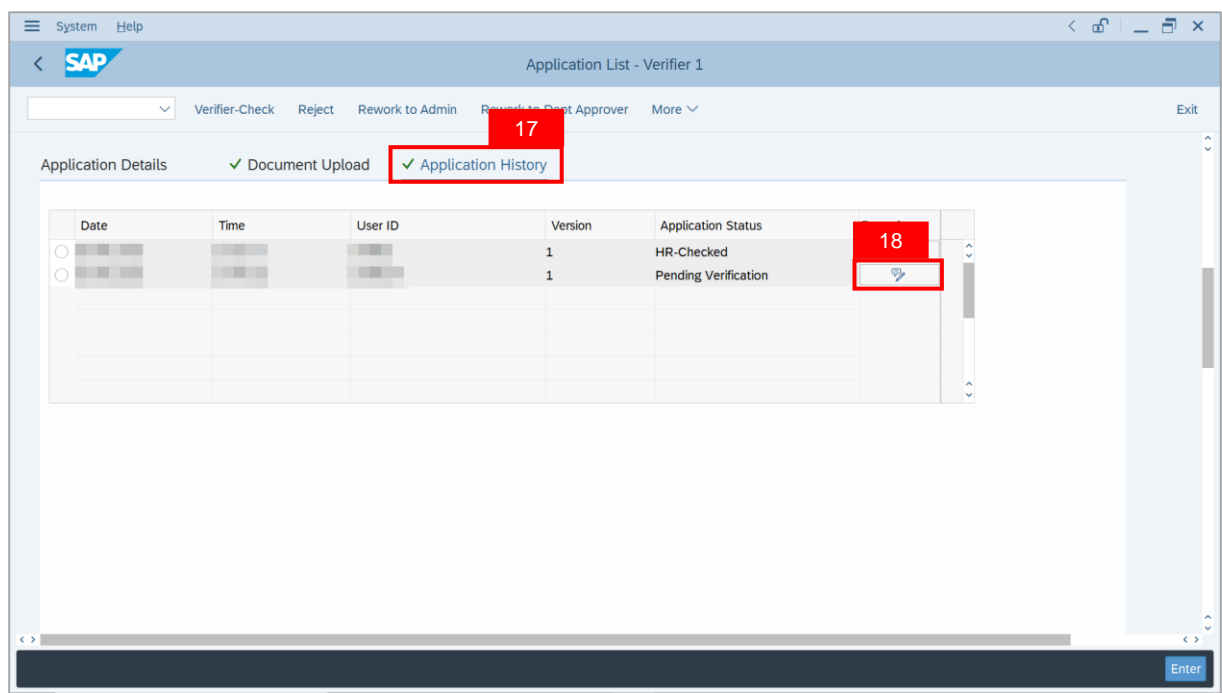

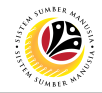

**Note**: The **Remarks** page will be displayed.

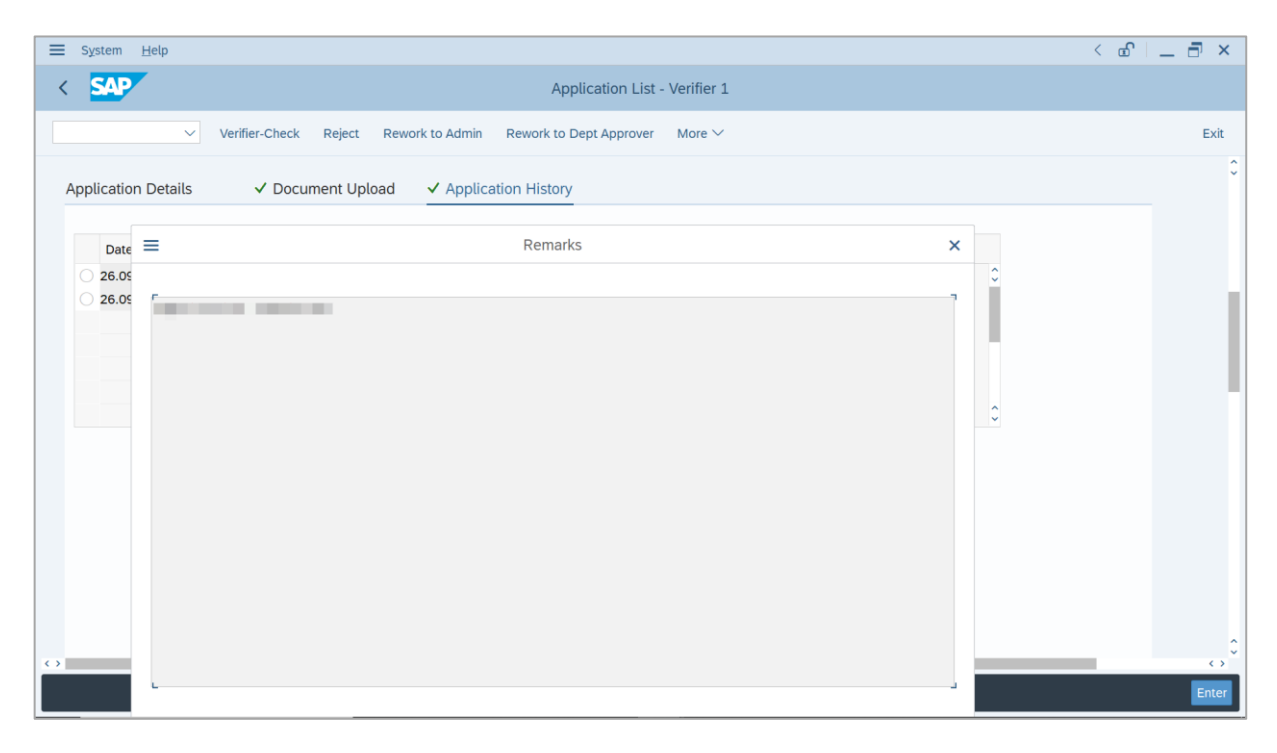

- 19. Enter the **Remarks** for employee's application.
- 20. Tick on **Declaration** checkbox.
- 21. Click on **Verifier-Check** button.

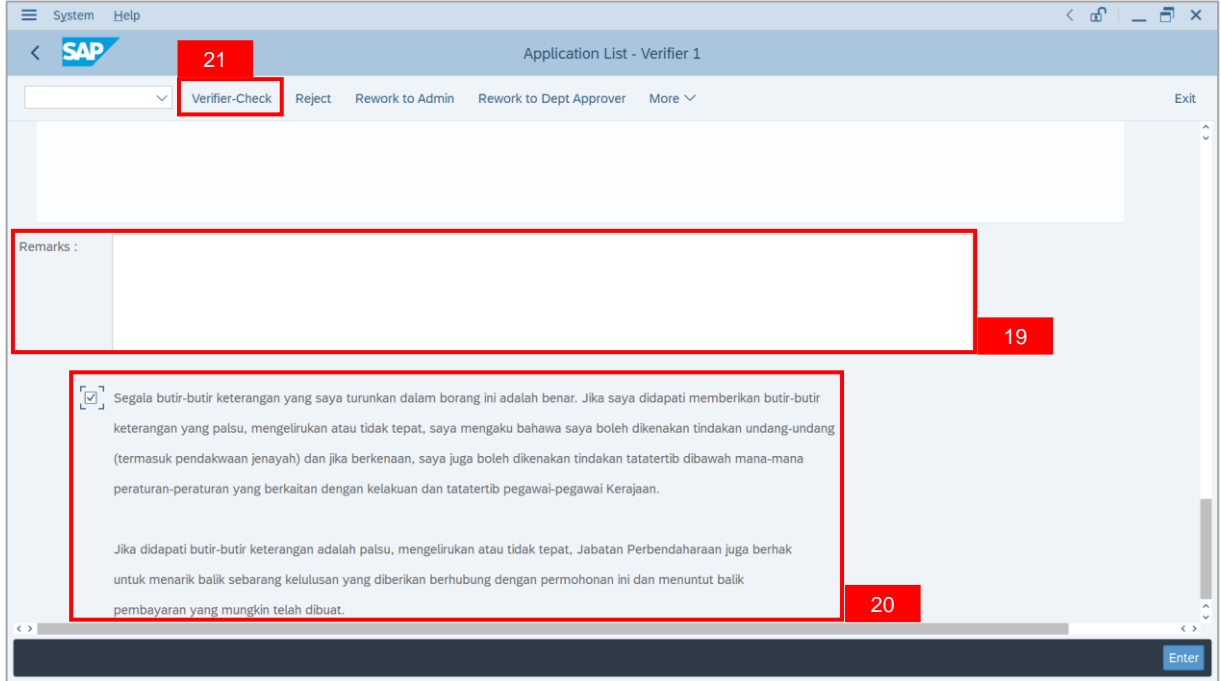

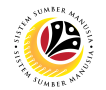

#### **Outcome**: The **Application** has successfully been checked to **Treasury Verifier 2**.

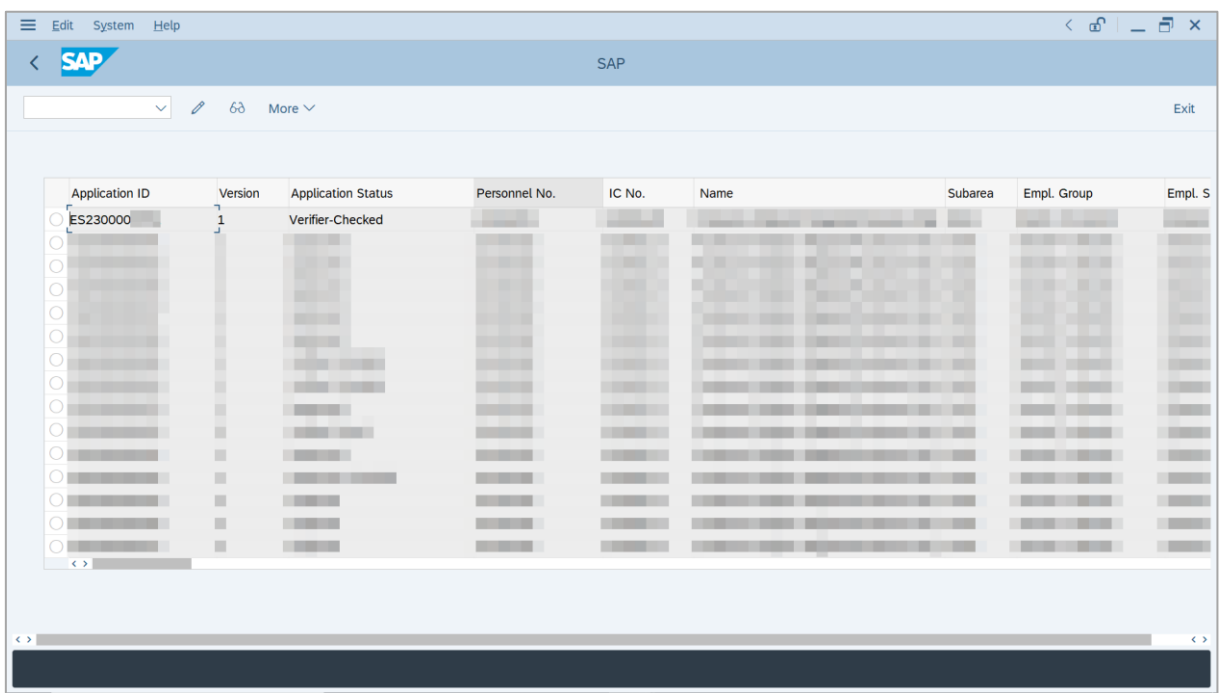

## <span id="page-14-0"></span>**Sistem Sumber Manusia - EB Sekatan**

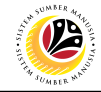

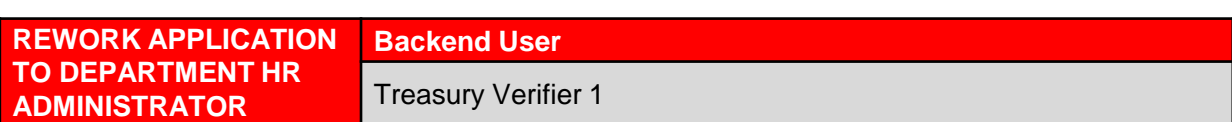

Log into SAP GUI (Back End) and proceed with the following steps.

1. Enter **ZEMOVADM** in the search bar.

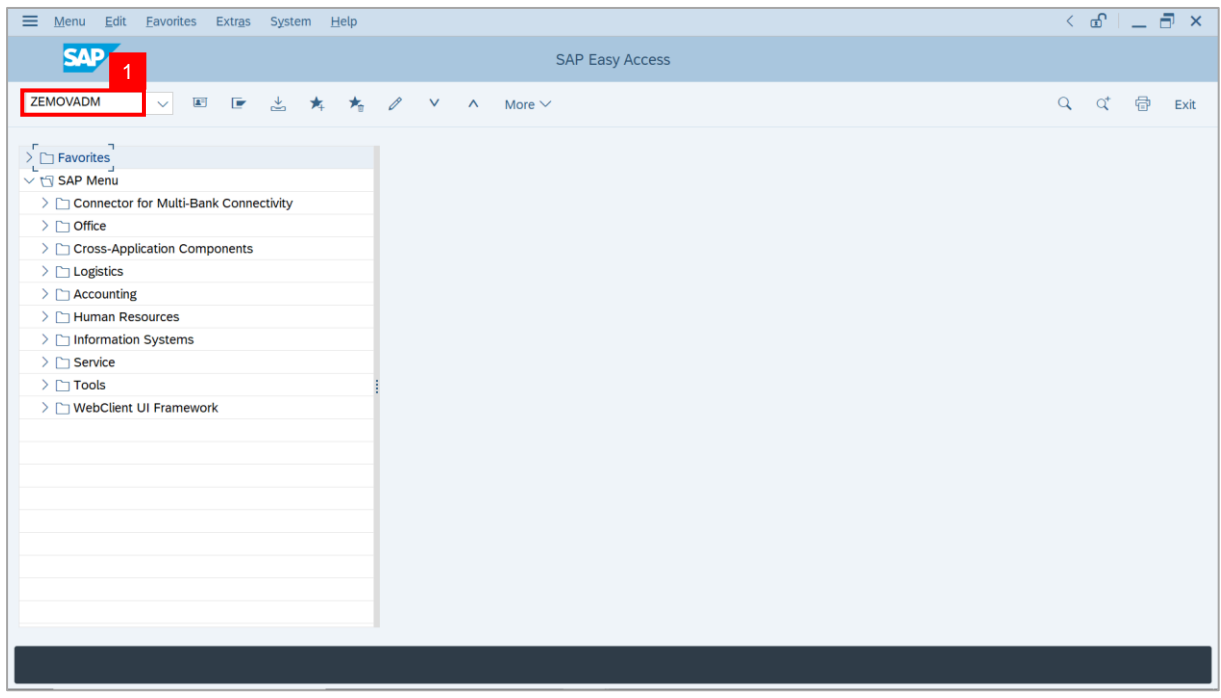

**Note: Employee Movement Menu** page will be displayed.

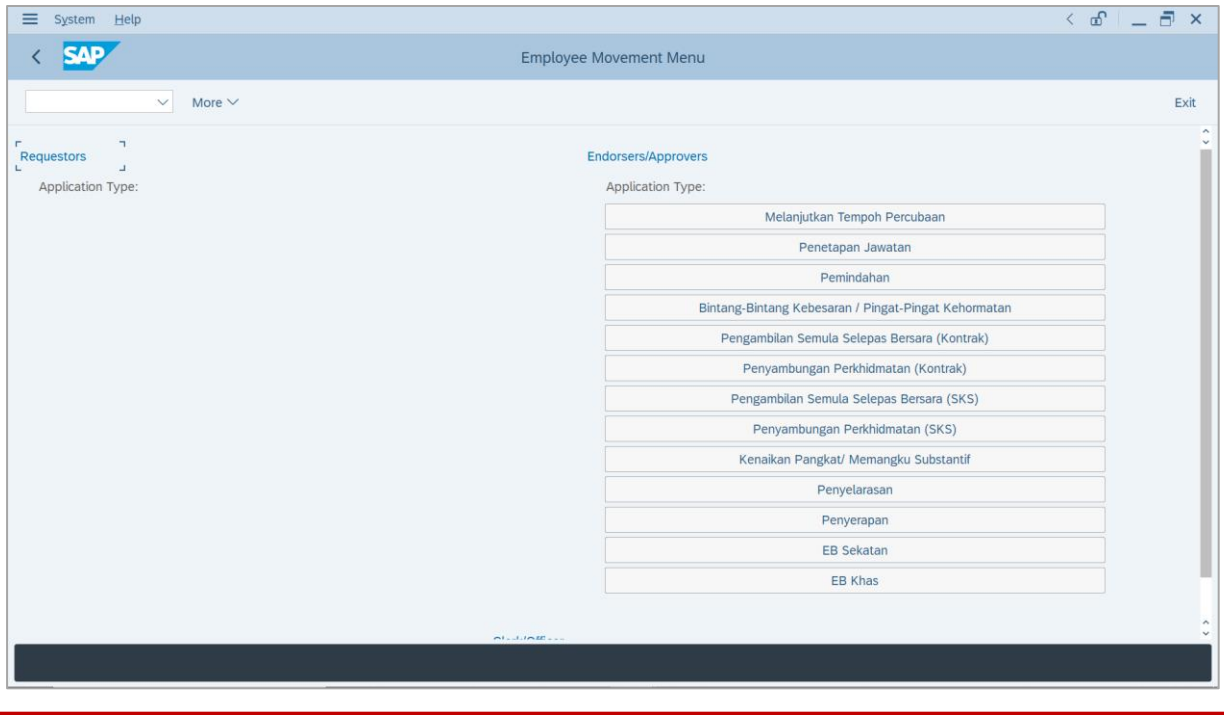

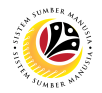

2. Under **Endorsers/Approvers**, click on **EB Sekatan**.

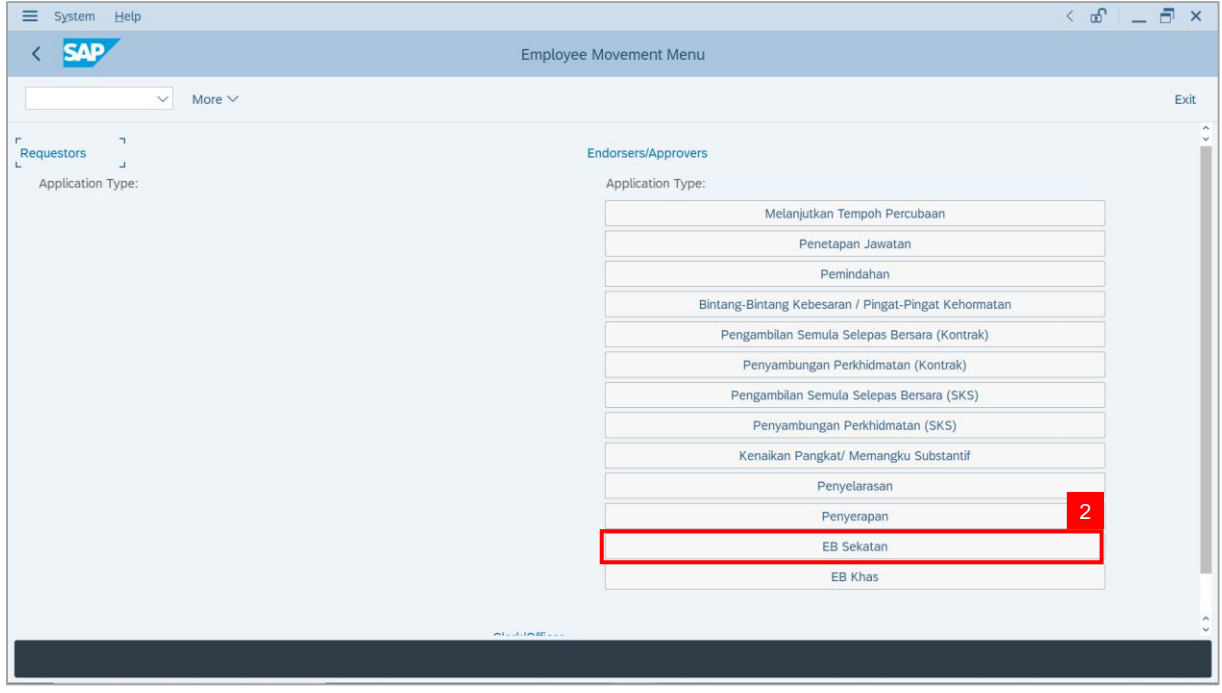

**Note**: **The Employee Movement Application Type Selection** page will be displayed.

- 3. Enter **Personnel Area**.
- 4. Enter **Personnel Subarea** (Optional).
- 5. Click on **Execute** button.

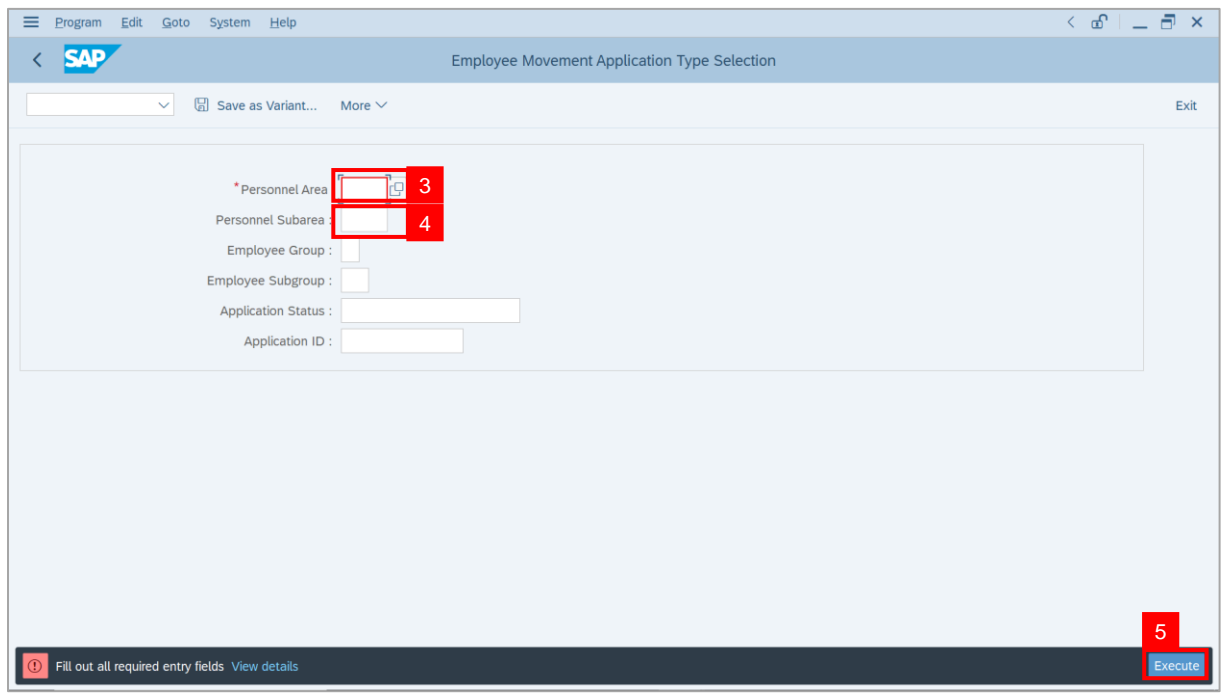

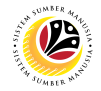

**Note**: The **Application List – Verifier 1** page will be displayed.

6. Select an employee with **Application Status** – **'Pending Verification'** and click on **Radio**

button.

7. Click on **Change** icon.

| $\equiv$          | Edit<br>System<br>Help       |                                                                     |                                                                                                    |                                   |                   |      |               |             | $\left\langle \begin{array}{c} \circ \\ \circ \\ \circ \end{array} \right  = \left\langle \begin{array}{c} \circ \\ \circ \\ \circ \end{array} \right  \times$ |
|-------------------|------------------------------|---------------------------------------------------------------------|----------------------------------------------------------------------------------------------------|-----------------------------------|-------------------|------|---------------|-------------|----------------------------------------------------------------------------------------------------|
| K                 | <b>SAP</b>                   |                                                                     |                                                                                                    |                                   | <b>SAP</b>        |      |               |             |                                                                                                    |
|                   | $\checkmark$                 | $\mathscr{O}$<br>$\overline{7}$                                     | More $\vee$                                                                                                    |                                   |                   |      |               |             | Exit                                                                                                    |
|                   |                              |                                                                     |                                                                                                    |                                   |                   |      |               |             |                                                                                                    |
|                   |                              |                                                                     |                                                                                                    |                                   |                   |      |               |             |                                                                                                    |
|                   | <b>Application ID</b>        | Version                                                             | <b>Application Status</b>                                                                                                    | Personnel No.                     | IC No.            | Name | Subarea       | Empl. Group | Empl. S                                                                                                    |
|                   | $\bullet$ ES230000           | $\mathbf{1}$                                                        | <b>Pending Verification</b>                                                                                                    | 6<br>ш                            |                   |      | -             |             | $\overline{\phantom{a}}$                                                                                                    |
|                   |                              | п                                                                   | <b>The Company</b>                                                                                                    |                                   | m                 |      | ╌             |             | <b>COMPANY</b>                                                                                                    |
|                   |                              | ш                                                                   | m.                                                                                                    | <b>CONTRACTOR</b>                 | <b>CONTRACTOR</b> |      |               | n an        | <b>CONTRACTOR</b><br><b>CONTRACTOR</b>                                                                                                    |
|                   | $\bigcirc$                   |                                                                     |                                                                                                    |                                   |                   |      |               |             |                                                                                                    |
|                   | $\bigcap$                    |                                                                     |                                                                                                    |                                   |                   |      |               |             |                                                                                                    |
|                   |                              |                                                                     |                                                                                                    |                                   | . .               |      |               |             |                                                                                                    |
|                   | $\bigcirc$                   |                                                                     | ┉                                                                                                    | ٠                                 | ш                 |      |               | ٠<br>٠      | ٠                                                                                                    |
|                   | $\bigcirc$                   |                                                                     | ٠                                                                                                    |                                   |                   |      |               |             |                                                                                                    |
|                   | $\circ$                      |                                                                     | m<br>m                                                                                                    |                                   | ┅                 |      | <b>The Co</b> | ╌           |                                                                                                    |
|                   | $\circ$                      |                                                                     |                                                                                                    |                                   | ╌                 |      |               |             |                                                                                                    |
|                   | $\circ$                      |                                                                     | <b>COLOR</b>                                                                                                    | <b>STATISTICS</b>                 |                   |      | m             |             |                                                                                                    |
|                   | $\circ$                      | ٠                                                                   | <b>The Company</b>                                                                                                    | <b>The Company of the Company</b> |                   |      | m             |             | <b>TELEVISION</b>                                                                                                    |
|                   | $\bigcirc$                   | ш                                                                   | <b>STATISTICS</b>                                                                                                    | <b>CONTRACTOR</b>                 |                   |      | ш             |             | <b>The Contract</b>                                                                                                    |
|                   | $\circ$<br>$\leftrightarrow$ | $\frac{1}{2} \left( \frac{1}{2} \right) \left( \frac{1}{2} \right)$ | <b>Contract of the Contract of the Contract of the Contract of the Contract of the Contract of the Contract of the Contract of The Contract of The Contract of The Contract of The Contract of The Contract of The Contract of T</b> | <b>CONTRACTOR</b>                 | .                 |      | . .           | -           | <b>COMPANY</b>                                                                                                    |
|                   |                              |                                                                     |                                                                                                    |                                   |                   |      |               |             |                                                                                                    |
|                   |                              |                                                                     |                                                                                                    |                                   |                   |      |               |             |                                                                                                    |
| $\leftrightarrow$ |                              |                                                                     |                                                                                                    |                                   |                   |      |               |             | $\leftrightarrow$                                                                                                    |
|                   |                              |                                                                     |                                                                                                    |                                   |                   |      |               |             |                                                                                                    |
|                   |                              |                                                                     |                                                                                                    |                                   |                   |      |               |             |                                                                                                    |

**Note**: The **Application List – Verifier 1** page will be displayed.

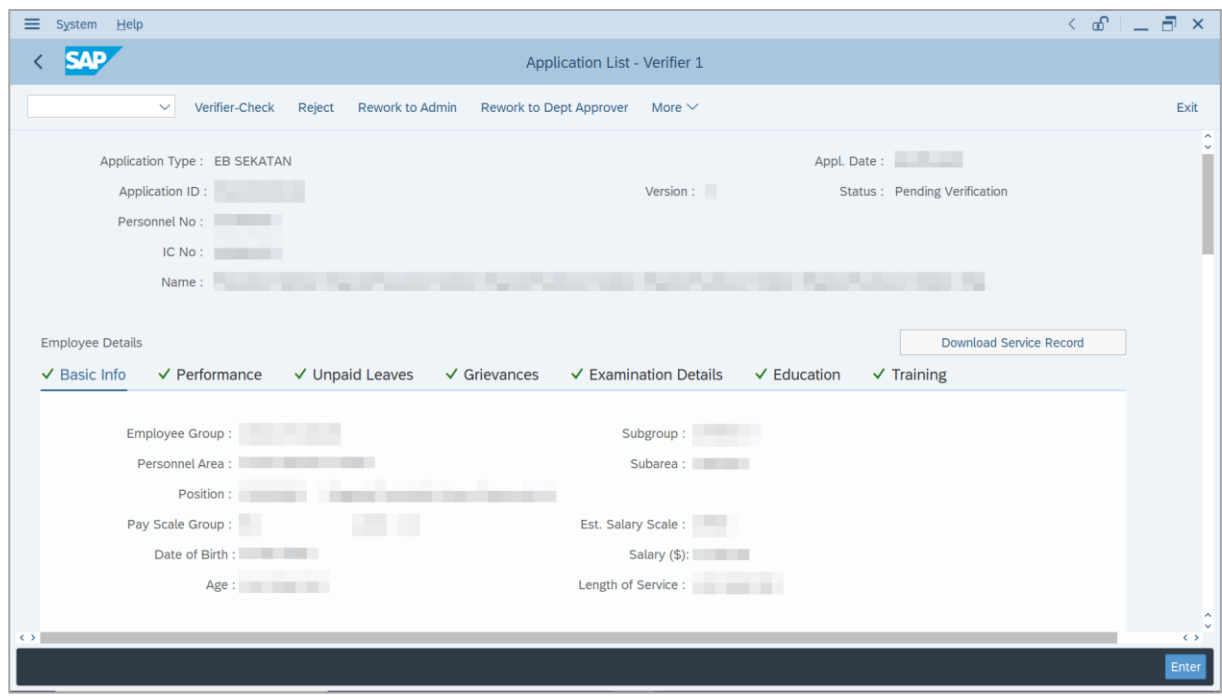

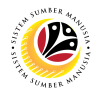

- 8. Navigate to **Application Details** tab.
- 9. Review and amend the following details, if required.

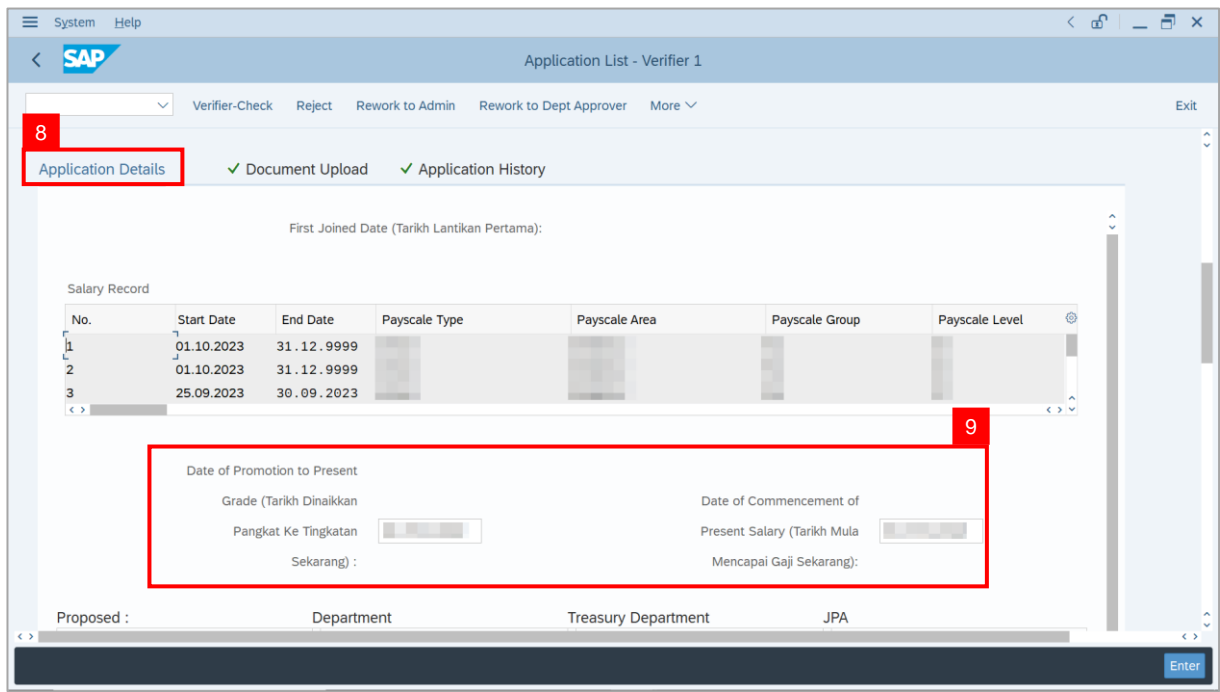

10. Review the **Proposed EB Sekatan Details** under **Treasury Department** column.

**Note:** The details populated here is proposed by departments and **not editable by Treasury Department**. Any changes will require application to be reworked to department.

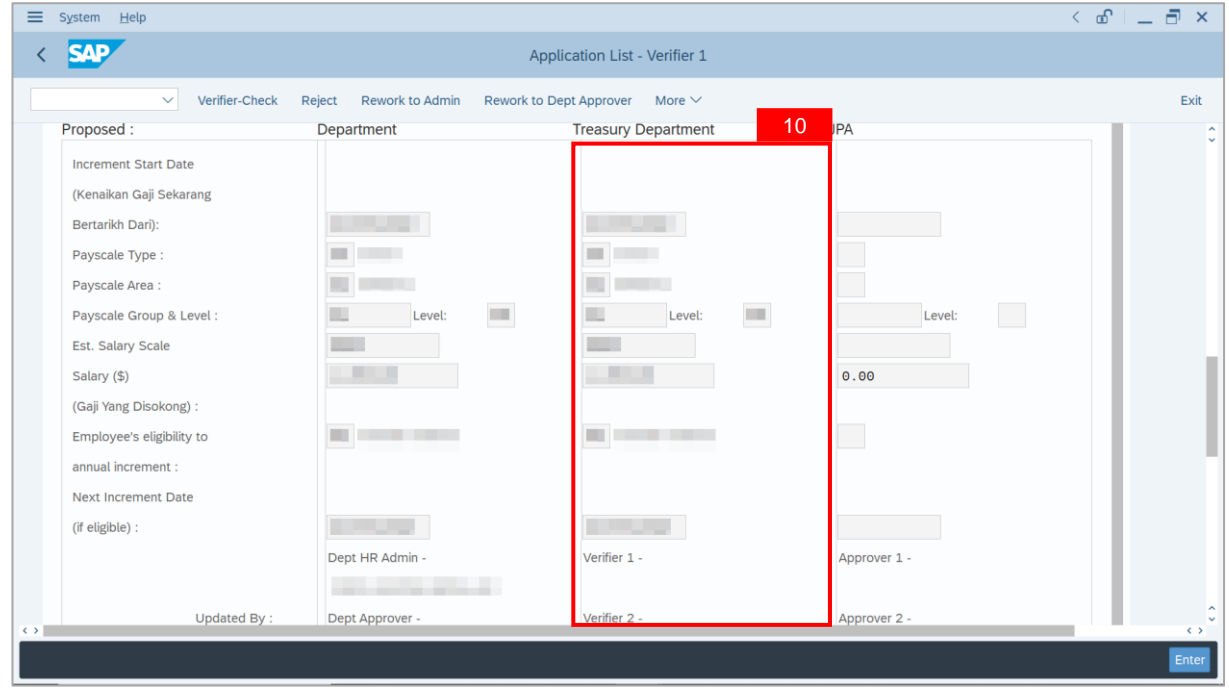

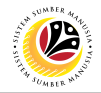

11. Review **Reason for supporting** and **Job Data Notes**.

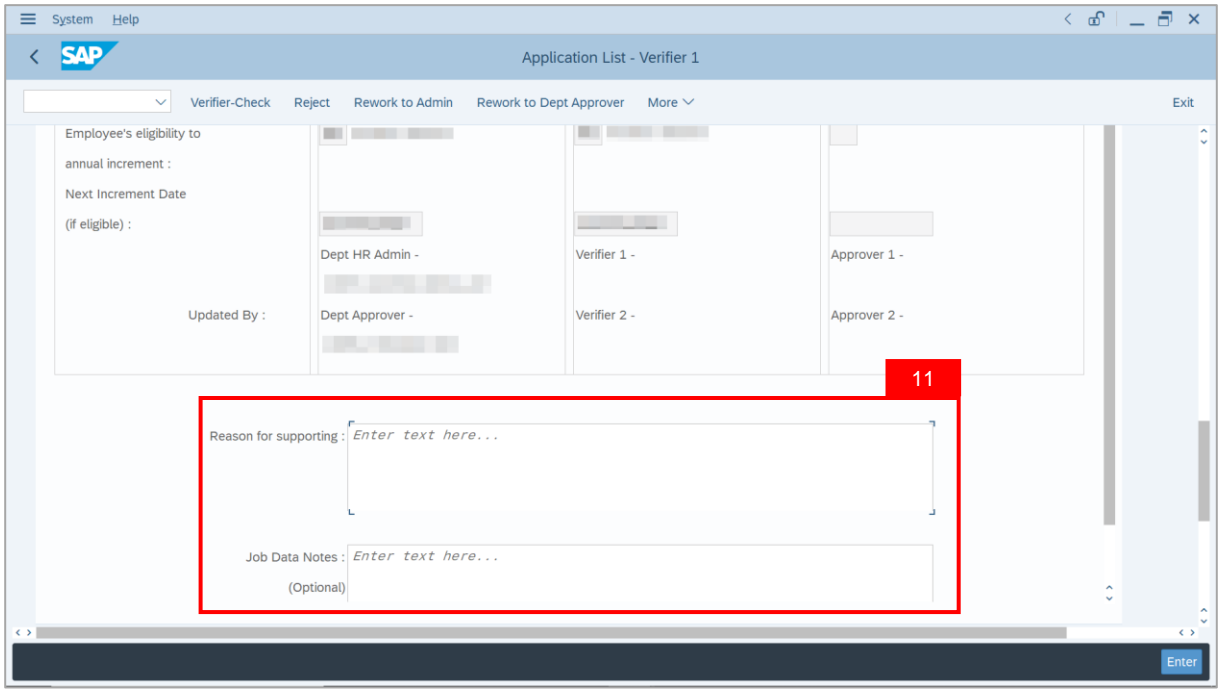

- 12. Navigate to **Document Upload** tab.
- 13. Select **Attachment** and click on **View** button to download.

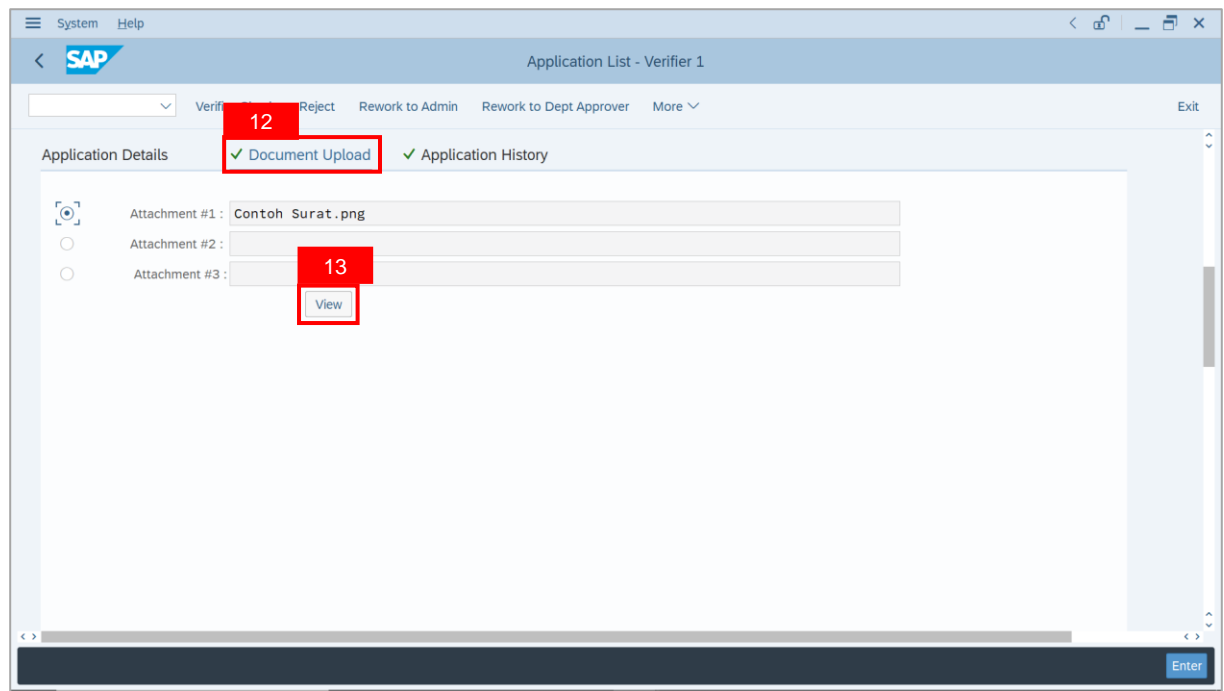

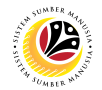

#### 14. Select **File Location**.

15. Click on **Save** button.

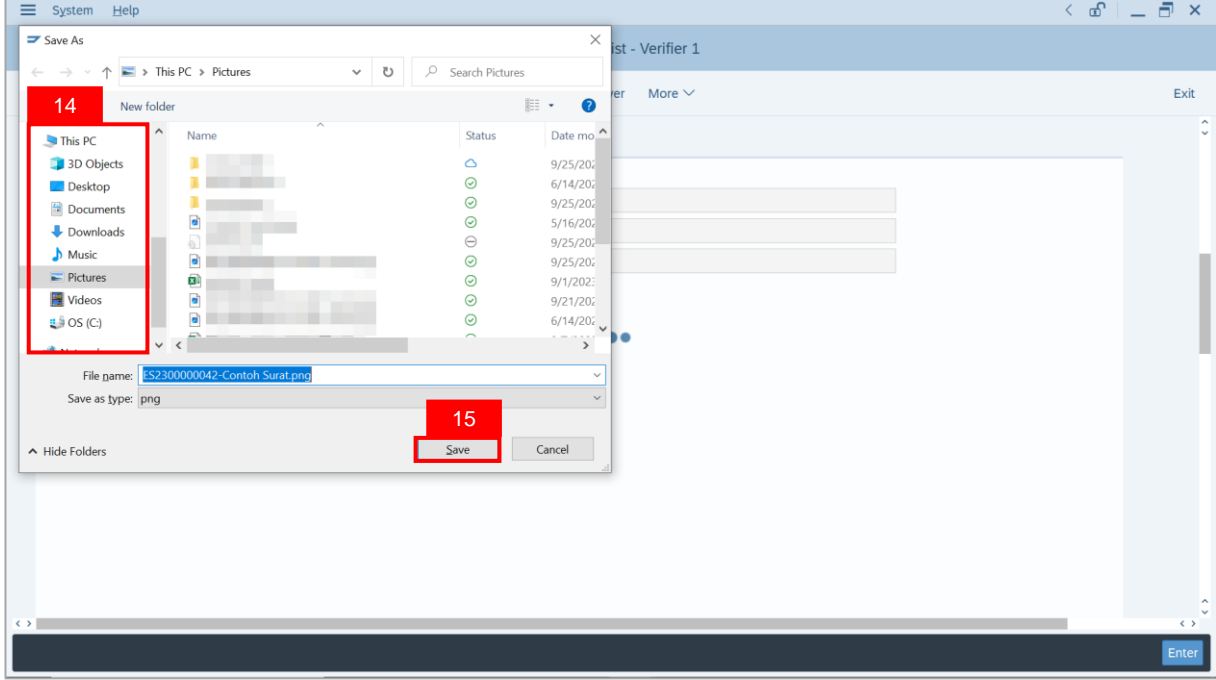

**Note**: The **SAP GUI Security** message will be displayed.

#### 16. Click on **Allow** button.

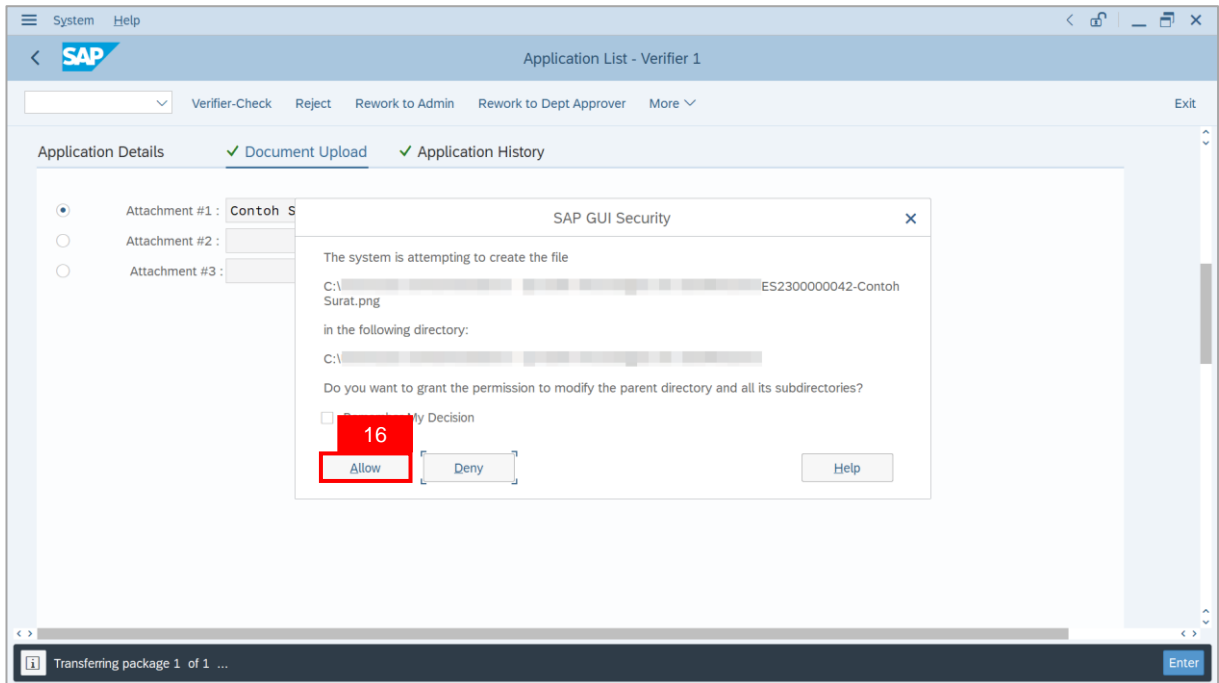

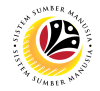

**Note**: The **File Attachment** has successfully been downloaded.

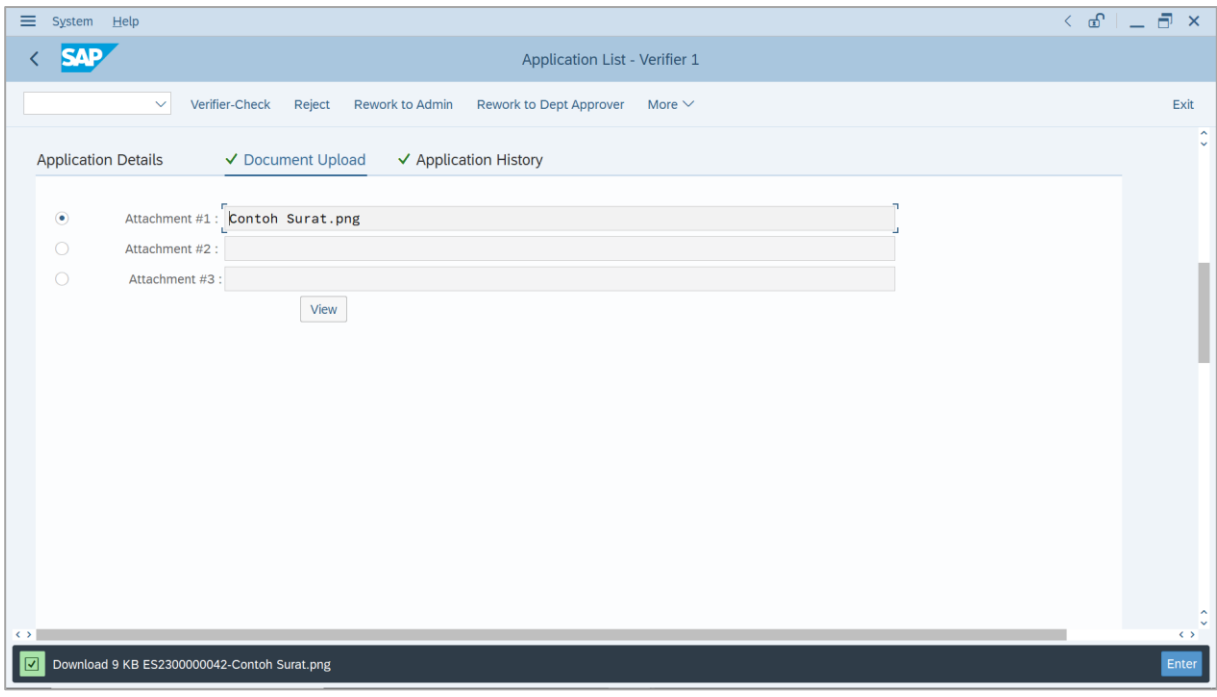

- 17. Navigate to **Application History** tab.
- 18. Click on **Remarks** button.

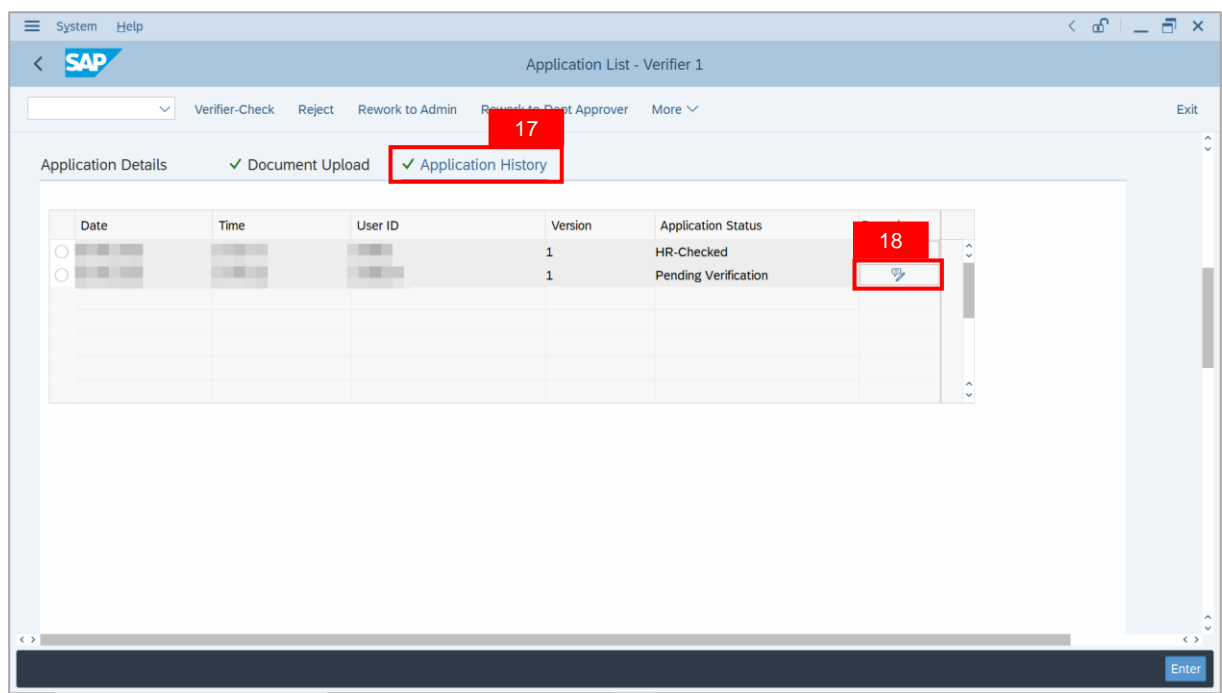

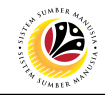

**Note**: The **Remarks** page will be displayed.

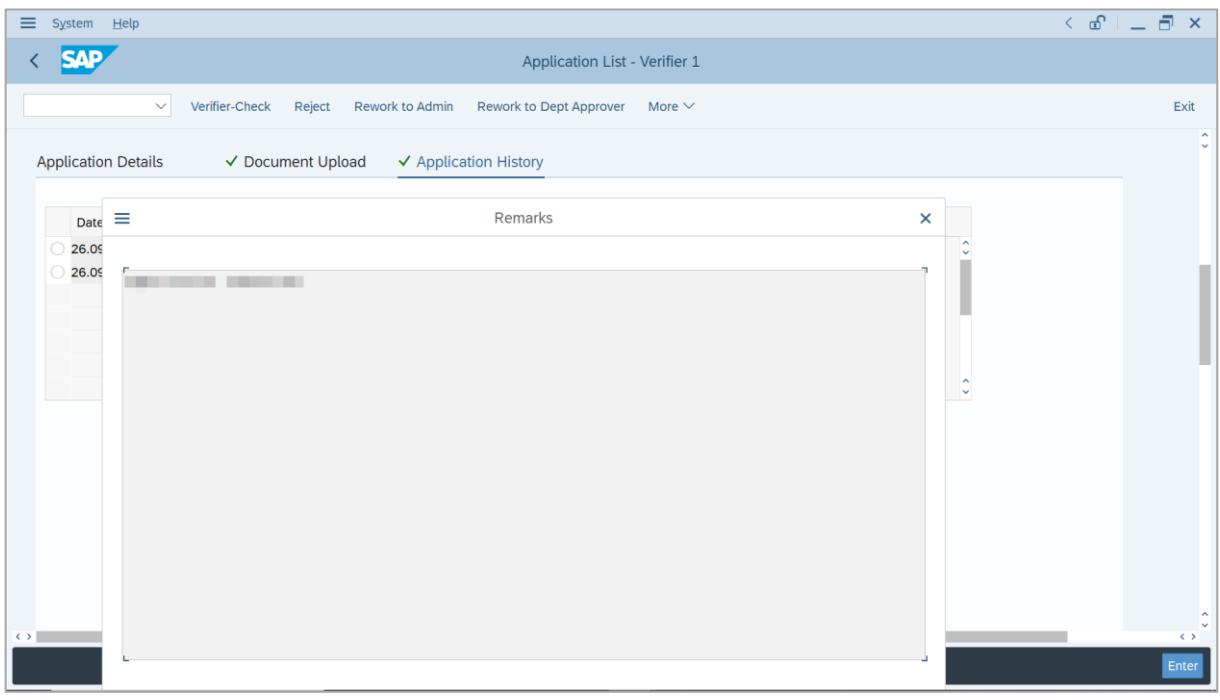

19. Enter the **Remarks** for why the application is reworked to **Department HR Administrator**.

- 20. Tick on **Declaration** checkbox.
- 21. Click on **Rework to Admin** button.

| Help<br>≡<br>System                                                                                                    | $\left( \begin{array}{c c} \circ & \bullet \\ \bullet & \bullet \end{array} \right)$ $\begin{array}{c c} \circ & \bullet \\ \bullet & \bullet \end{array}$ |
|----------------------------------------------------------------------------------------------------|----------------------------------------------------------------------------------------------------|
| Application List - Verifier 1<br>21                                                                                       |                                                                                                    |
| Rework to Admin<br>Verifier-Check<br>Rework to Dept Approver<br>Reject<br>More $\vee$<br>$\checkmark$                     | Exit                                                                                                    |
|                                                                                                    |                                                                                                    |
|                                                                                                    |                                                                                                    |
| Remarks:                                                                                                    |                                                                                                    |
|                                                                                                    |                                                                                                    |
| 19                                                                                                    |                                                                                                    |
|                                                                                                    |                                                                                                    |
| Segala butir-butir keterangan yang saya turunkan dalam borang ini adalah benar. Jika saya didapati memberikan butir-butir |                                                                                                    |
| keterangan yang palsu, mengelirukan atau tidak tepat, saya mengaku bahawa saya boleh dikenakan tindakan undang-undang     |                                                                                                    |
| (termasuk pendakwaan jenayah) dan jika berkenaan, saya juga boleh dikenakan tindakan tatatertib dibawah mana-mana         |                                                                                                    |
| peraturan-peraturan yang berkaitan dengan kelakuan dan tatatertib pegawai-pegawai Kerajaan.                               |                                                                                                    |
|                                                                                                    |                                                                                                    |
| Jika didapati butir-butir keterangan adalah palsu, mengelirukan atau tidak tepat, Jabatan Perbendaharaan juga berhak      |                                                                                                    |
| untuk menarik balik sebarang kelulusan yang diberikan berhubung dengan permohonan ini dan menuntut balik<br>20            |                                                                                                    |
| pembayaran yang mungkin telah dibuat.<br>$\leftrightarrow$                                                                | $\leftrightarrow$                                                                                                    |
|                                                                                                    | Enter                                                                                                    |
|                                                                                                    |                                                                                                    |

SSM\_UG\_EB Sekatan\_Back End (SAP GUI)\_Treasury Verifier\_v1.0

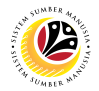

**Outcome**: The **Application** has successfully been reworked to **Department HR Administrator**.

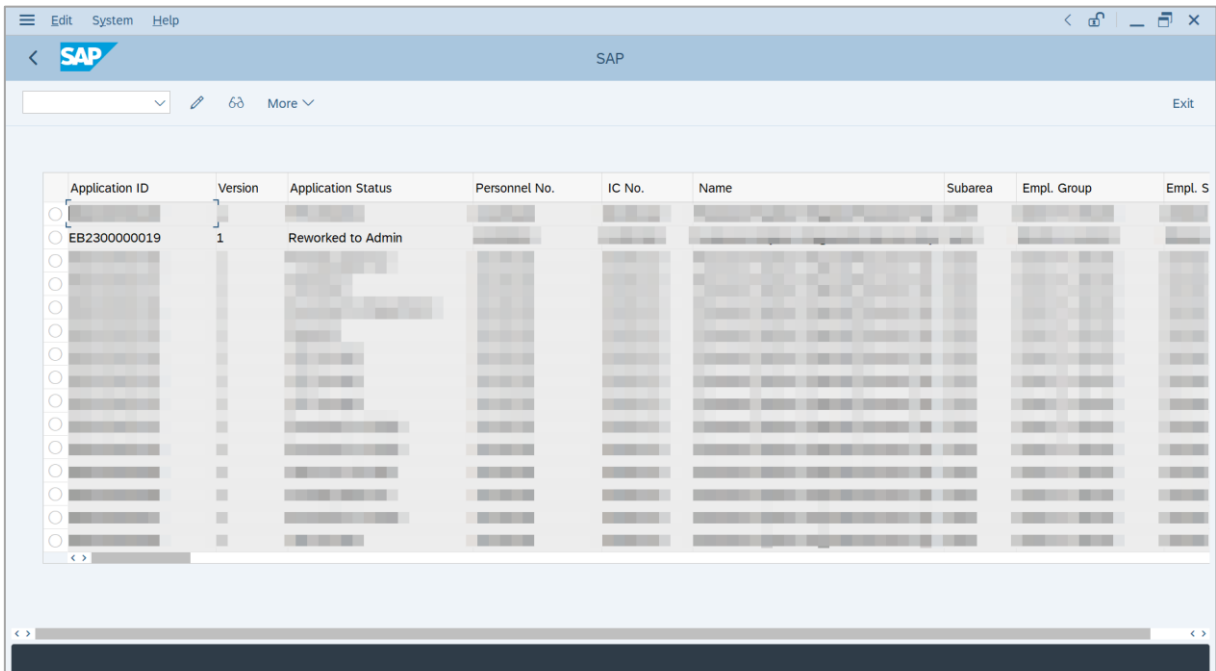

## <span id="page-23-0"></span>**Sistem Sumber Manusia - EB Sekatan**

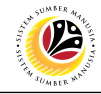

**REJECT APPLICATION**

**Backend User** Treasury Verifier 1

Log into SAP GUI (Back End) and proceed with the following steps.

1. Enter **ZEMOVADM** in the search bar.

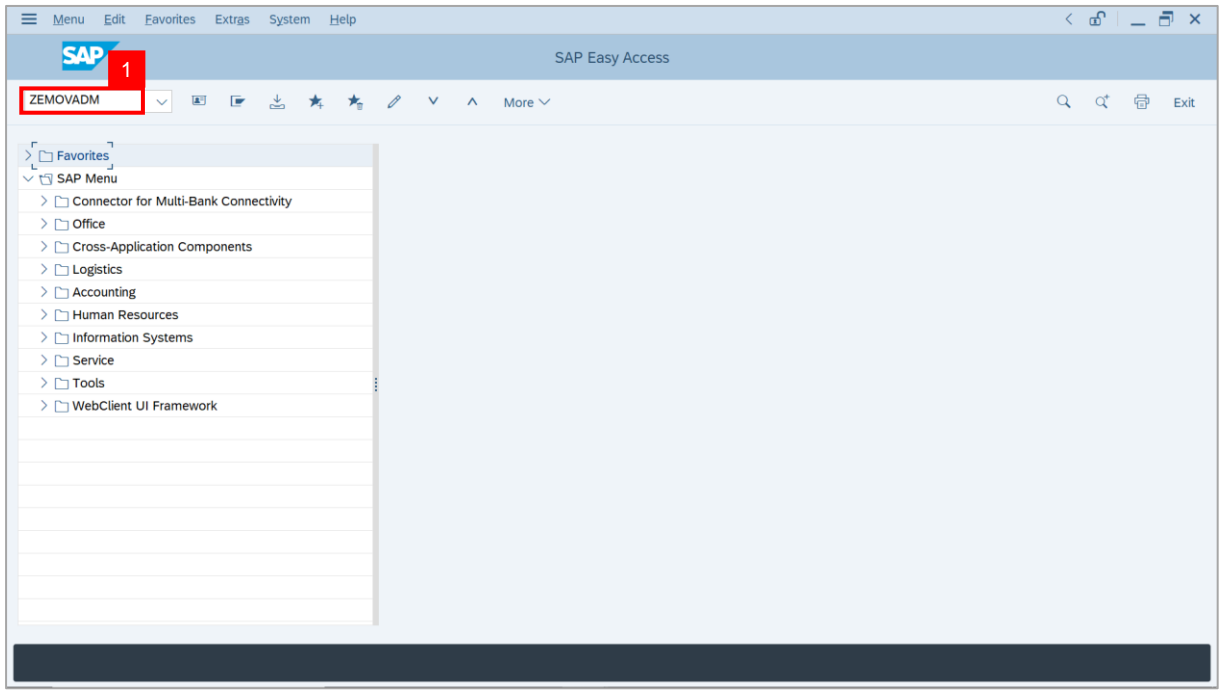

**Note: Employee Movement Menu** page will be displayed.

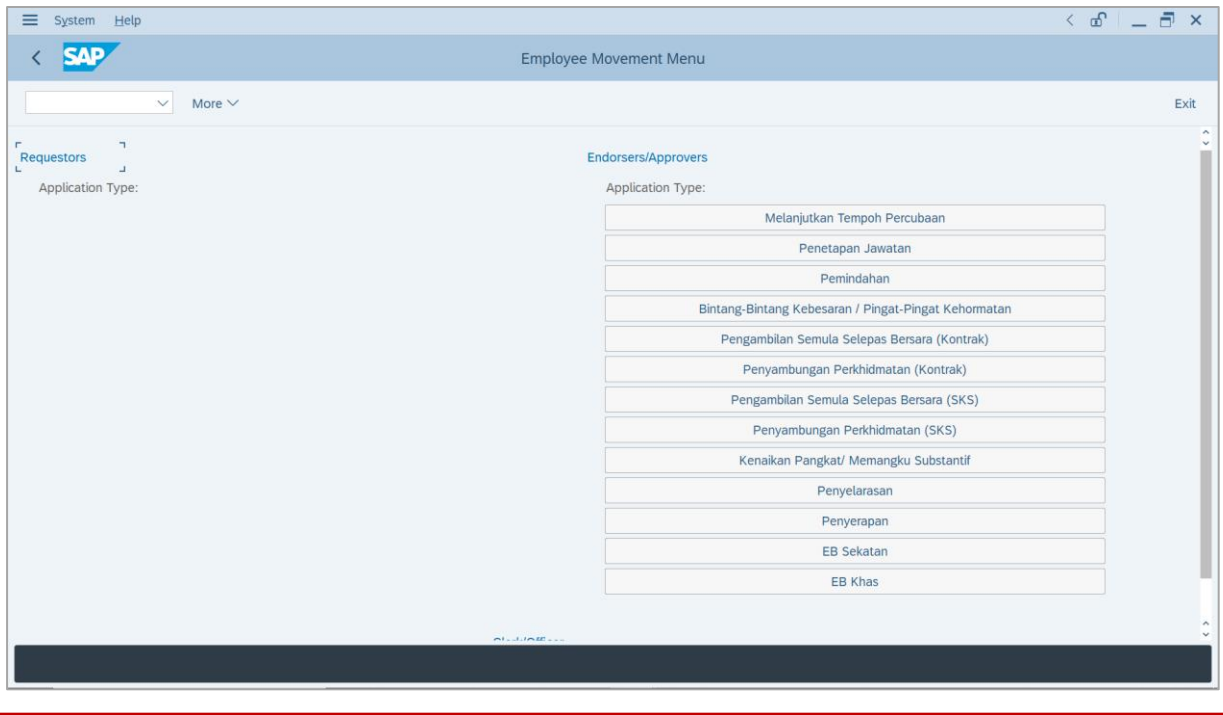

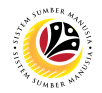

2. Under **Endorsers/Approvers**, click on **EB Sekatan**.

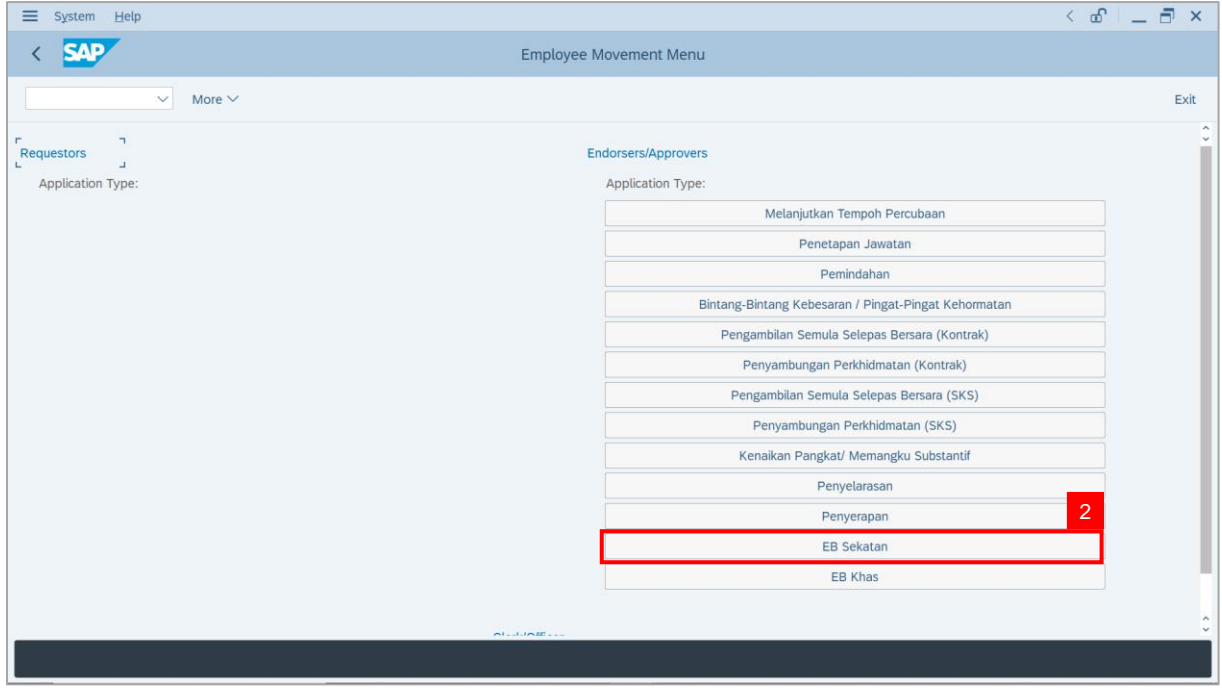

**Note**: **The Employee Movement Application Type Selection** page will be displayed.

- 3. Enter **Personnel Area**.
- 4. Enter **Personnel Subarea** (Optional).
- 5. Click on **Execute** button.

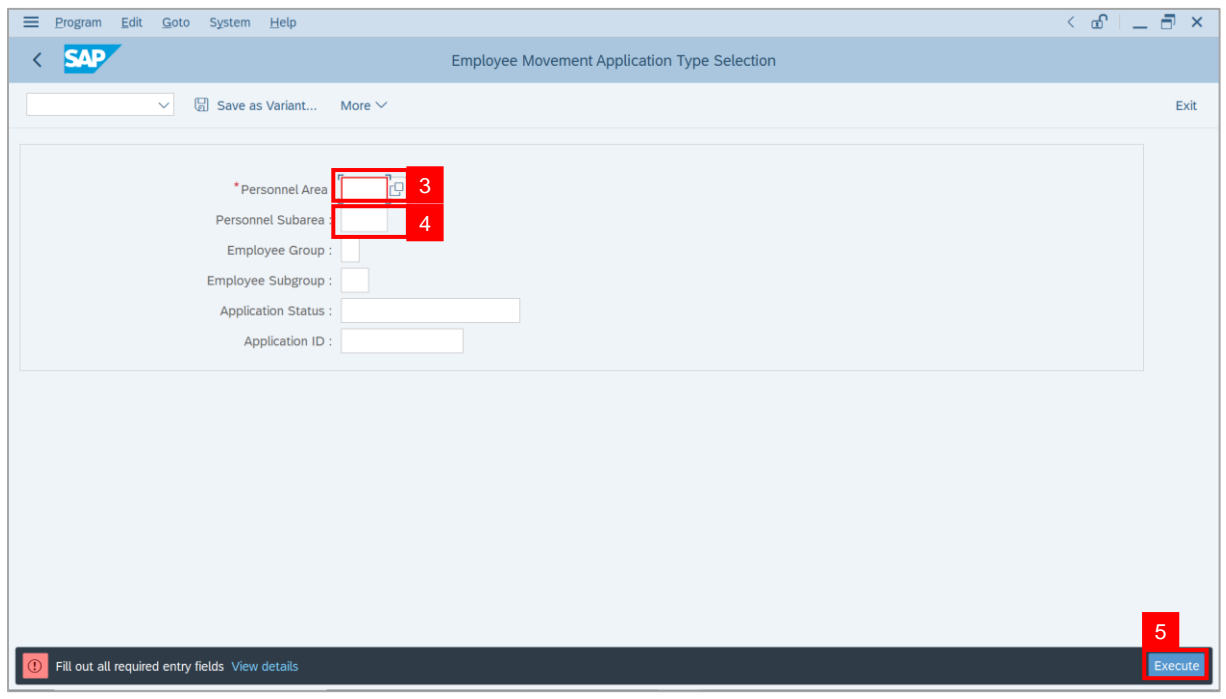

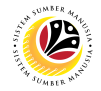

**Note**: The **Application List – Verifier 1** page will be displayed.

6. Select an employee with **Application Status** – **'Pending Verification'** and click on **Radio**

button.

7. Click on **Change** icon.

| $\equiv$          | Edit<br>System<br>Help       |                                                                     |                                                                                                    |                                   |                   |      |               |             | $\left\langle \begin{array}{c} \circ \\ \circ \\ \circ \end{array} \right  = \left\langle \begin{array}{c} \circ \\ \circ \\ \circ \end{array} \right  \times$ |
|-------------------|------------------------------|---------------------------------------------------------------------|----------------------------------------------------------------------------------------------------|-----------------------------------|-------------------|------|---------------|-------------|----------------------------------------------------------------------------------------------------|
| K                 | <b>SAP</b>                   |                                                                     |                                                                                                    |                                   | <b>SAP</b>        |      |               |             |                                                                                                    |
|                   | $\checkmark$                 | $\mathscr{O}$<br>$\overline{7}$                                     | More $\vee$                                                                                                    |                                   |                   |      |               |             | Exit                                                                                                    |
|                   |                              |                                                                     |                                                                                                    |                                   |                   |      |               |             |                                                                                                    |
|                   |                              |                                                                     |                                                                                                    |                                   |                   |      |               |             |                                                                                                    |
|                   | <b>Application ID</b>        | Version                                                             | <b>Application Status</b>                                                                                                    | Personnel No.                     | IC No.            | Name | Subarea       | Empl. Group | Empl. S                                                                                                    |
|                   | $\bullet$ ES230000           | $\mathbf{1}$                                                        | <b>Pending Verification</b>                                                                                                    | 6<br>ш                            |                   |      | -             |             | $\overline{\phantom{a}}$                                                                                                    |
|                   |                              | п                                                                   | <b>The Company</b>                                                                                                    |                                   | m                 |      | ╌             |             | <b>COMPANY</b>                                                                                                    |
|                   |                              | ш                                                                   | m.                                                                                                    | <b>CONTRACTOR</b>                 | <b>CONTRACTOR</b> |      |               | n an        | <b>CONTRACTOR</b><br><b>CONTRACTOR</b>                                                                                                    |
|                   | $\bigcirc$                   |                                                                     |                                                                                                    |                                   |                   |      |               |             |                                                                                                    |
|                   | $\bigcap$                    |                                                                     |                                                                                                    |                                   |                   |      |               |             |                                                                                                    |
|                   |                              |                                                                     |                                                                                                    |                                   | . .               |      |               |             |                                                                                                    |
|                   | $\bigcirc$                   |                                                                     | ┉                                                                                                    | ٠                                 | ш                 |      |               | ٠<br>٠      | ٠                                                                                                    |
|                   | $\bigcirc$                   |                                                                     | ٠                                                                                                    |                                   |                   |      |               |             |                                                                                                    |
|                   | $\circ$                      |                                                                     | m<br>m                                                                                                    |                                   | ┅                 |      | <b>The Co</b> | ╌           |                                                                                                    |
|                   | $\circ$                      |                                                                     |                                                                                                    |                                   | ╌                 |      |               |             |                                                                                                    |
|                   | $\circ$                      |                                                                     | <b>COLOR</b>                                                                                                    | <b>STATISTICS</b>                 |                   |      | m             |             |                                                                                                    |
|                   | $\circ$                      | ٠                                                                   | <b>The Company</b>                                                                                                    | <b>The Company of the Company</b> |                   |      | m             |             | <b>TELEVISION</b>                                                                                                    |
|                   | $\bigcirc$                   | ш                                                                   | <b>STATISTICS</b>                                                                                                    | <b>CONTRACTOR</b>                 |                   |      | ш             |             | <b>The Contract</b>                                                                                                    |
|                   | $\circ$<br>$\leftrightarrow$ | $\frac{1}{2} \left( \frac{1}{2} \right) \left( \frac{1}{2} \right)$ | <b>Contract of the Contract of the Contract of the Contract of the Contract of the Contract of the Contract of the Contract of The Contract of The Contract of The Contract of The Contract of The Contract of The Contract of T</b> | <b>CONTRACTOR</b>                 | .                 |      | . .           | -           | <b>COMPANY</b>                                                                                                    |
|                   |                              |                                                                     |                                                                                                    |                                   |                   |      |               |             |                                                                                                    |
|                   |                              |                                                                     |                                                                                                    |                                   |                   |      |               |             |                                                                                                    |
| $\leftrightarrow$ |                              |                                                                     |                                                                                                    |                                   |                   |      |               |             | $\leftrightarrow$                                                                                                    |
|                   |                              |                                                                     |                                                                                                    |                                   |                   |      |               |             |                                                                                                    |
|                   |                              |                                                                     |                                                                                                    |                                   |                   |      |               |             |                                                                                                    |

**Note**: The **Application List – Verifier 1** page will be displayed.

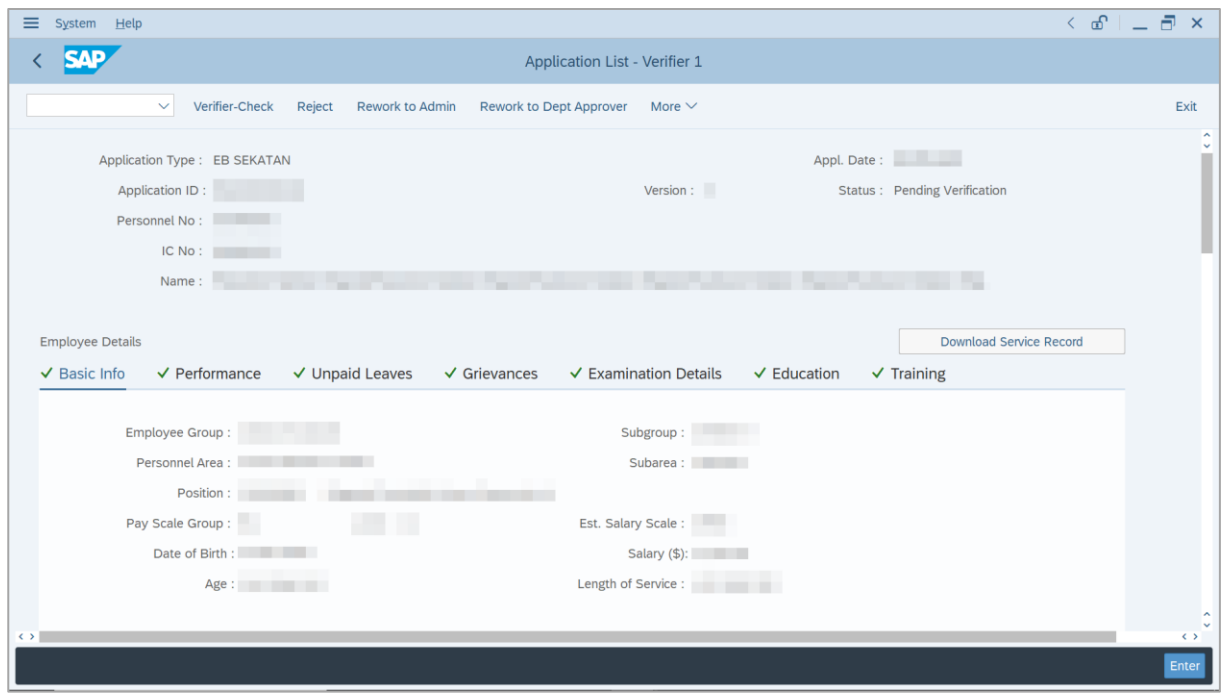

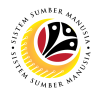

- 8. Navigate to **Application Details** tab.
- 9. Review and amend the following details, if required.

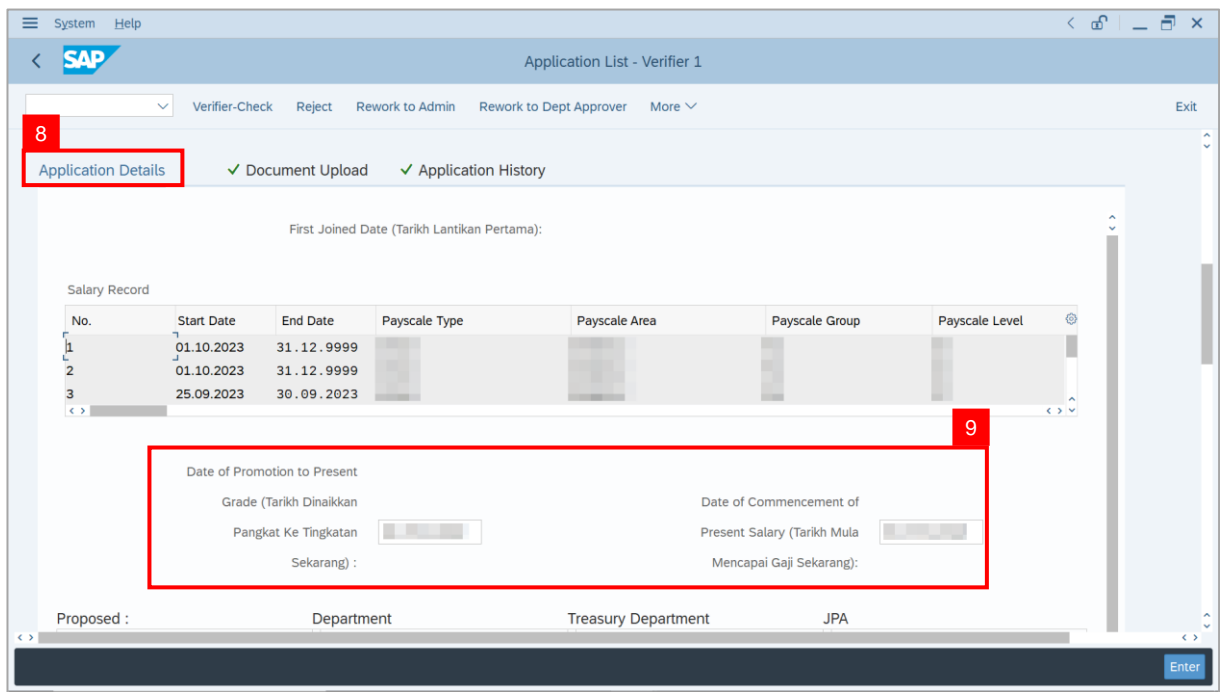

10. Review the **Proposed EB Sekatan Details** under **Treasury Department** column.

**Note:** The details populated here is proposed by departments and **not editable by Treasury Department**. Any changes will require application to be reworked to department.

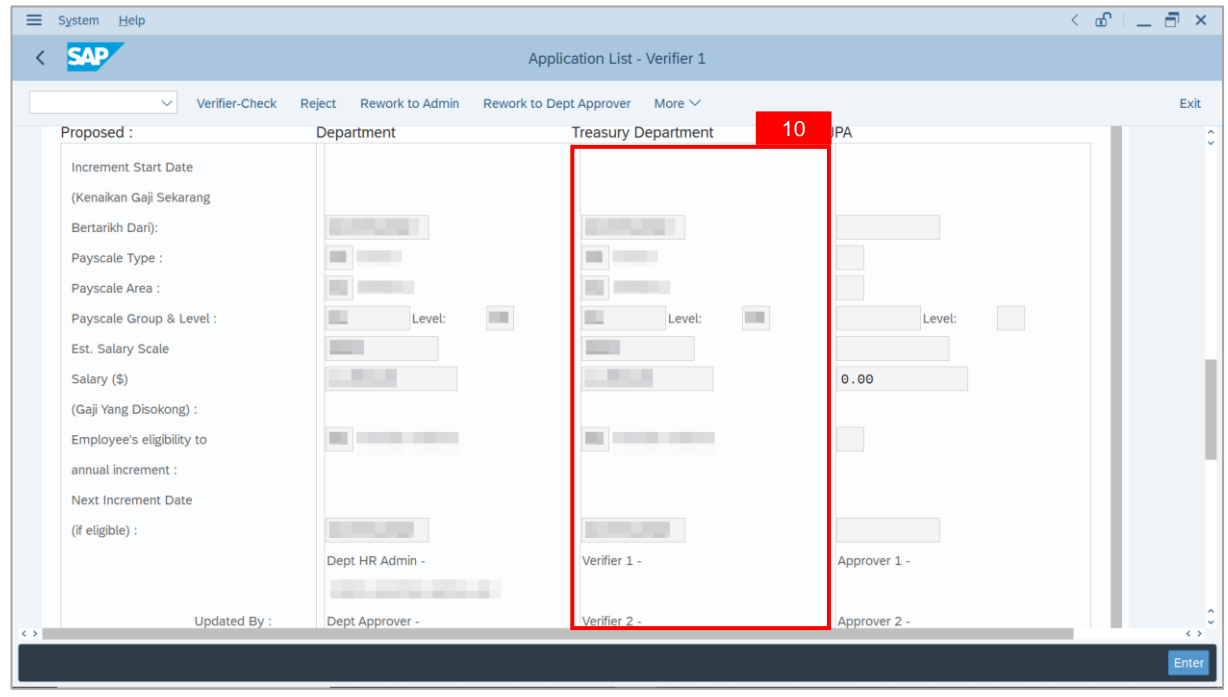

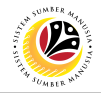

11. Review **Reason for supporting** and **Job Data Notes**.

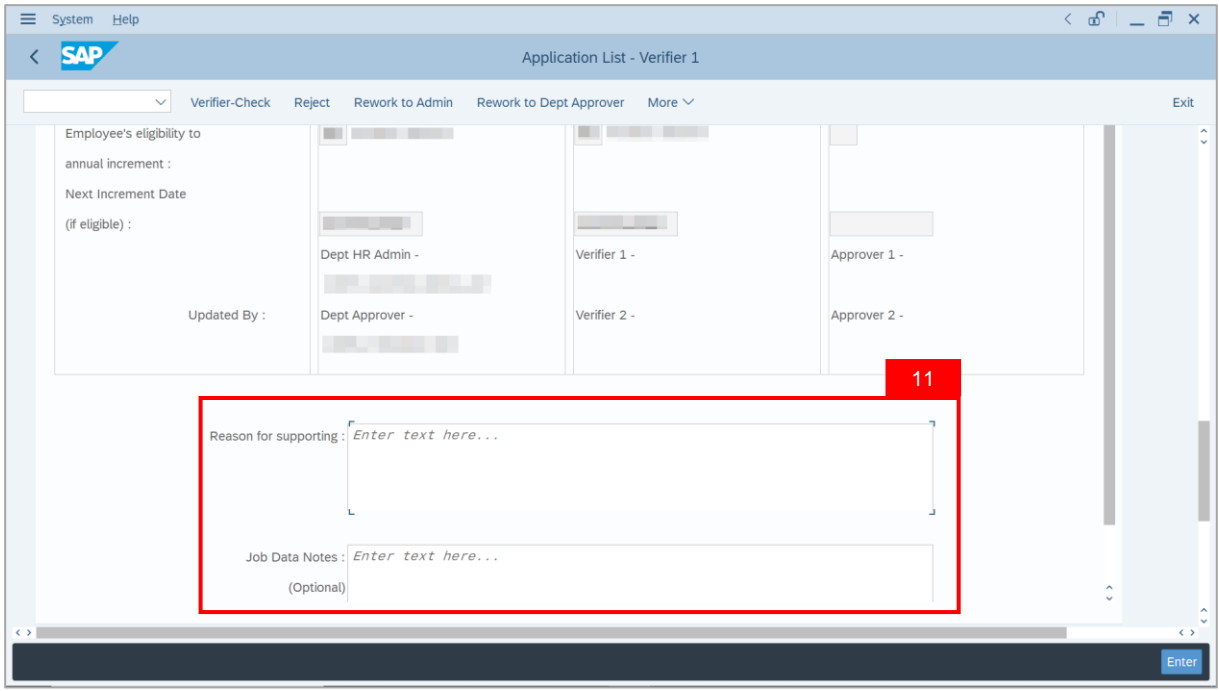

- 12. Navigate to **Document Upload** tab.
- 13. Select **Attachment** and click on **View** button to download.

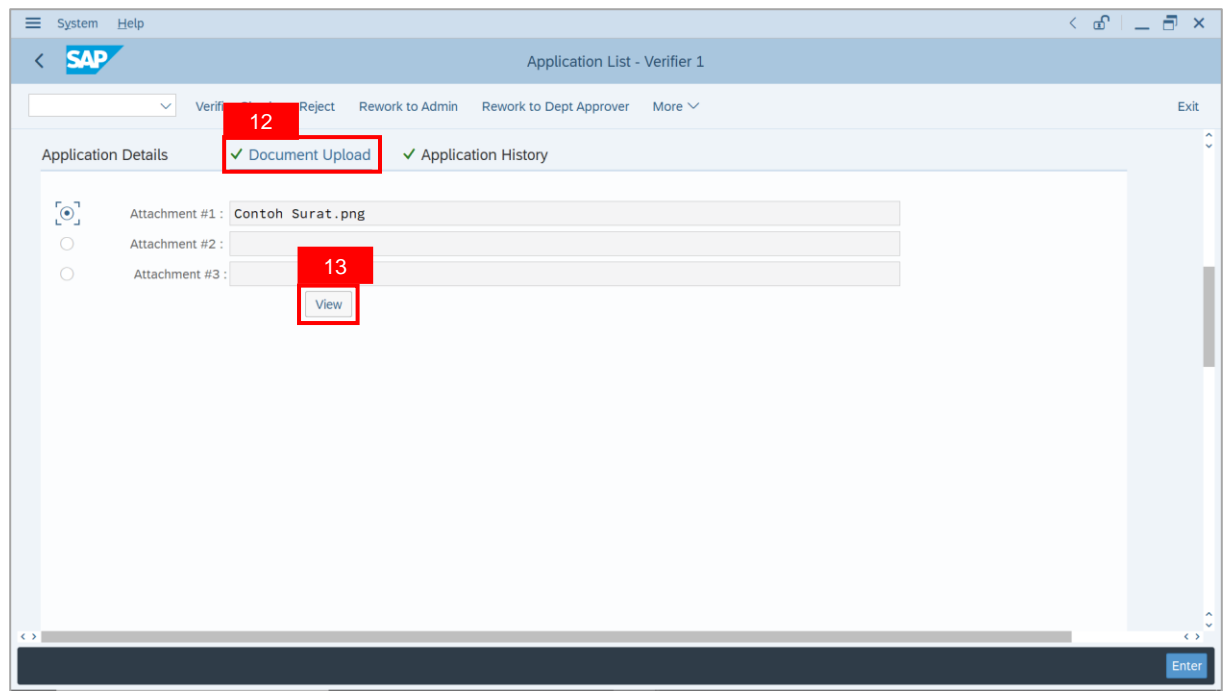

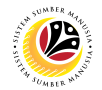

#### 14. Select **File Location**.

15. Click on **Save** button.

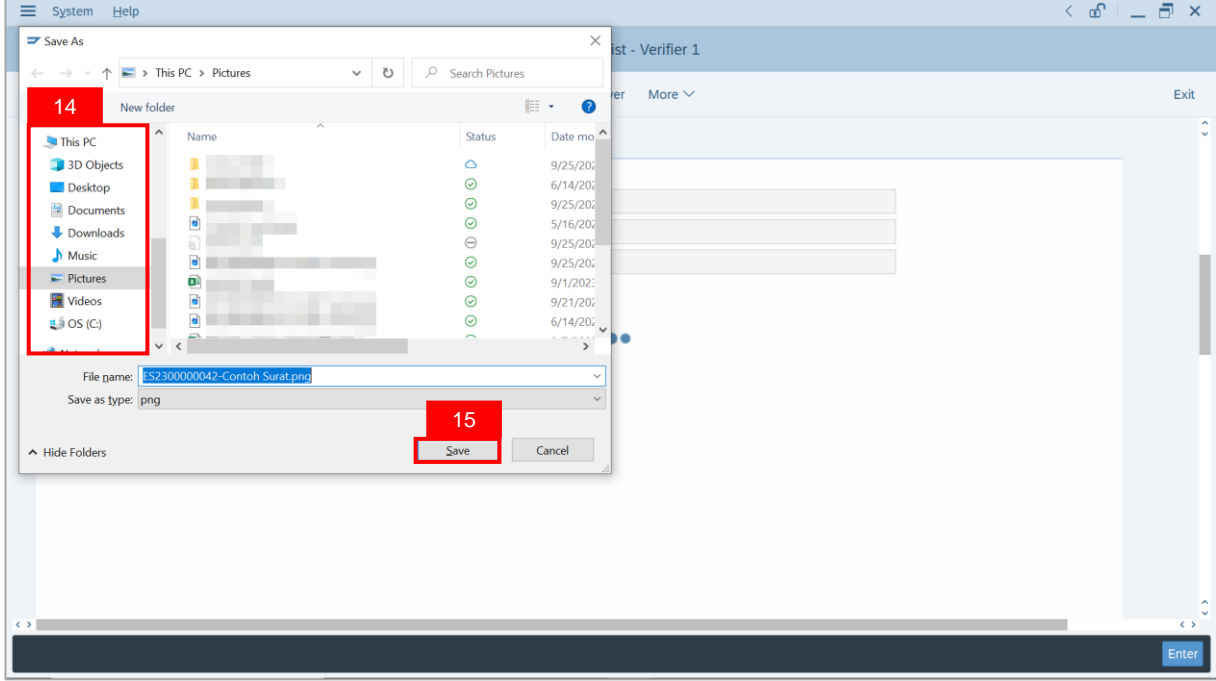

**Note**: The **SAP GUI Security** message will be displayed.

#### 16. Click on **Allow** button.

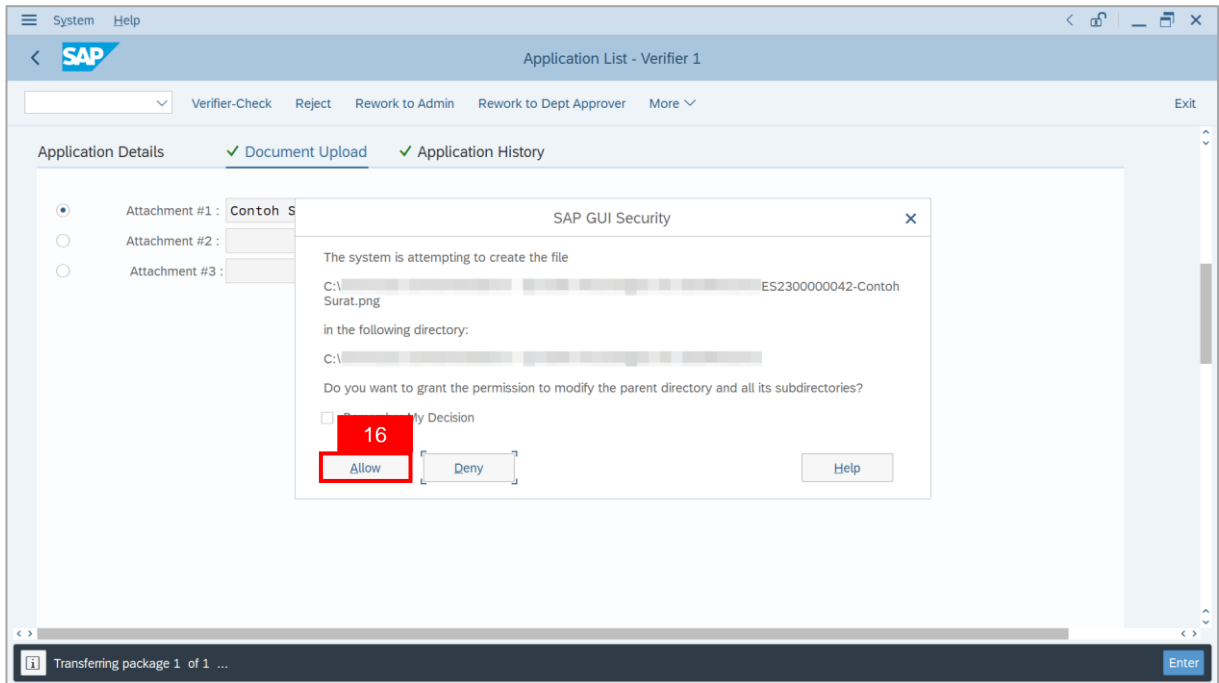

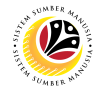

**Note**: The **File Attachment** has successfully been downloaded.

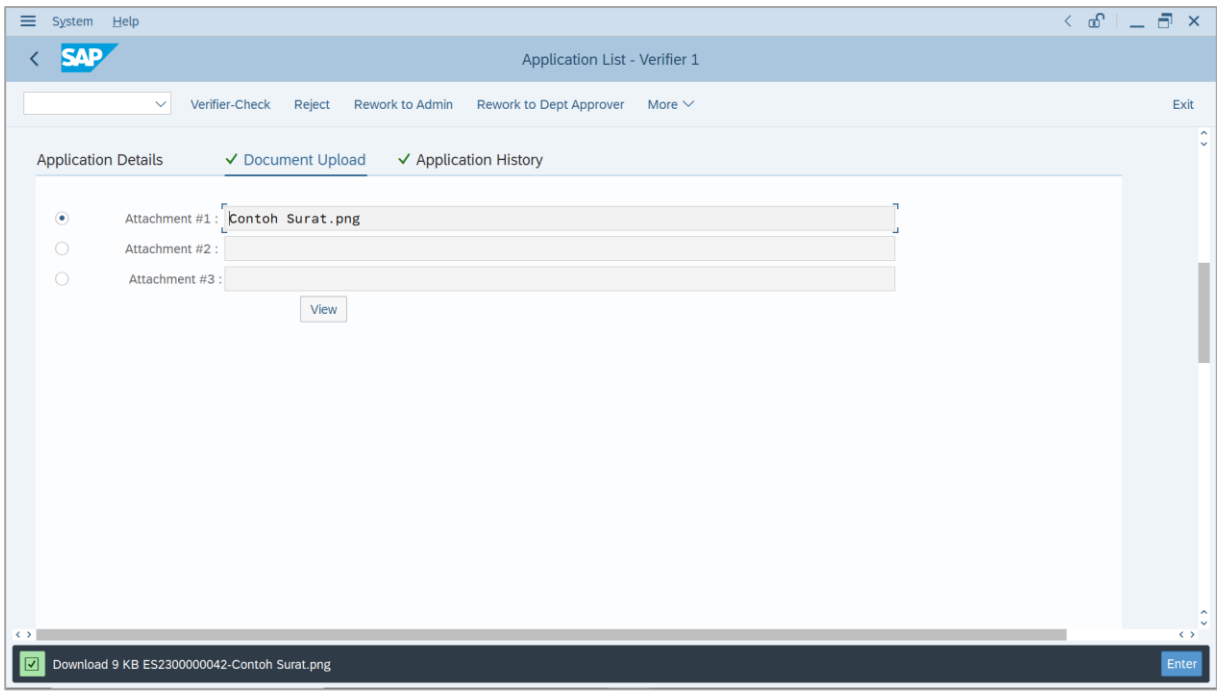

- 17. Navigate to **Application History** tab.
- 18. Click on **Remarks** button.

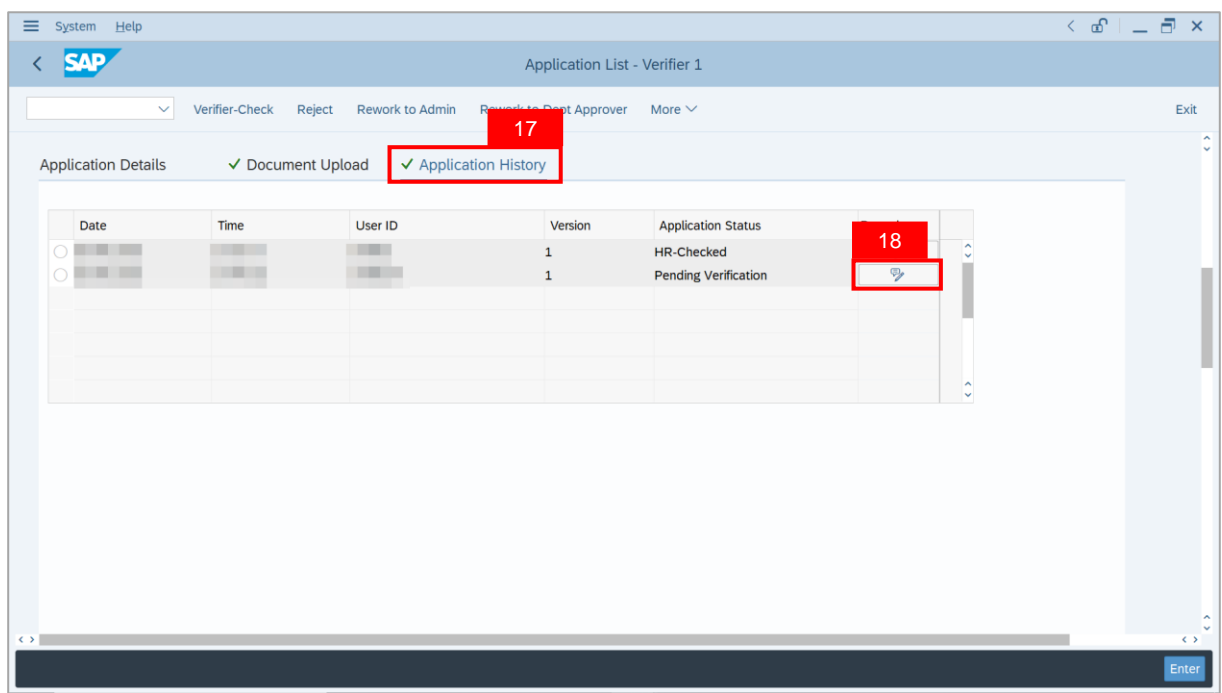

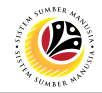

**Note**: The **Remarks** page will be displayed.

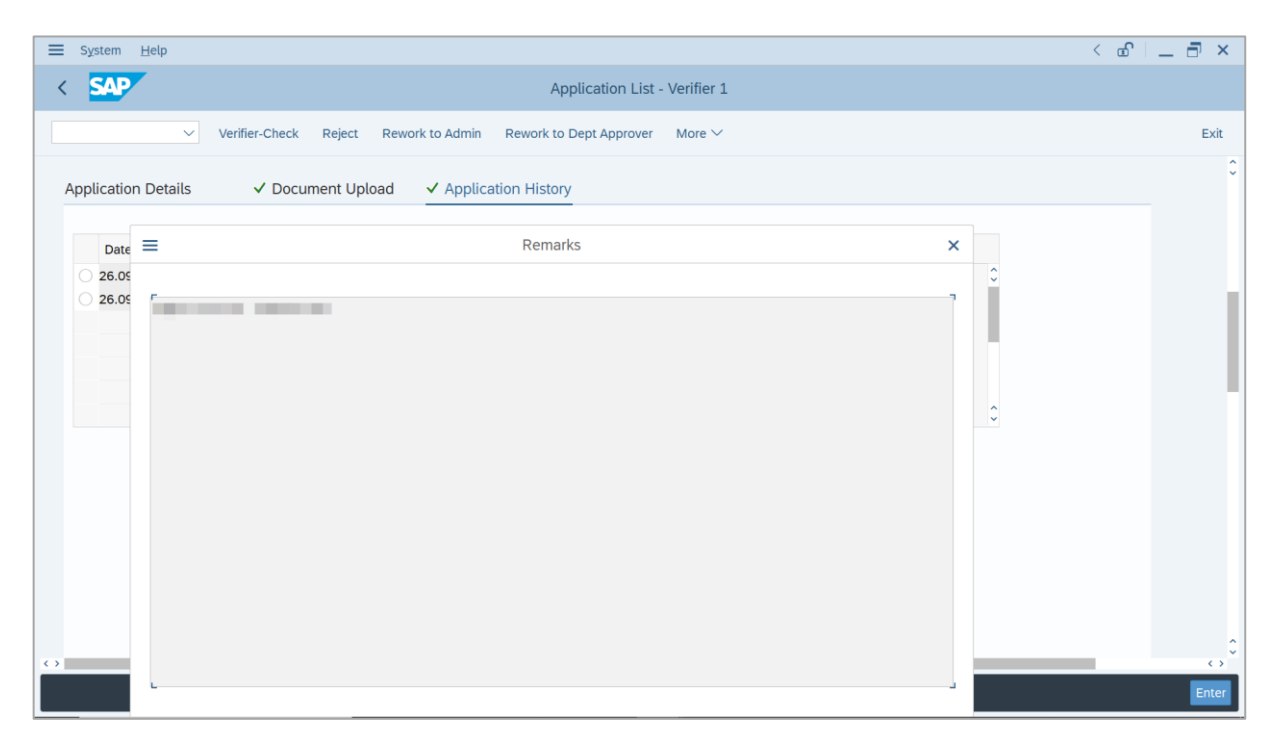

- 19. Enter the **Remarks** for why the application is rejected.
- 20. Tick on **Declaration** checkbox.
- 21. Click on **Reject** button.

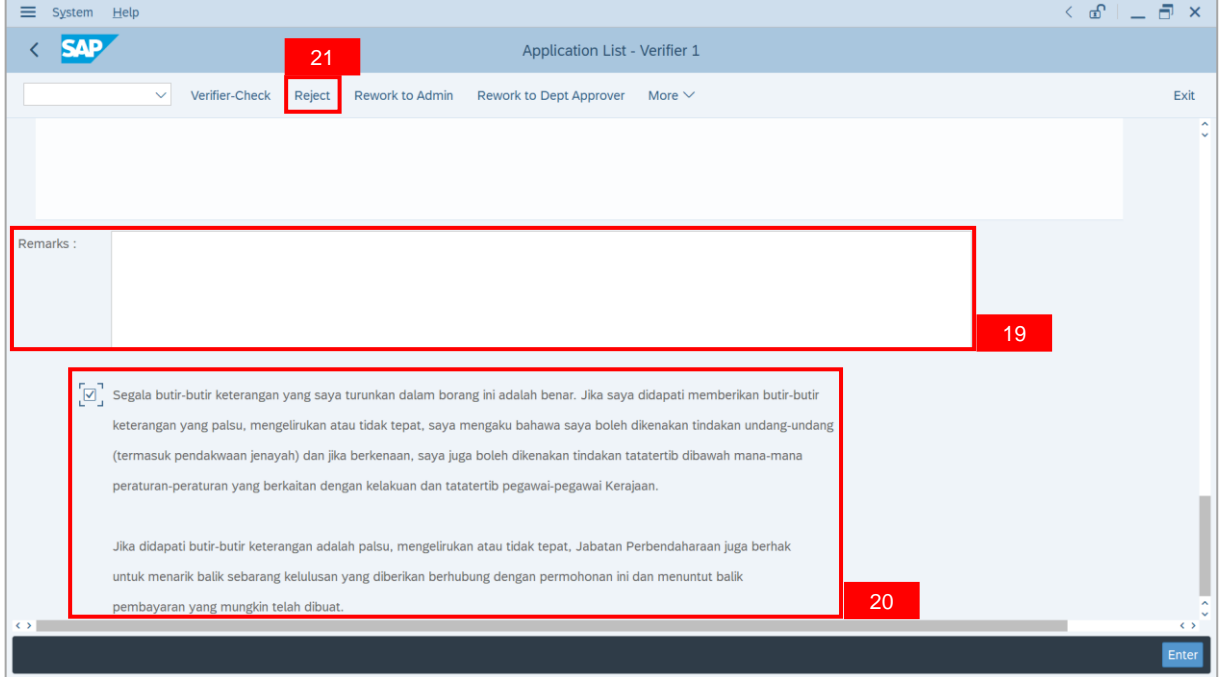

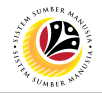

**Outcome**: The **Application** has successfully been rejected.

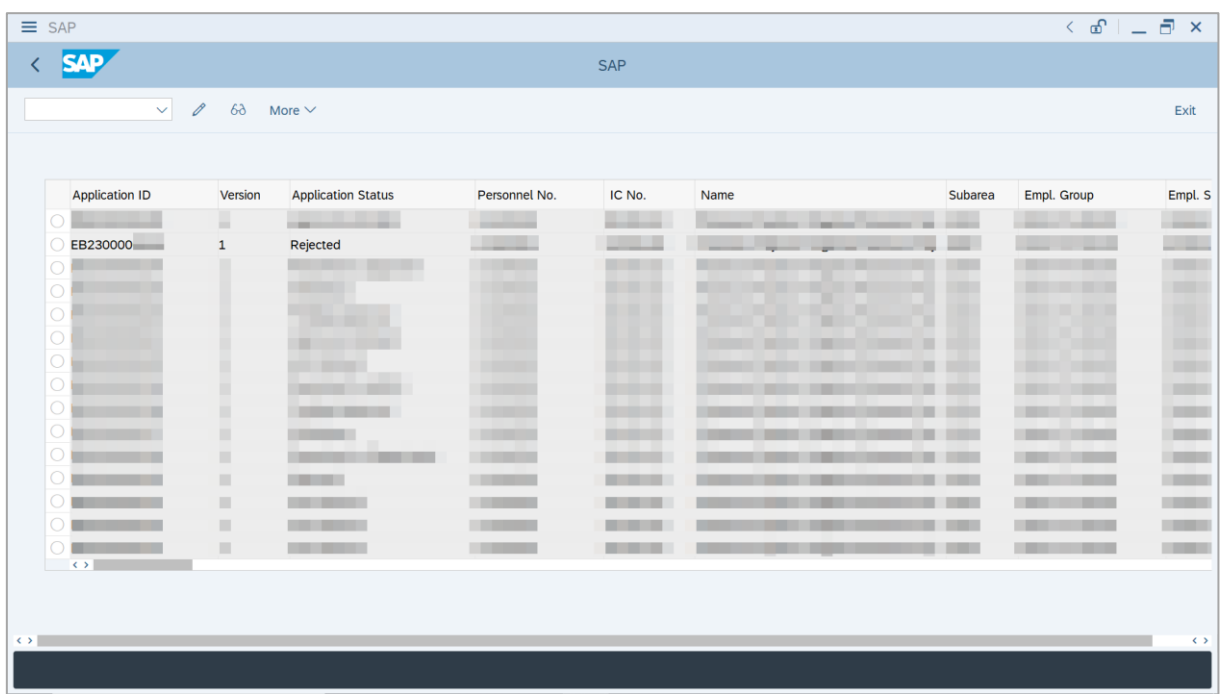

## <span id="page-32-0"></span>**Sistem Sumber Manusia - EB Sekatan**

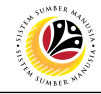

**VERIFY APPLICATION**

**Backend User**

Treasury Verifier 2

Log into SAP GUI (Back End) and proceed with the following steps.

1. Enter **ZEMOVADM** in the search bar.

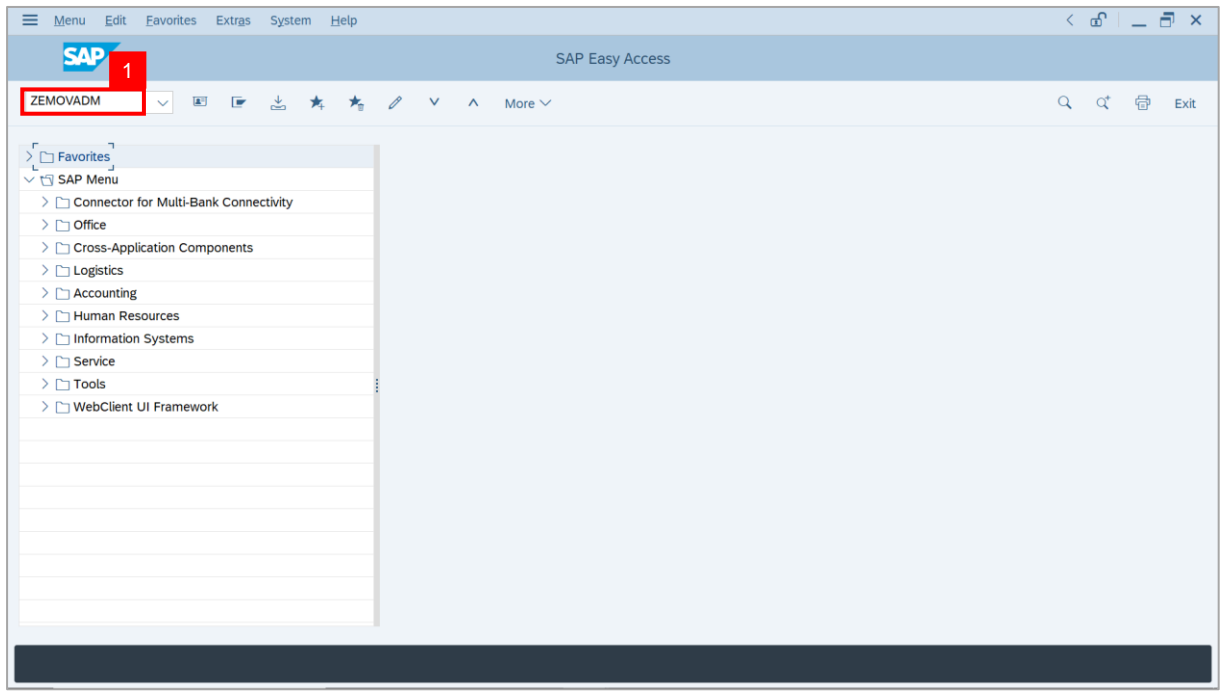

**Note: Employee Movement Menu** page will be displayed.

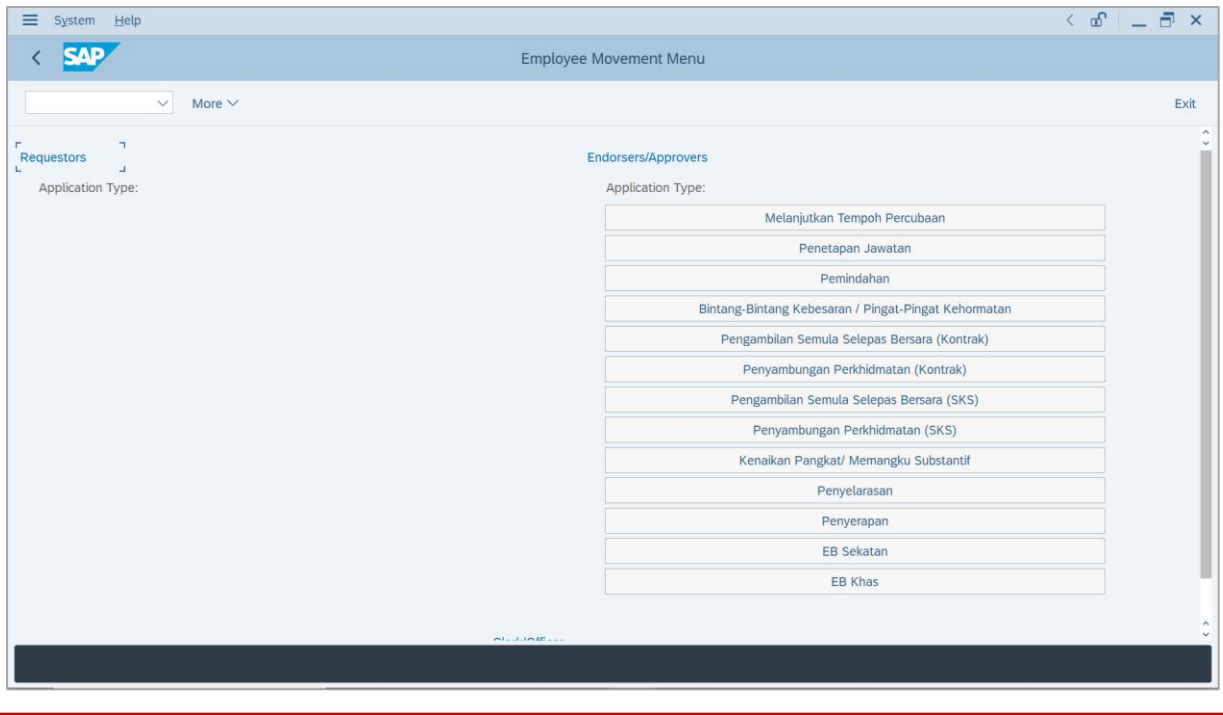

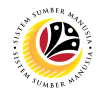

2. Under **Endorsers/Approvers**, click on **EB Sekatan**.

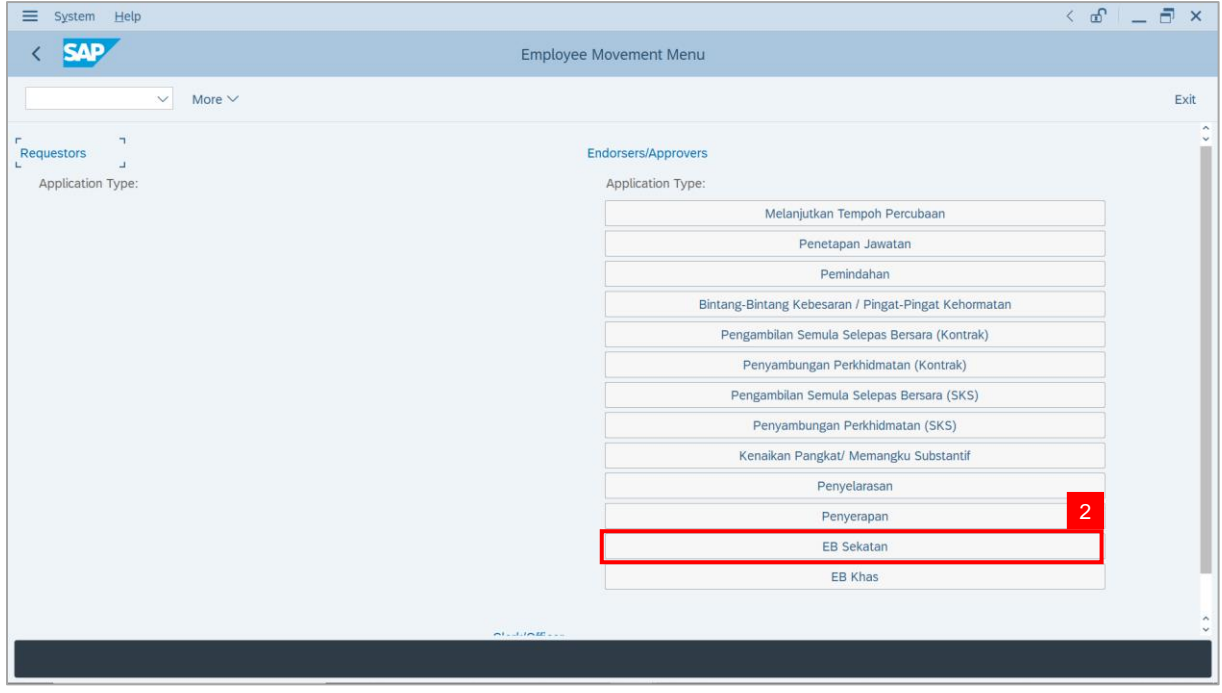

**Note**: **The Employee Movement Application Type Selection** page will be displayed.

- 3. Enter **Personnel Area**.
- 4. Enter **Personnel Subarea** (Optional).
- 5. Click on **Execute** button.

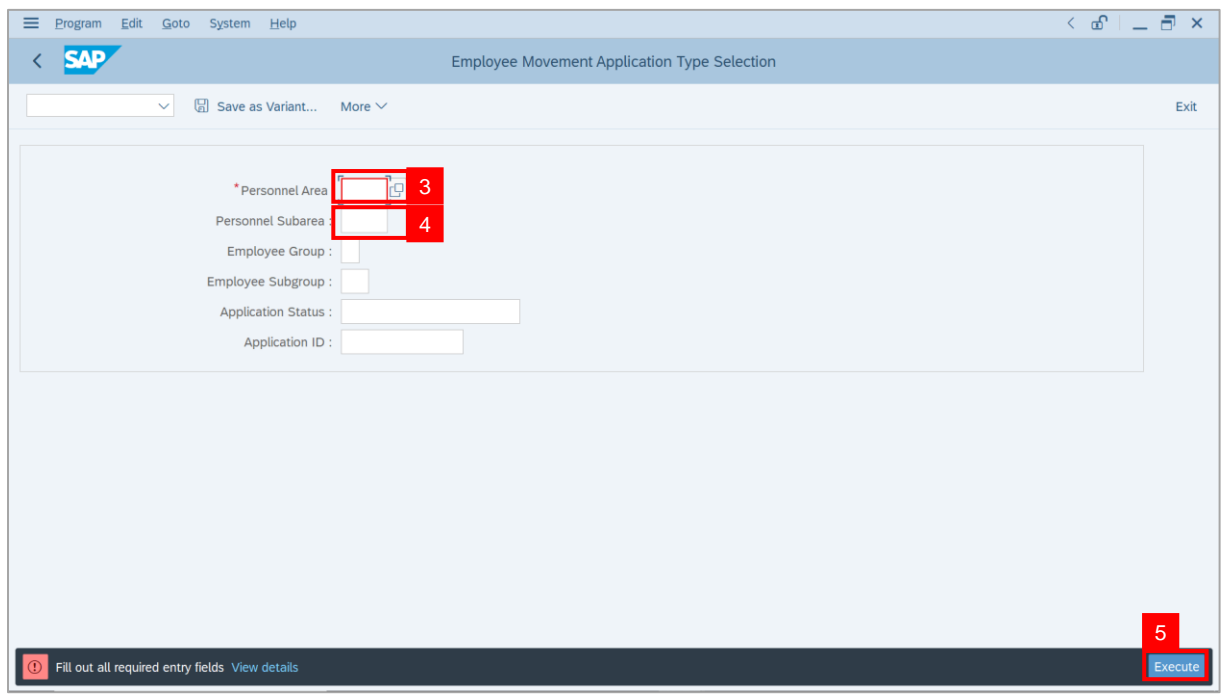

## **Sistem Sumber Manusia - EB Sekatan**

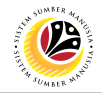

**Note**: The **Application List – Verifier 2** page will be displayed.

6. Select an employee with **Application Status** – **'Verifier-Checked'** and click on **Radio**

button.

7. Click on **Change** icon.

| $\equiv$<br>Edit<br>System<br>Help |                                             |                                      |                                  |            |                            |                   | $\leq$ $\mathbf{f}$ $\mathbf{f}$ $\mathbf{f}$ $\mathbf{f}$ $\mathbf{f}$                                                                                                    |                                  |
|------------------------------------|---------------------------------------------|--------------------------------------|----------------------------------|------------|----------------------------|-------------------|----------------------------------------------------------------------------------------------------|----------------------------------|
| <b>SAP</b><br>K                    |                                             |                                      |                                  | <b>SAP</b> |                            |                   |                                                                                                    |                                  |
| $\checkmark$                       | $\sqrt{2}$<br>$\overline{7}$                | More $\vee$                          |                                  |            |                            |                   |                                                                                                    | Exit                             |
|                                    |                                             |                                      |                                  |            |                            |                   |                                                                                                    |                                  |
|                                    |                                             |                                      |                                  |            |                            |                   |                                                                                                    |                                  |
| <b>Application ID</b>              | Version                                     | <b>Application Status</b>            | Personnel No.                    | IC No.     | Name                       | Subarea           | Empl. Group                                                                                                    | Empl. S                          |
| · ES230000<br>٠                    | $\mathbf{1}$                                | Verifier-Checked                     | $6\phantom{1}$                   | -          |                            |                   |                                                                                                    |                                  |
| $\bigcirc$                         |                                             | п                                    | m.                               | ┅          |                            | <b>TELEVISION</b> |                                                                                                    |                                  |
| $\bigcirc$                         |                                             | ٠                                    | ٠                                | T          | ·                          |                   | ٠                                                                                                    |                                  |
| $\circ$                            |                                             | m<br>٠                               |                                  | m a        |                            |                   |                                                                                                    |                                  |
| $\circ$                            |                                             | . .                                  |                                  |            |                            | ≖                 | ▬                                                                                                    | <b>STAR</b>                      |
| $\circ$<br>$\circ$                 | г                                           | ≖<br><b>Contract Contract</b>        | <b>STATISTICS</b>                |            |                            | ш                 | <b>The Contract of the Contract of the Contract of the Contract of the Contract of the Contract of the Contract of The Contract of The Contract of The Contract of The Contract of The Contract of The Contract of The Contract </b> | <b>HIM</b><br><b>TELEVISION</b>  |
| $\circ$                            | ٠                                           | <b>The Contract</b><br>an a          | <b>STATISTICS</b>                |            |                            | m                 | <b>COLOR</b>                                                                                                    | <b>The Contract</b>              |
| $\bigcirc$                         | ٠                                           | <b>CONTRACTOR</b>                    | <b>STATISTICS</b>                |            |                            | ш                 |                                                                                                    | <b>COMPANY</b>                   |
| $\bigcirc$                         | ٠                                           | . .                                  | <b>CONTRACTOR</b>                |            |                            | ٠                 | - 11                                                                                                    | <b>COMPANY</b>                   |
| ∩<br>∩                             | $\qquad \qquad \blacksquare$<br>$\mathbb H$ | . .<br>-<br><b>Contract Contract</b> | <b>TIME</b><br><b>The County</b> |            |                            |                   | ≖<br>┉                                                                                                    | <b>COMPANY</b><br><b>COMPANY</b> |
|                                    | ш                                           | <b>Contract Contract</b>             |                                  |            |                            |                   |                                                                                                    | <b>CONTRACTOR</b>                |
| $\bigcirc$<br>$\leftrightarrow$    | $\mathbb{H}$                                | <b>Contract Contract Contract</b>    | <b>Contract Contract</b>         |            | and the state of the state | a sa mara         | .                                                                                                    | <b>Contract</b>                  |
|                                    |                                             |                                      |                                  |            |                            |                   |                                                                                                    |                                  |
|                                    |                                             |                                      |                                  |            |                            |                   |                                                                                                    |                                  |
| $\langle \rangle$                  |                                             |                                      |                                  |            |                            |                   |                                                                                                    | $\leftrightarrow$                |
|                                    |                                             |                                      |                                  |            |                            |                   |                                                                                                    |                                  |

**Note**: The **Application List – Verifier 2** page will be displayed.

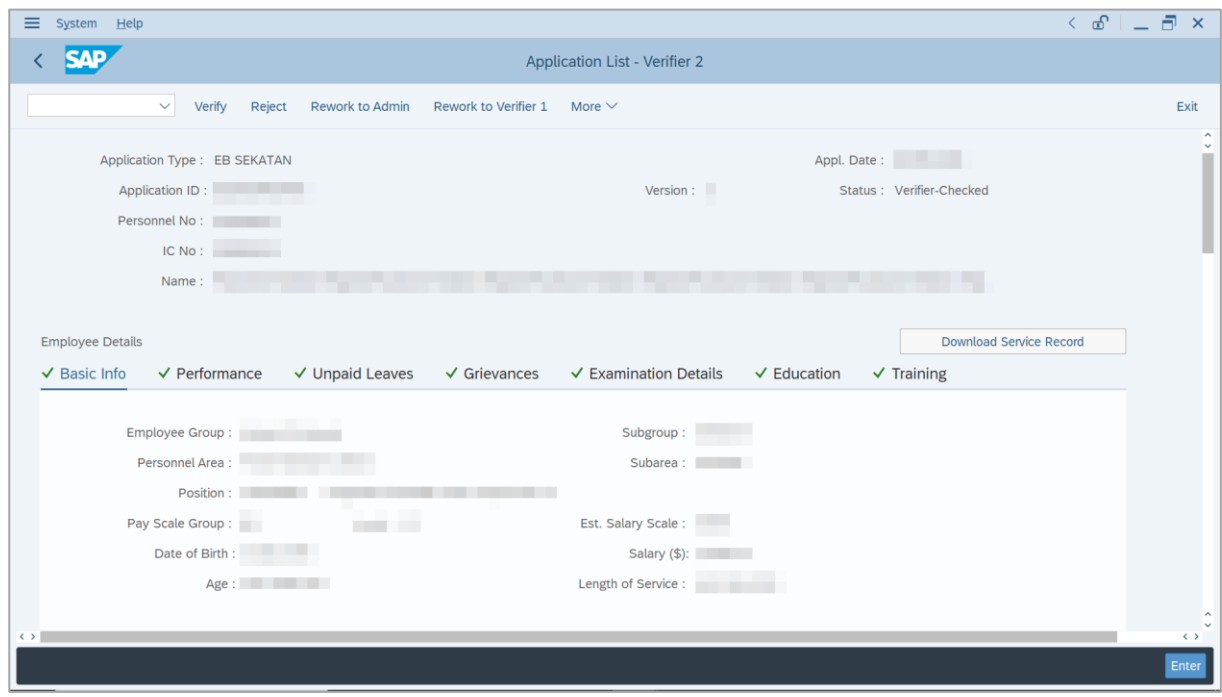

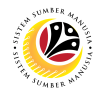

- 8. Navigate to **Application Details** tab.
- 9. Review and amend the following details, if required.

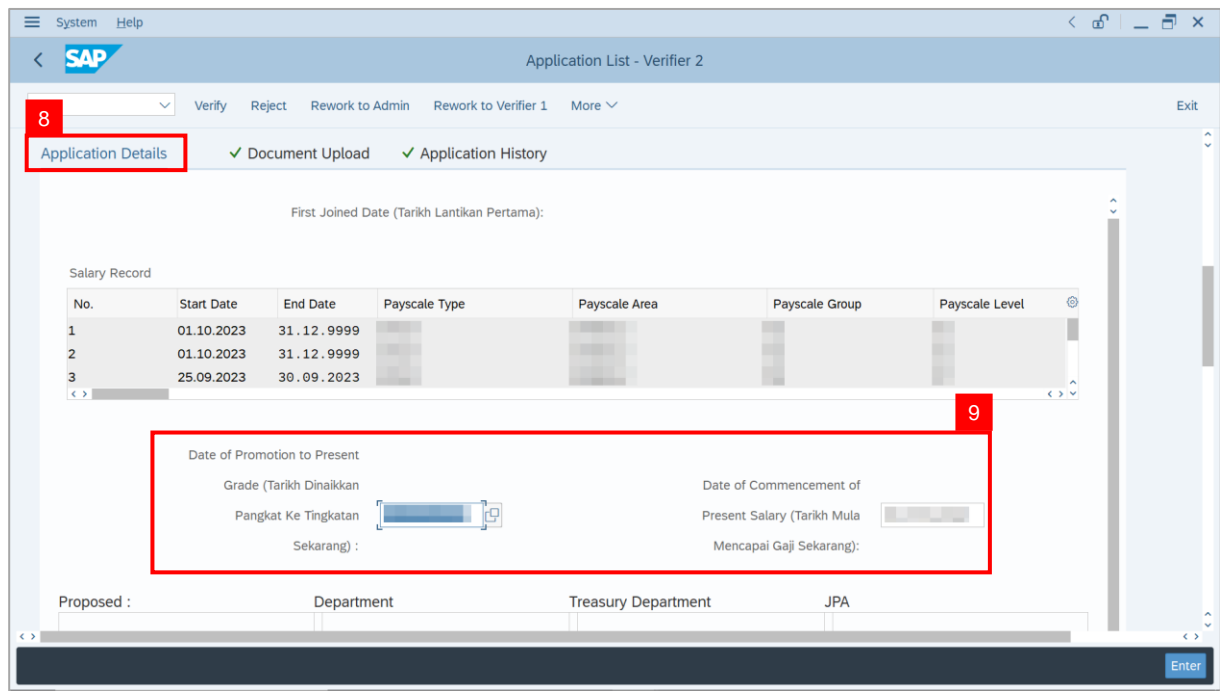

10. Review the **Proposed EB Sekatan Details** under **Treasury Department** column.

**Note:** The details populated here is proposed by departments and **not editable by Treasury Department**. Any changes will require application to be reworked to department.

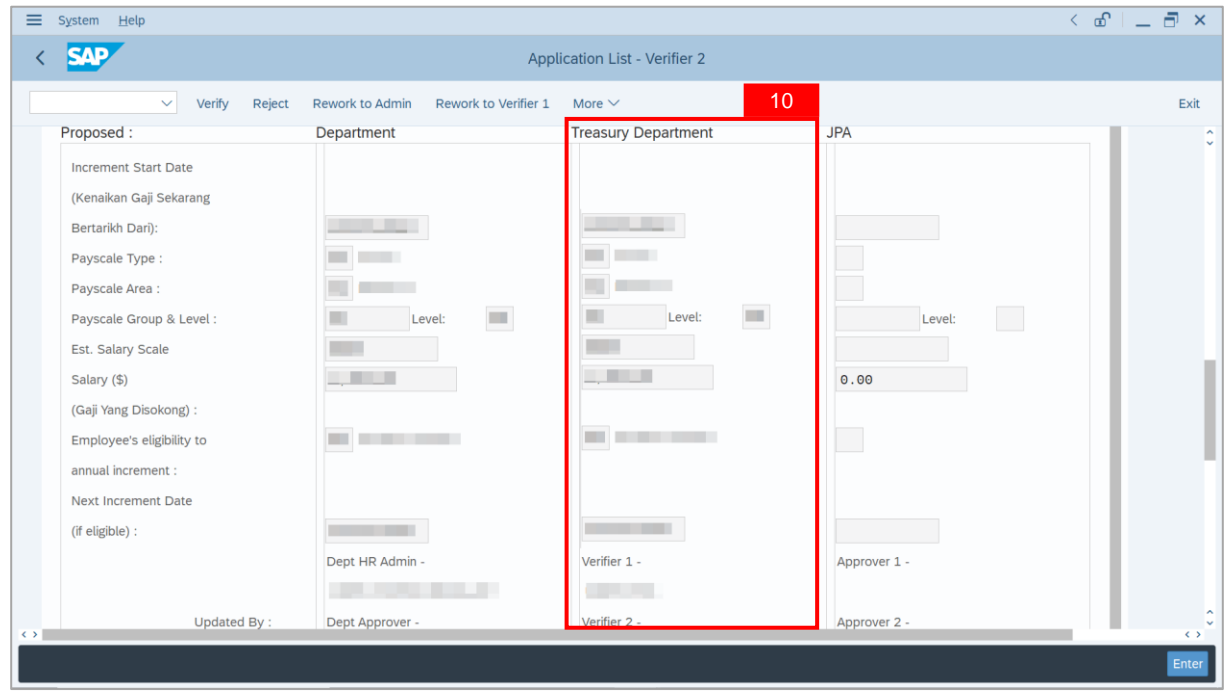

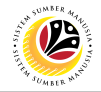

11. Review **Reason for supporting** and **Job Data Notes**.

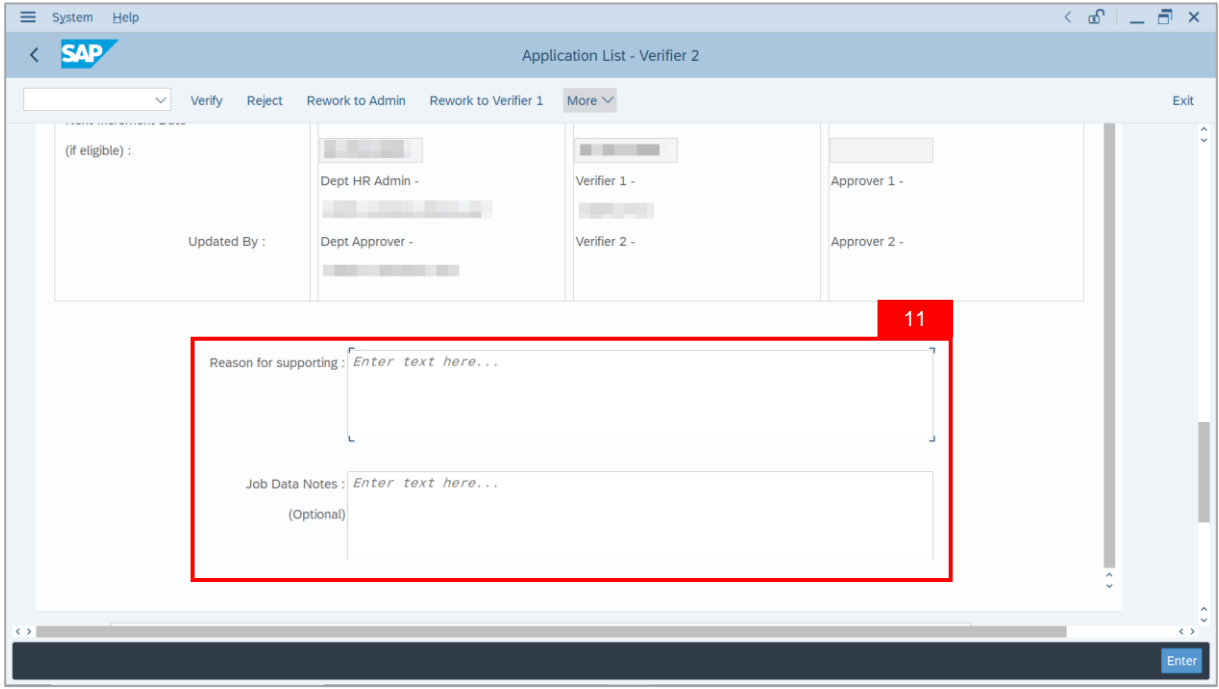

- 12. Navigate to **Document Upload** tab.
- 13. Select **Attachment** and click on **View** button to download.

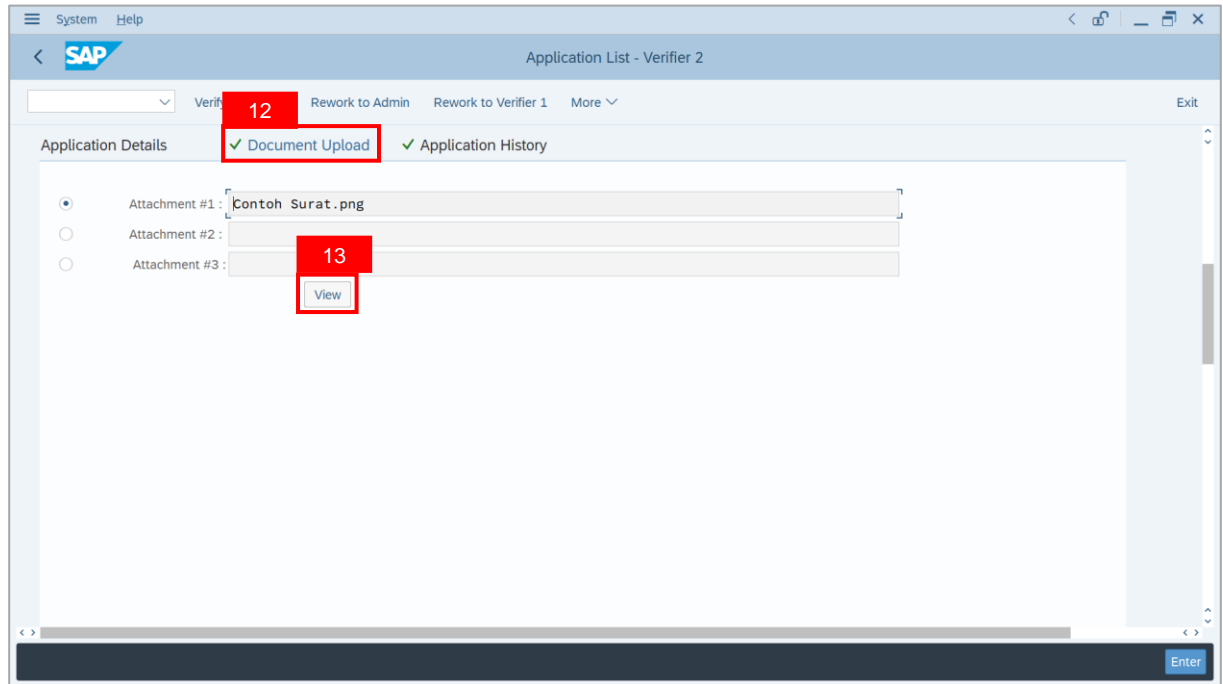

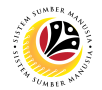

#### 14. Select **File Location**.

15. Click on **Save** button.

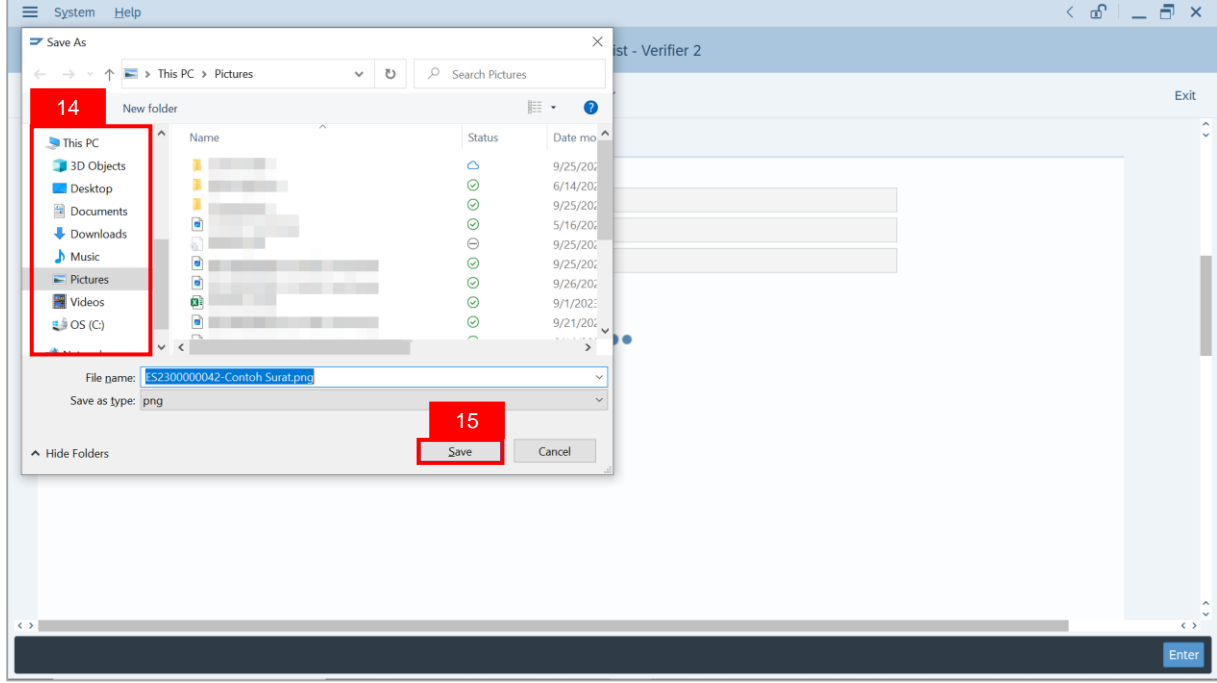

**Note**: The **SAP GUI Security** message will be displayed.

#### 16. Click on **Allow** button.

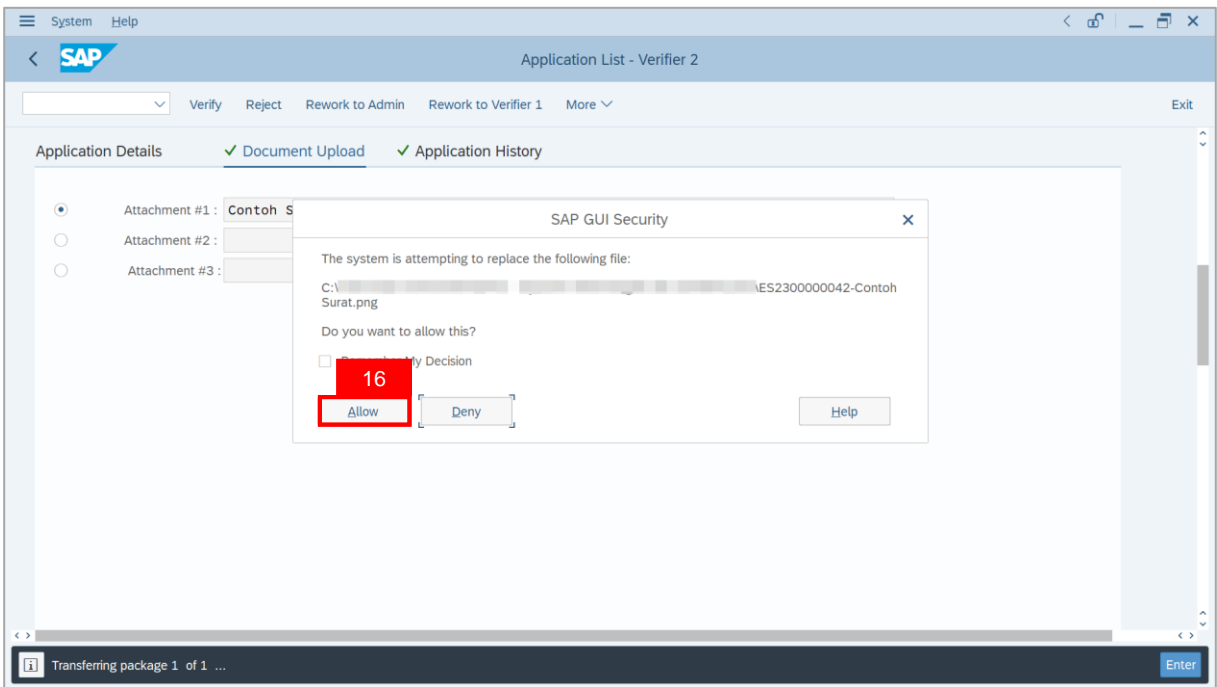

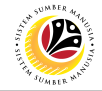

**Note**: The **File Attachment** has successfully been downloaded.

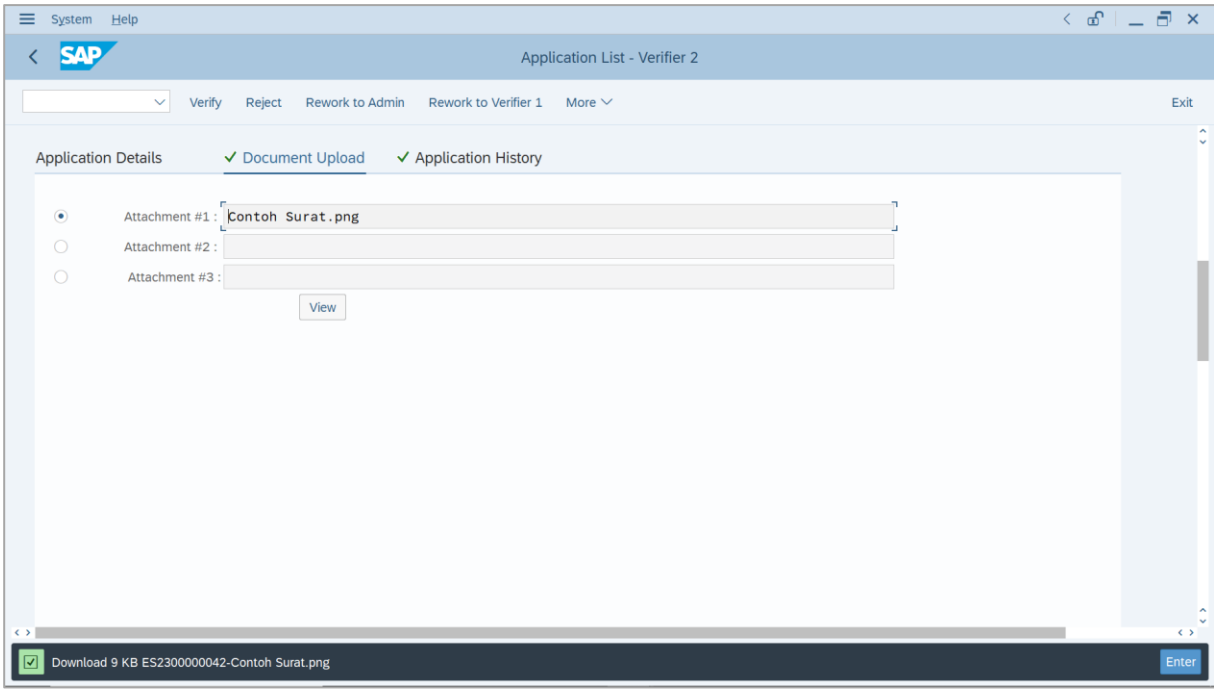

- 17. Navigate to **Application History** tab.
- 18. Click on **Remarks** button.

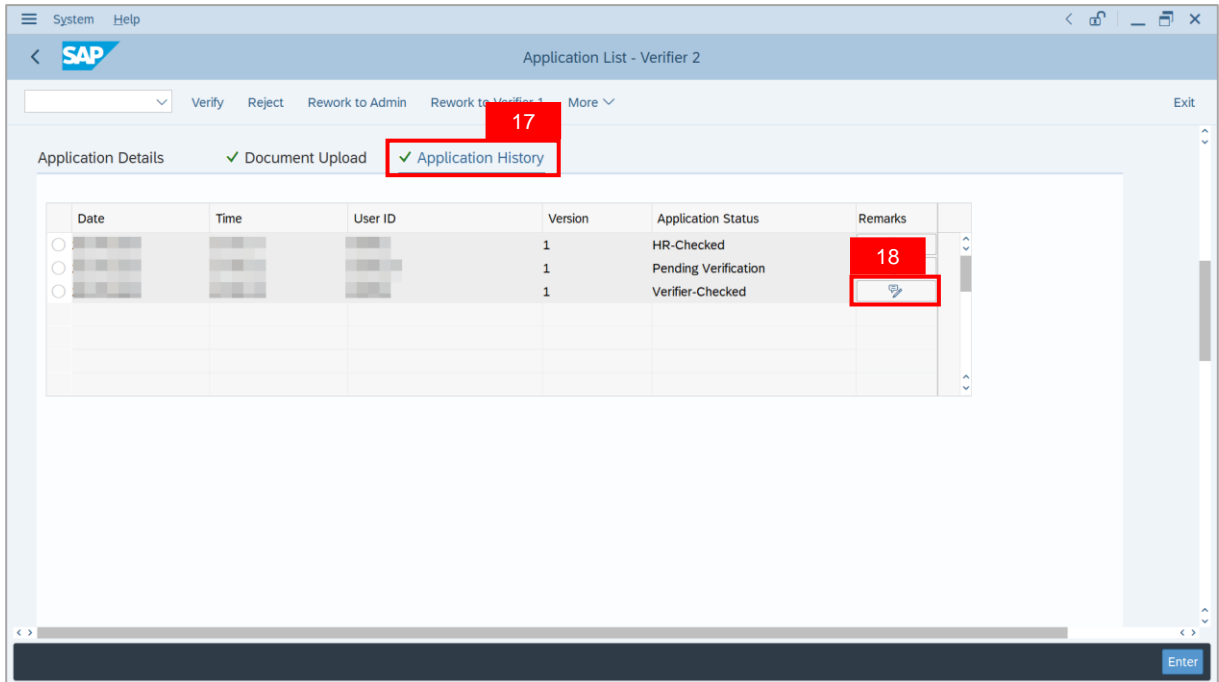

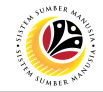

**Note**: The **Remarks** page will be displayed.

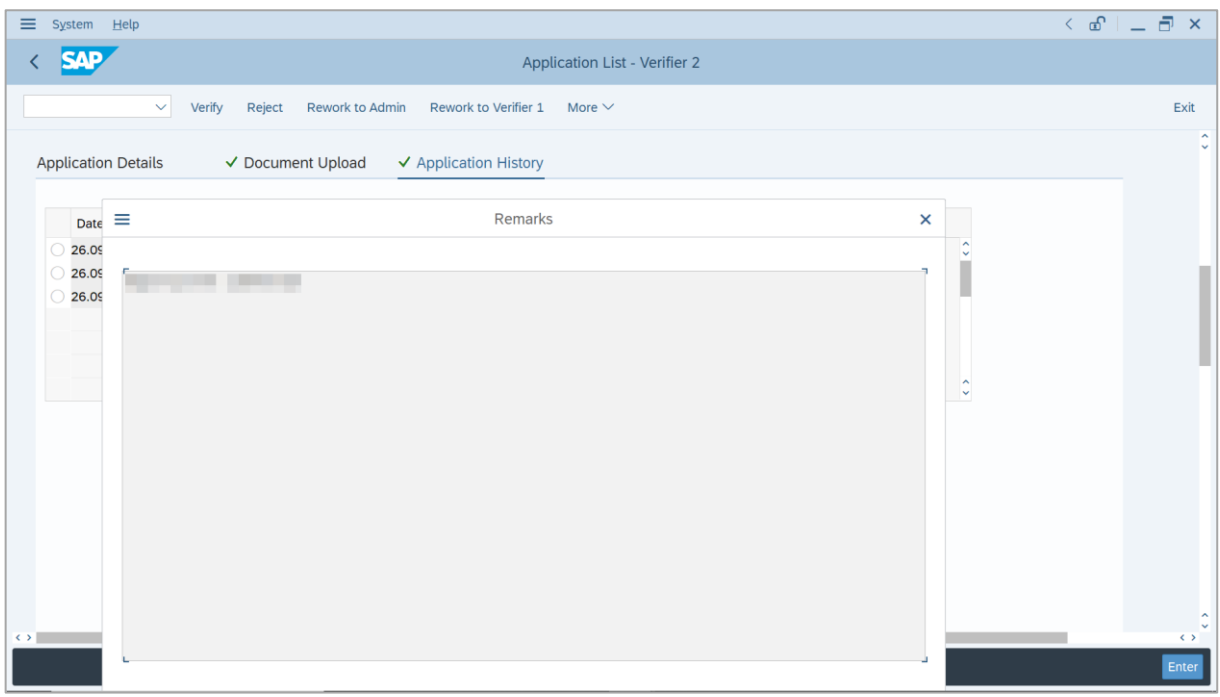

- 19. Enter the **Remarks** for employee's application.
- 20. Tick on **Declaration** checkbox.
- 21. Click on **Verify** button.

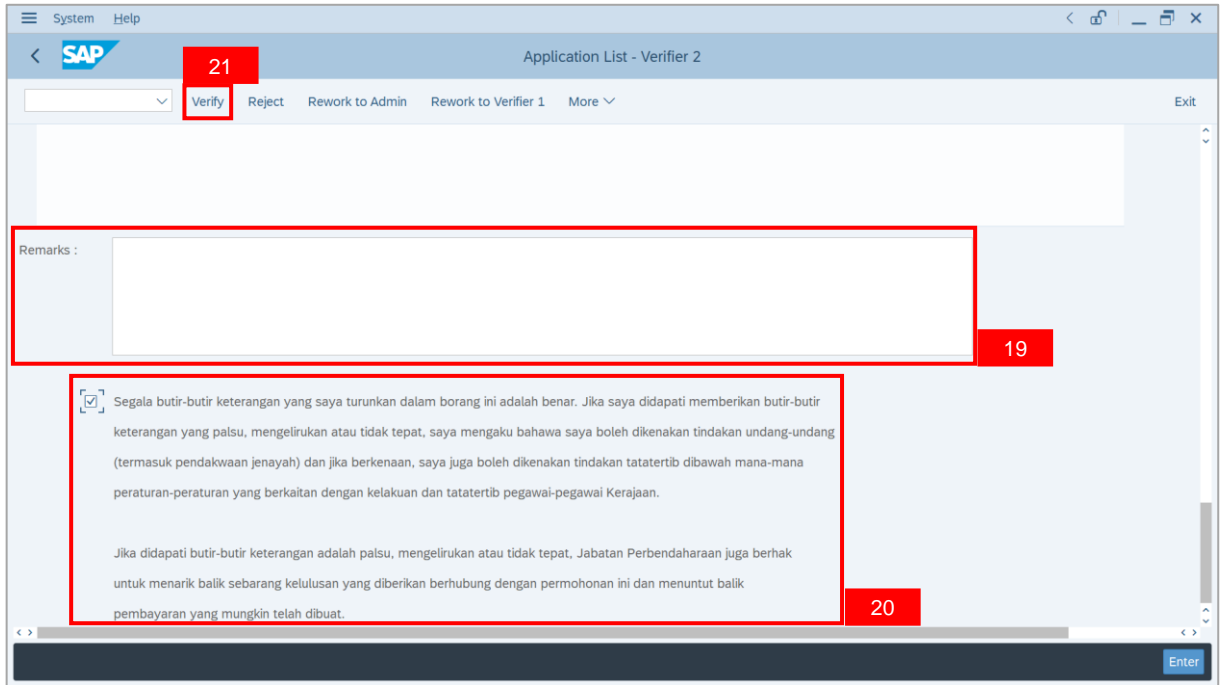

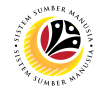

**Outcome**: The **Application** has successfully been verified to **JPA Approver 1**.

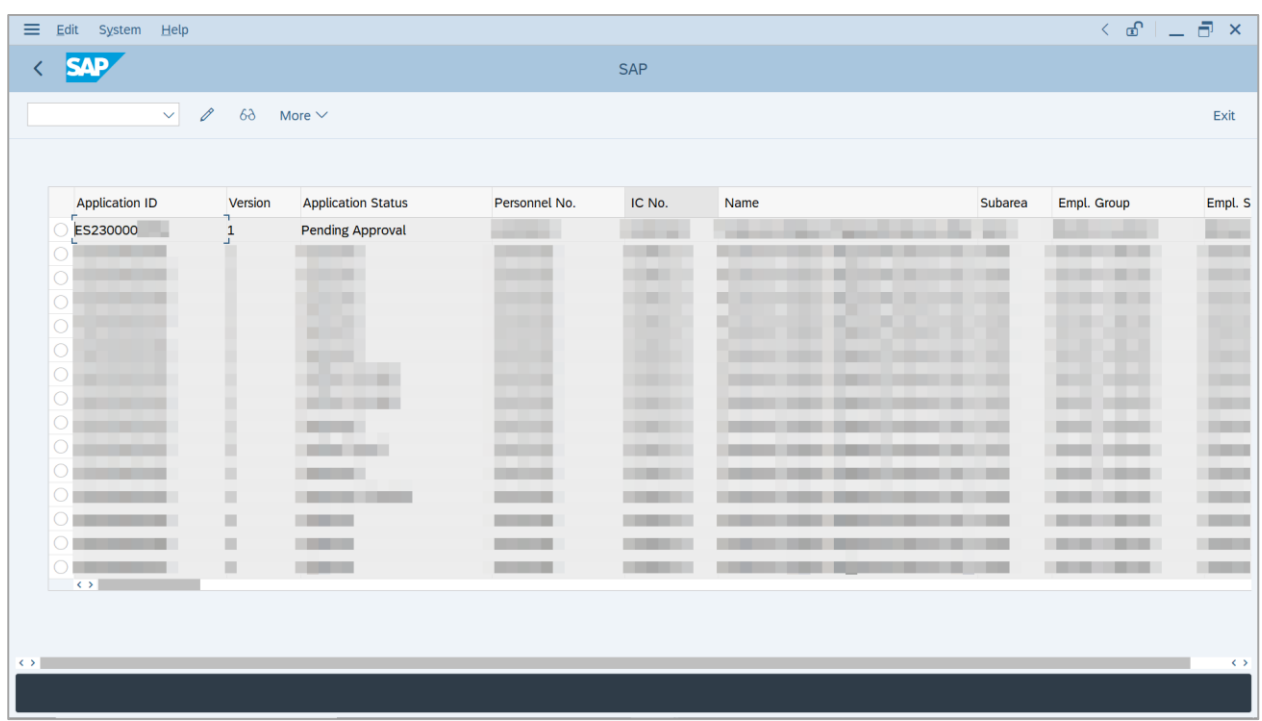

## <span id="page-41-0"></span>**Sistem Sumber Manusia - EB Sekatan**

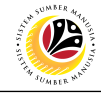

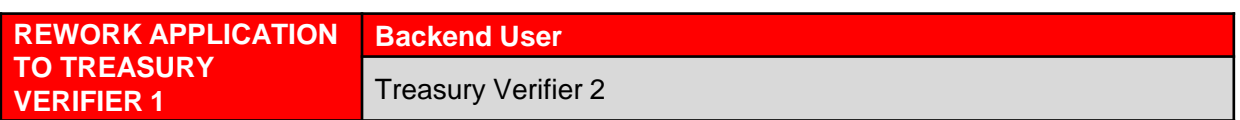

Log into SAP GUI (Back End) and proceed with the following steps.

1. Enter **ZEMOVADM** in the search bar.

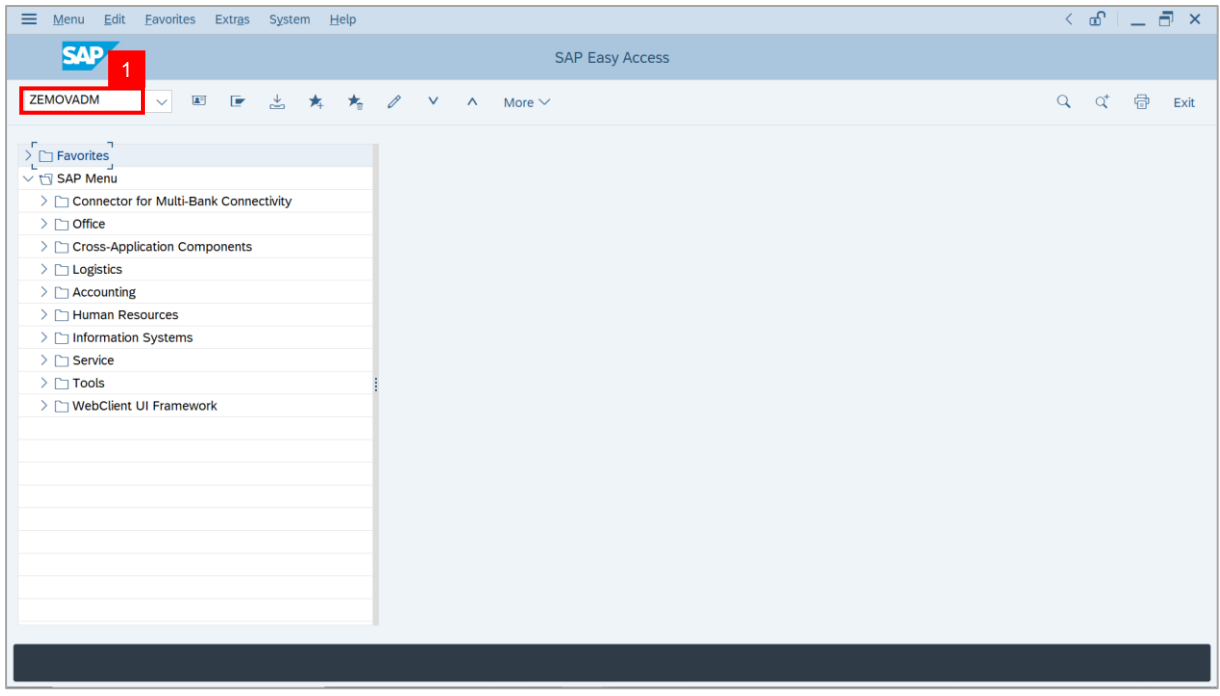

**Note: Employee Movement Menu** page will be displayed.

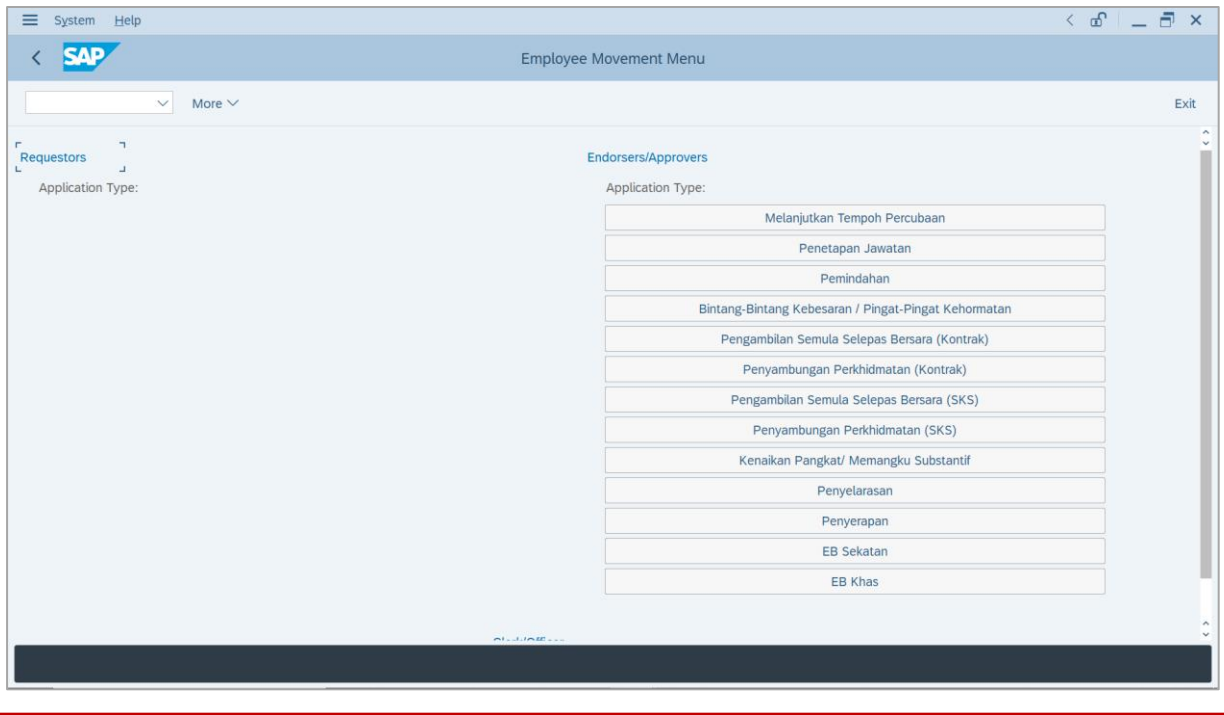

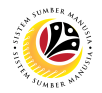

2. Under **Endorsers/Approvers**, click on **EB Sekatan**.

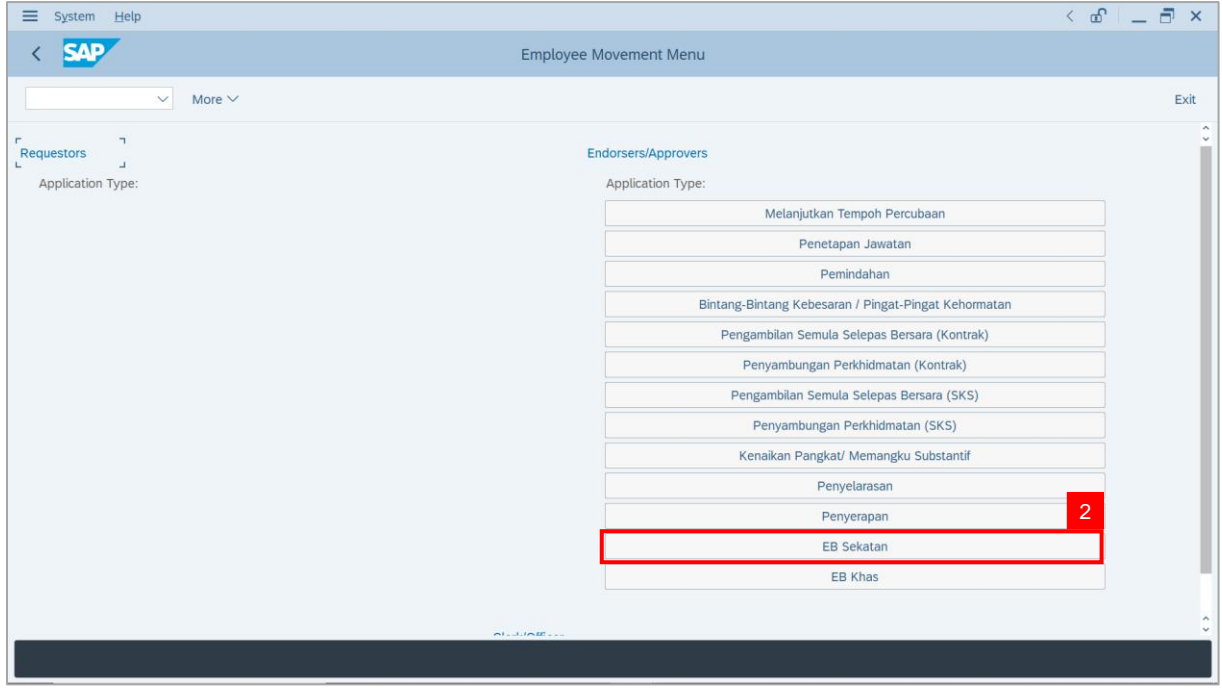

**Note**: **The Employee Movement Application Type Selection** page will be displayed.

- 3. Enter **Personnel Area**.
- 4. Enter **Personnel Subarea** (Optional).
- 5. Click on **Execute** button.

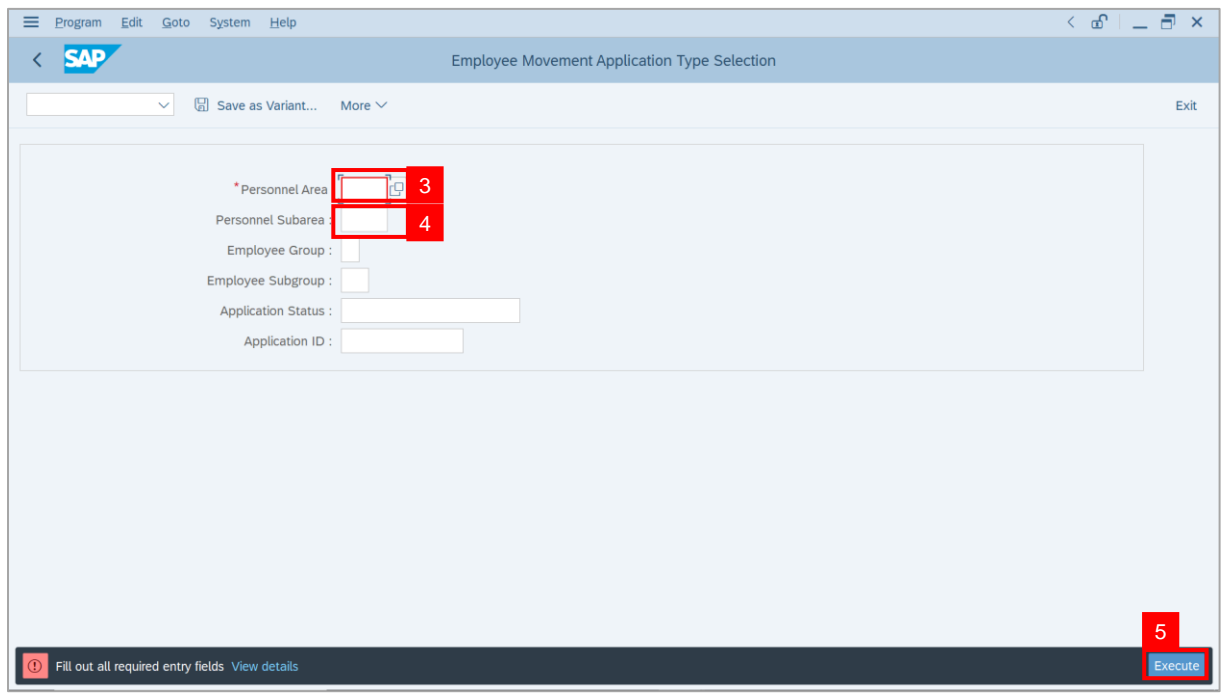

## **Sistem Sumber Manusia - EB Sekatan**

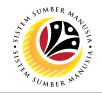

**Note**: The **Application List – Verifier 2** page will be displayed.

6. Select an employee with **Application Status** – **'Verifier-Checked'** and click on **Radio**

button.

7. Click on **Change** icon.

| $\equiv$<br>Edit<br>System<br>Help |                                                |                                      |                                  |            |                            |                   | $\leq$ $\mathbf{f}$ $\mathbf{f}$ $\mathbf{f}$ $\mathbf{f}$ $\mathbf{f}$                                                                                                    |                                  |
|------------------------------------|------------------------------------------------|--------------------------------------|----------------------------------|------------|----------------------------|-------------------|----------------------------------------------------------------------------------------------------|----------------------------------|
| <b>SAP</b><br>K                    |                                                |                                      |                                  | <b>SAP</b> |                            |                   |                                                                                                    |                                  |
| $\checkmark$                       | $\sqrt{2}$<br>$\overline{7}$                   | More $\vee$                          |                                  |            |                            |                   |                                                                                                    | Exit                             |
|                                    |                                                |                                      |                                  |            |                            |                   |                                                                                                    |                                  |
|                                    |                                                |                                      |                                  |            |                            |                   |                                                                                                    |                                  |
| <b>Application ID</b>              | Version                                        | <b>Application Status</b>            | Personnel No.                    | IC No.     | Name                       | Subarea           | Empl. Group                                                                                                    | Empl. S                          |
| · ES230000<br>٠                    | $\mathbf{1}$                                   | Verifier-Checked                     | $6\phantom{1}$                   | -          |                            |                   |                                                                                                    |                                  |
| $\bigcirc$                         |                                                | п                                    | m.                               | ┅          |                            | <b>TELEVISION</b> |                                                                                                    |                                  |
| $\bigcirc$                         |                                                | ٠                                    | ٠                                | T          | ·                          |                   | ٠                                                                                                    |                                  |
| $\circ$                            |                                                | m<br>٠                               |                                  | m a        |                            |                   |                                                                                                    |                                  |
| $\circ$                            |                                                | . .                                  |                                  |            |                            | ≖                 | ▬                                                                                                    | <b>STAR</b>                      |
| $\circ$<br>$\circ$                 | г                                              | ≖<br><b>Contract Contract</b>        | <b>STATISTICS</b>                |            |                            | ш                 | <b>The Contract of the Contract of the Contract of the Contract of the Contract of the Contract of the Contract of The Contract of The Contract of The Contract of The Contract of The Contract of The Contract of The Contract </b> | <b>HIM</b><br><b>TELEVISION</b>  |
| $\circ$                            | ٠                                              | <b>The Contract</b><br>an a          | <b>STATISTICS</b>                |            |                            | m                 | <b>COLOR</b>                                                                                                    | <b>The Contract</b>              |
| $\bigcirc$                         | ٠                                              | <b>CONTRACTOR</b>                    | <b>STATISTICS</b>                |            |                            | ш                 |                                                                                                    | <b>COMPANY</b>                   |
| $\bigcirc$                         | ٠                                              | . .                                  | <b>CONTRACTOR</b>                |            |                            | ٠                 | - 11                                                                                                    | <b>COMPANY</b>                   |
| ∩<br>∩                             | $\qquad \qquad \blacksquare$<br>$\mathbb{R}^n$ | . .<br>-<br><b>Contract Contract</b> | <b>TIME</b><br><b>The County</b> |            |                            |                   | ≖<br>┉                                                                                                    | <b>COMPANY</b><br><b>COMPANY</b> |
|                                    | ш                                              | <b>Contract Contract</b>             |                                  |            |                            |                   |                                                                                                    | <b>CONTRACTOR</b>                |
| $\bigcirc$<br>$\leftrightarrow$    | $\mathbb{H}$                                   | <b>Contract Contract Contract</b>    | <b>Contract Contract</b>         |            | and the state of the state | a sa mara         | .                                                                                                    | <b>Contract</b>                  |
|                                    |                                                |                                      |                                  |            |                            |                   |                                                                                                    |                                  |
|                                    |                                                |                                      |                                  |            |                            |                   |                                                                                                    |                                  |
| $\langle \rangle$                  |                                                |                                      |                                  |            |                            |                   |                                                                                                    | $\leftrightarrow$                |
|                                    |                                                |                                      |                                  |            |                            |                   |                                                                                                    |                                  |

**Note**: The **Application List – Verifier 2** page will be displayed.

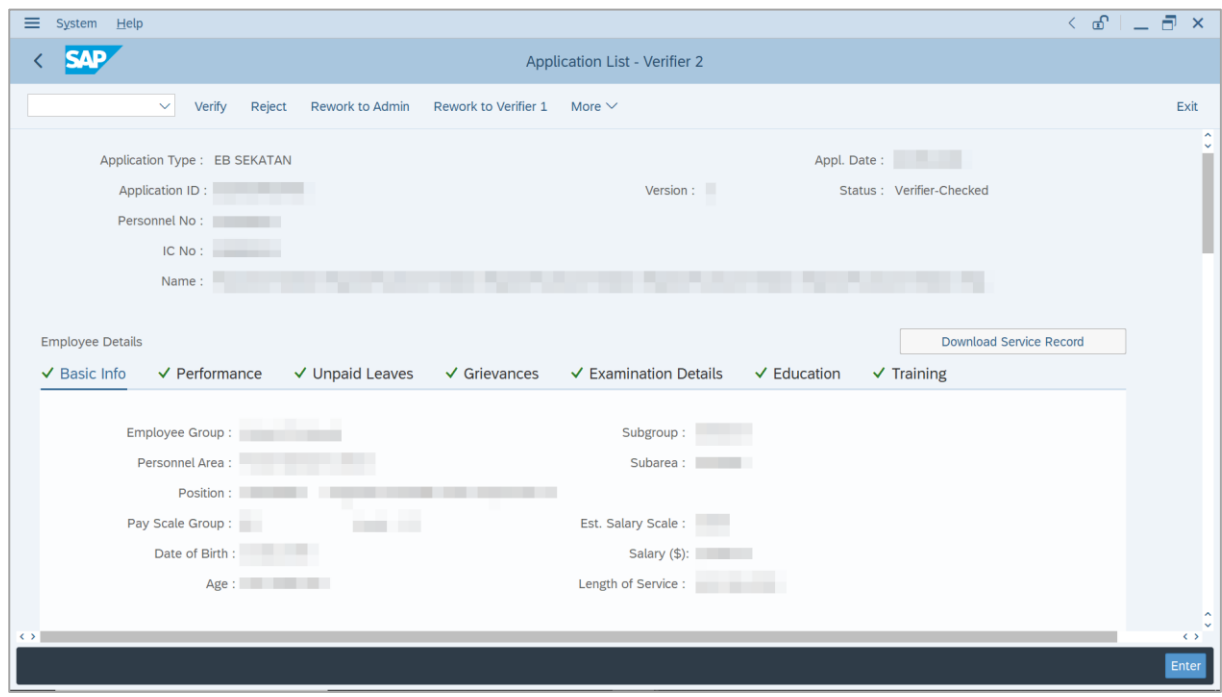

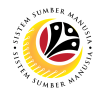

- 8. Navigate to **Application Details** tab.
- 9. Review and amend the following details, if required.

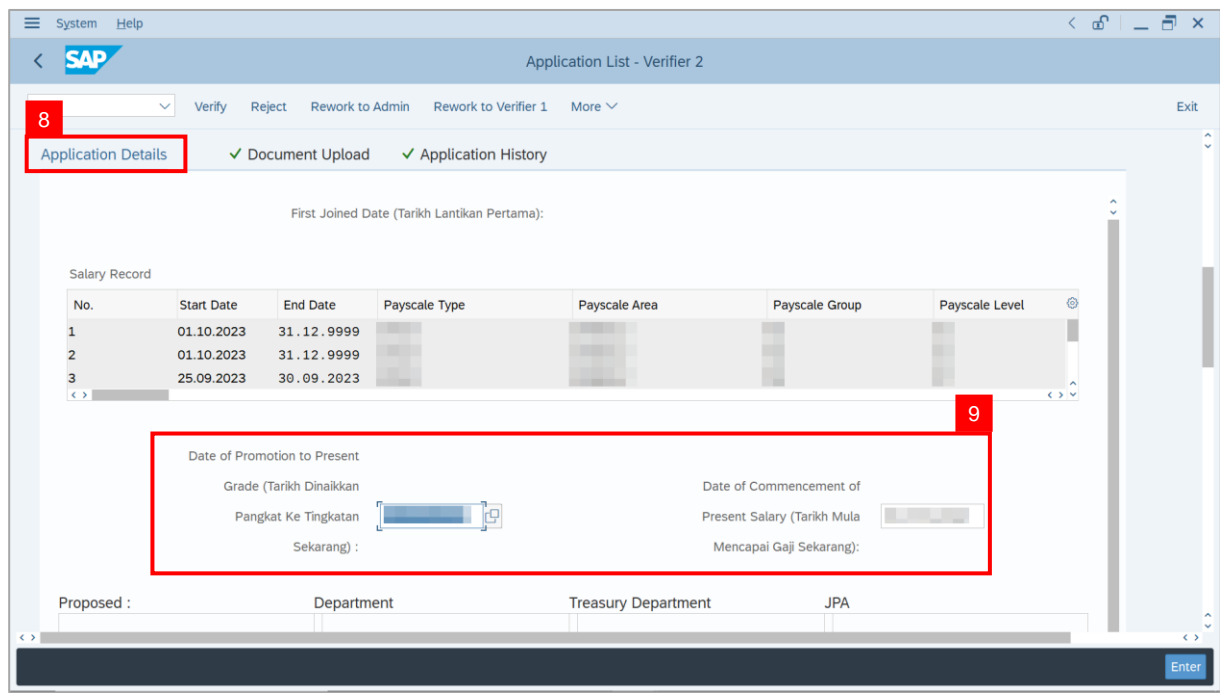

10. Review the **Proposed EB Sekatan Details** under **Treasury Department** column.

**Note:** The details populated here is proposed by departments and **not editable by Treasury Department**. Any changes will require application to be reworked to department.

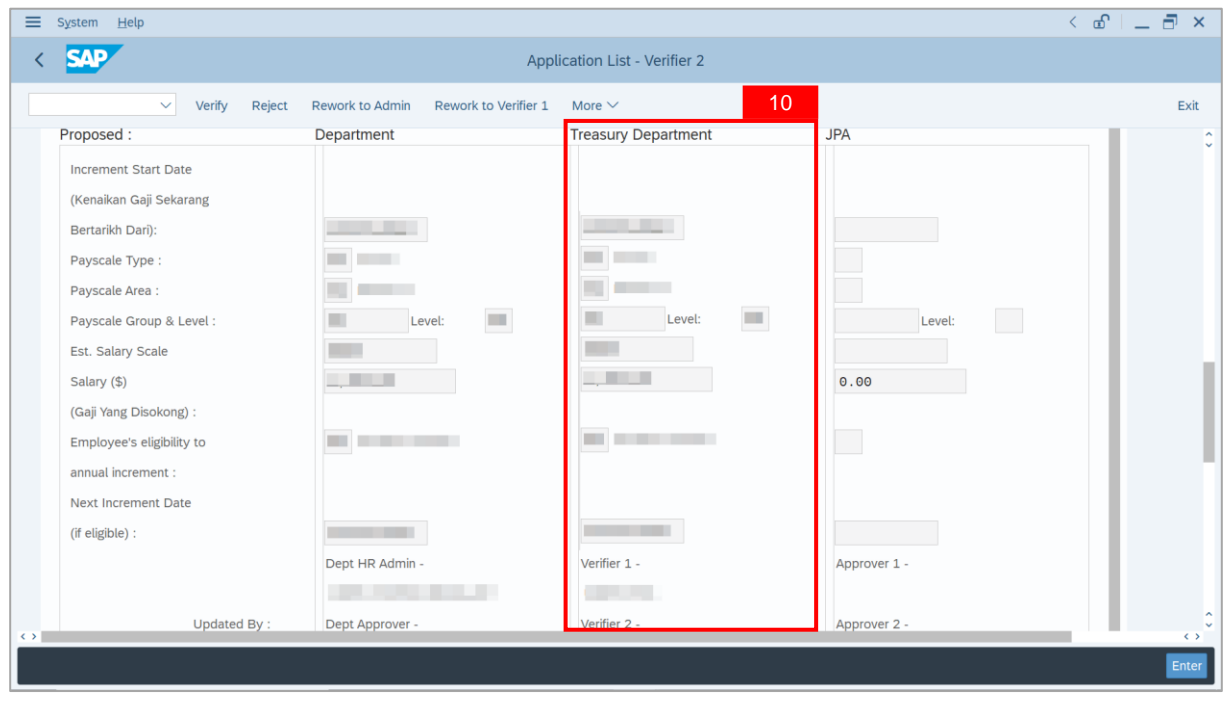

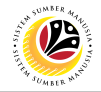

11. Review **Reason for supporting** and **Job Data Notes**.

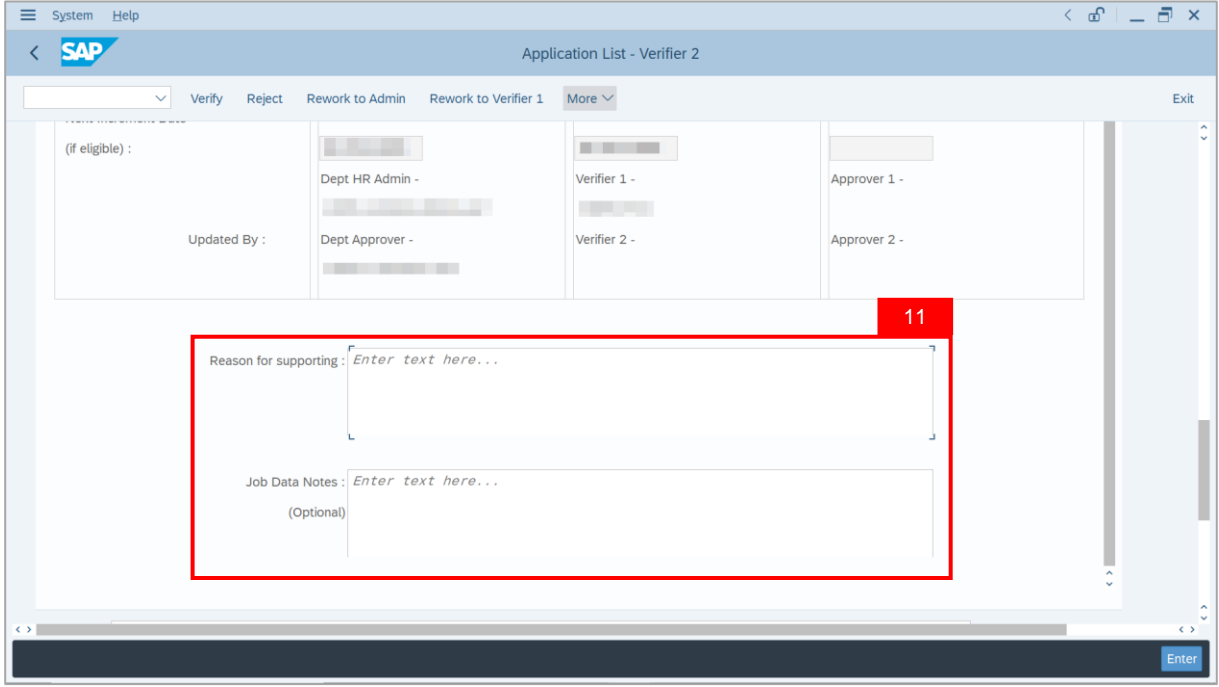

- 12. Navigate to **Document Upload** tab.
- 13. Select **Attachment** and click on **View** button to download.

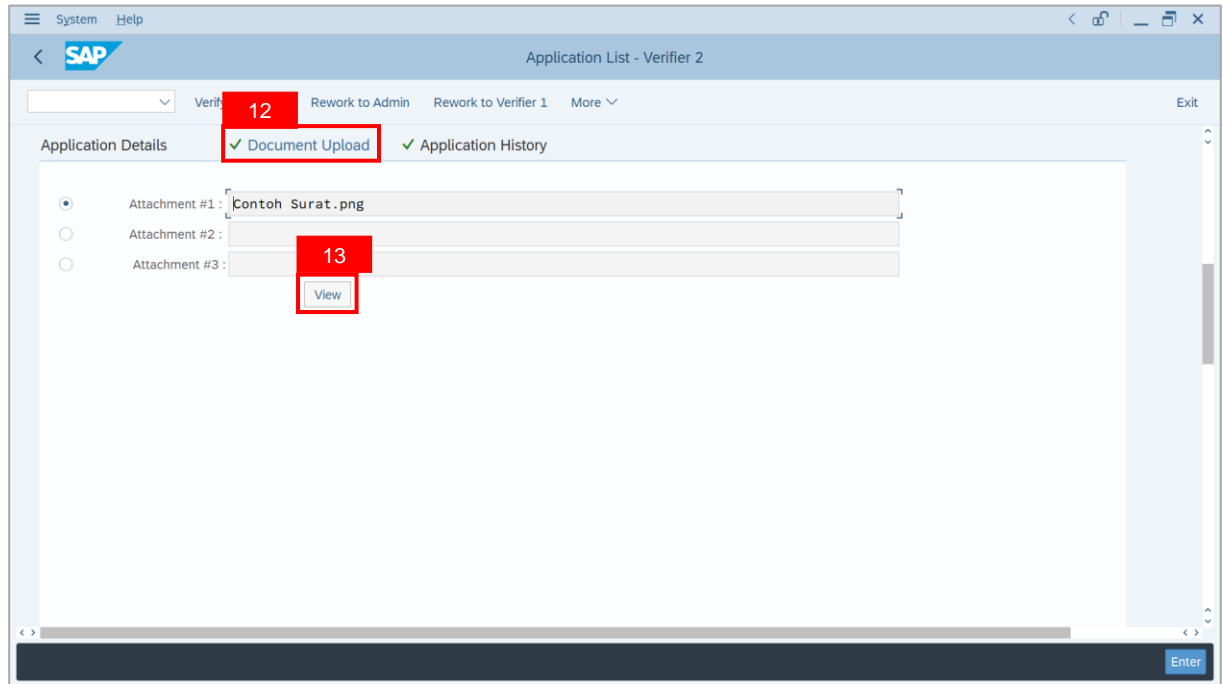

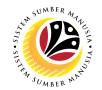

#### 14. Select **File Location**.

15. Click on **Save** button.

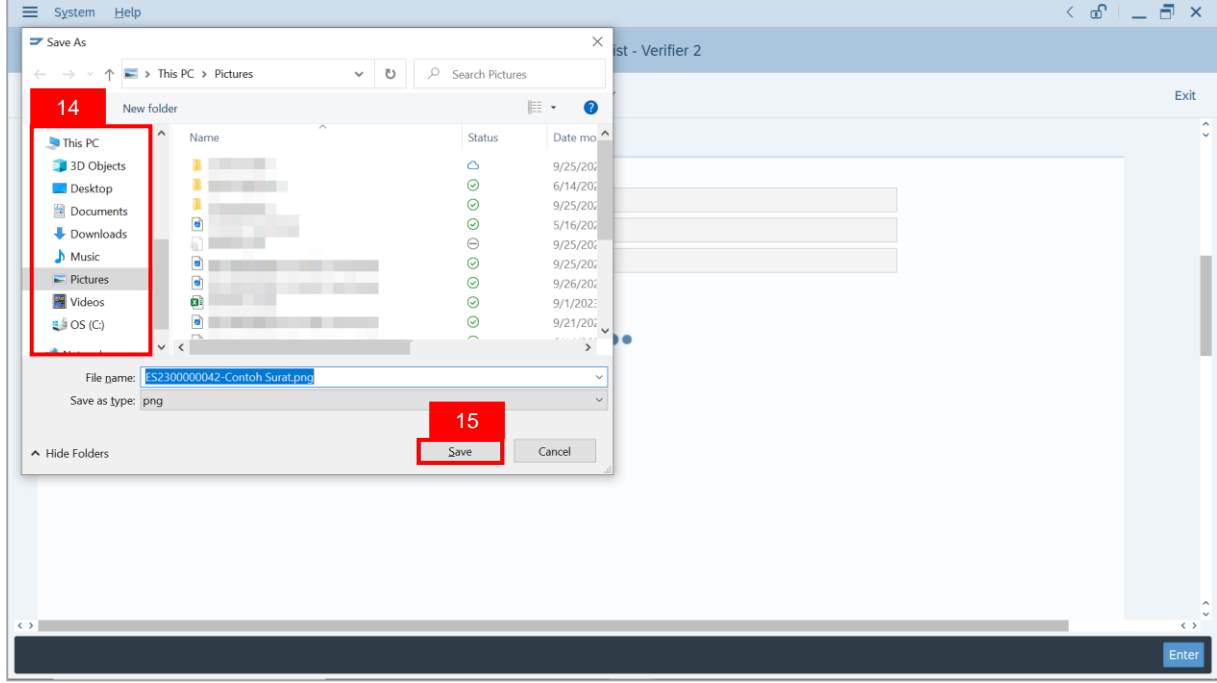

**Note**: The **SAP GUI Security** message will be displayed.

#### 16. Click on **Allow** button.

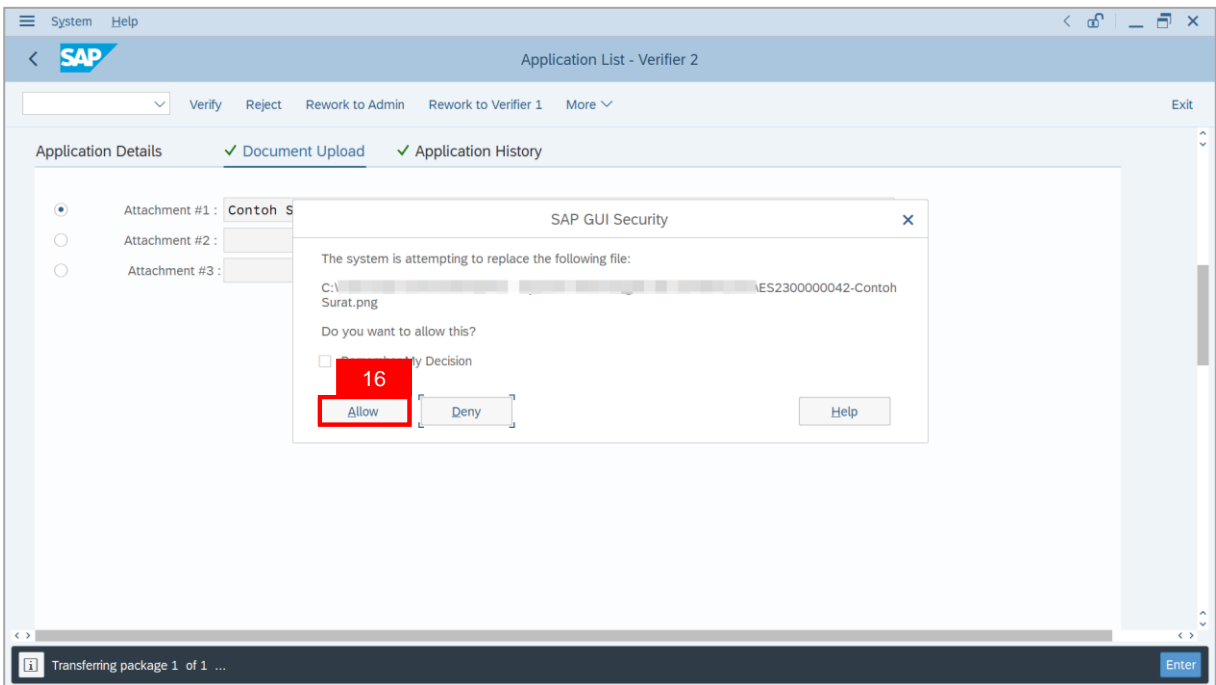

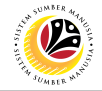

**Note**: The **File Attachment** has successfully been downloaded.

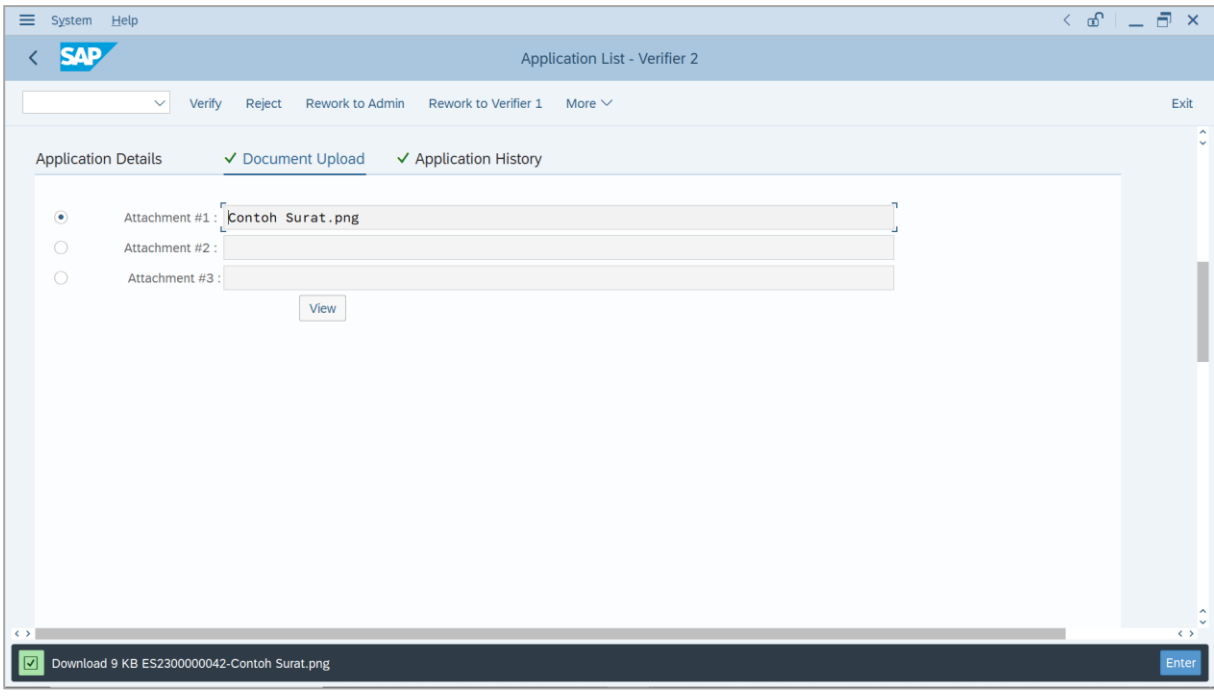

- 17. Navigate to **Application History** tab.
- 18. Click on **Remarks** button.

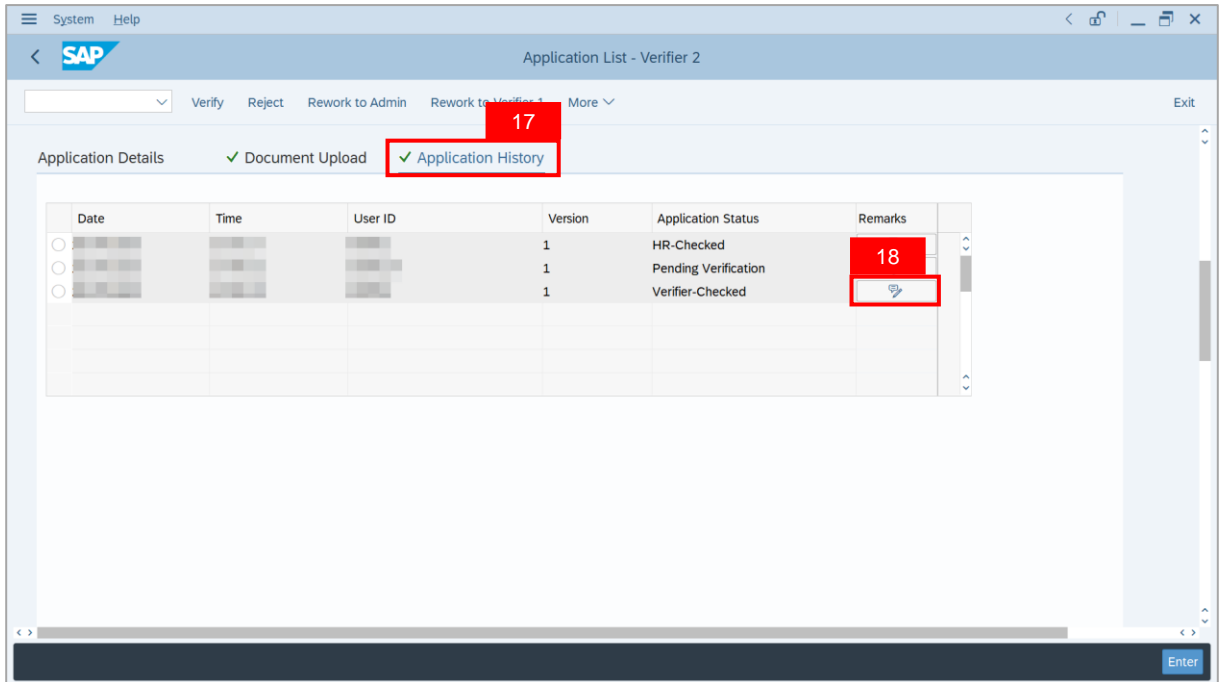

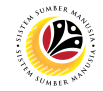

**Note**: The **Remarks** page will be displayed.

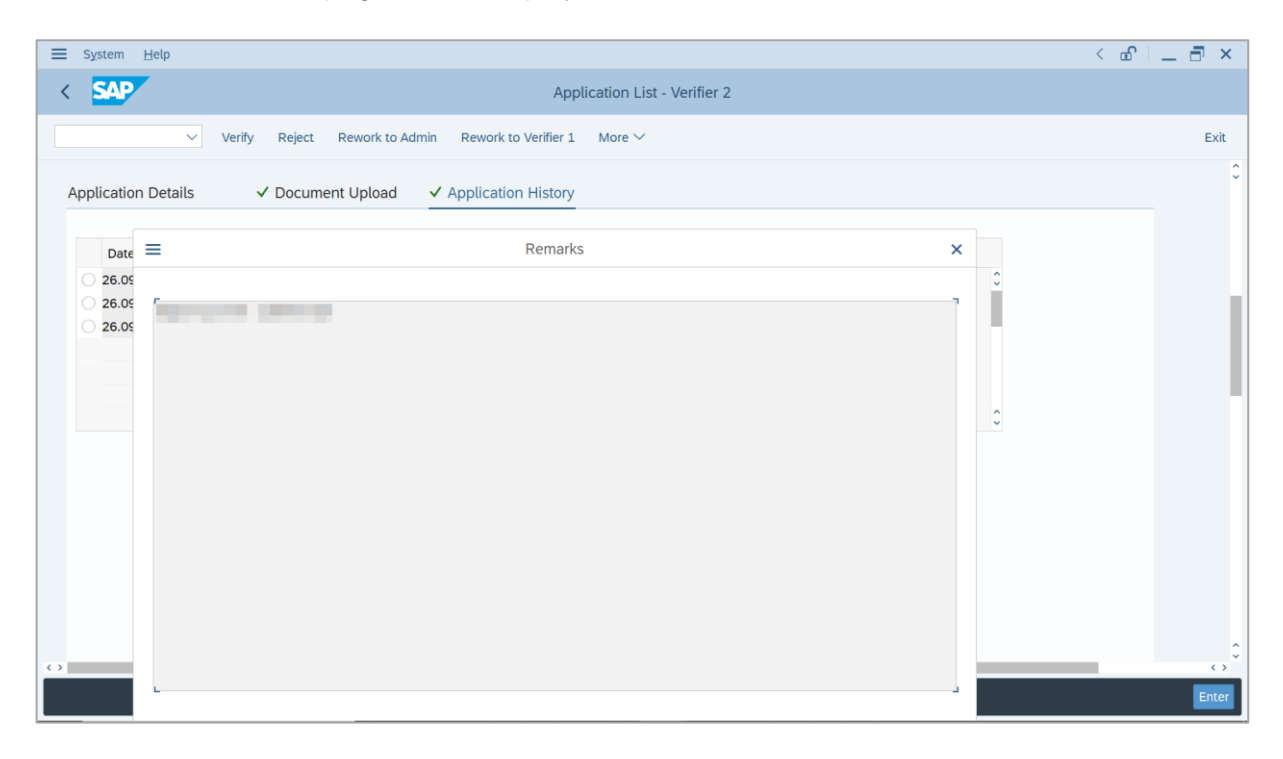

- 19. Enter the **Remarks** for why the application is reworked to **Treasury Verifier 1**.
- 20. Tick on **Declaration** checkbox.
- 21. Click on **Rework to Verifier 1** button.

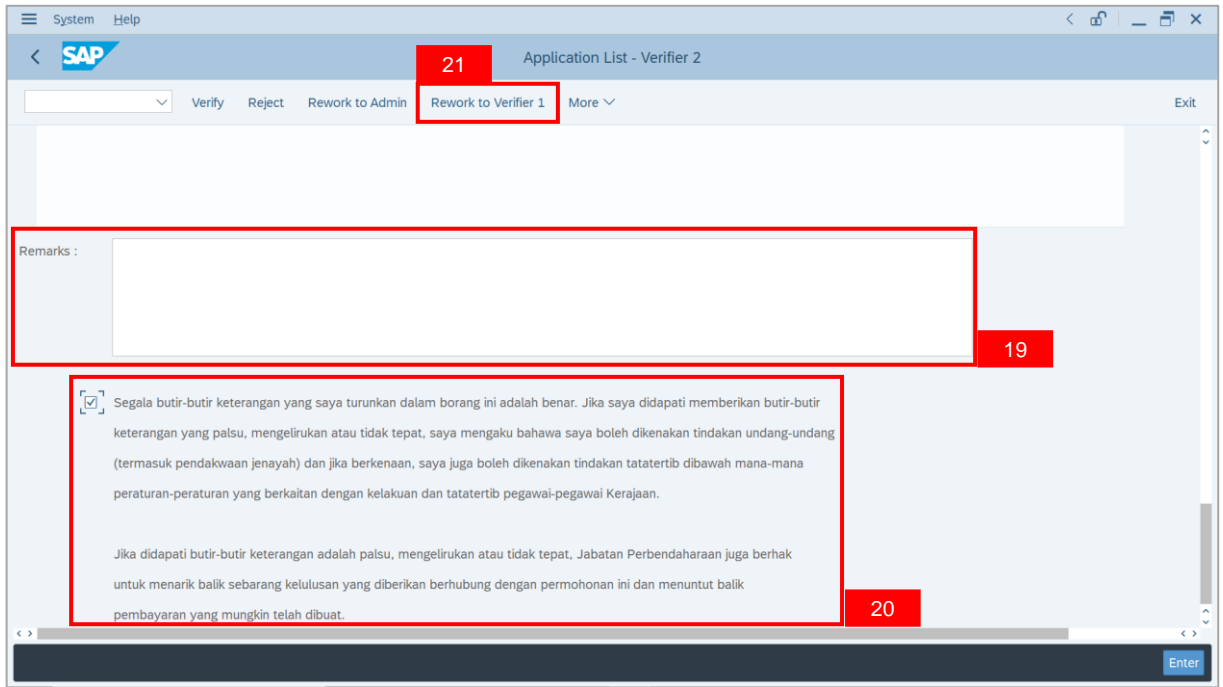

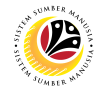

**Outcome**: The **Application** has successfully been reworked to **Treasury Verifier 1**.

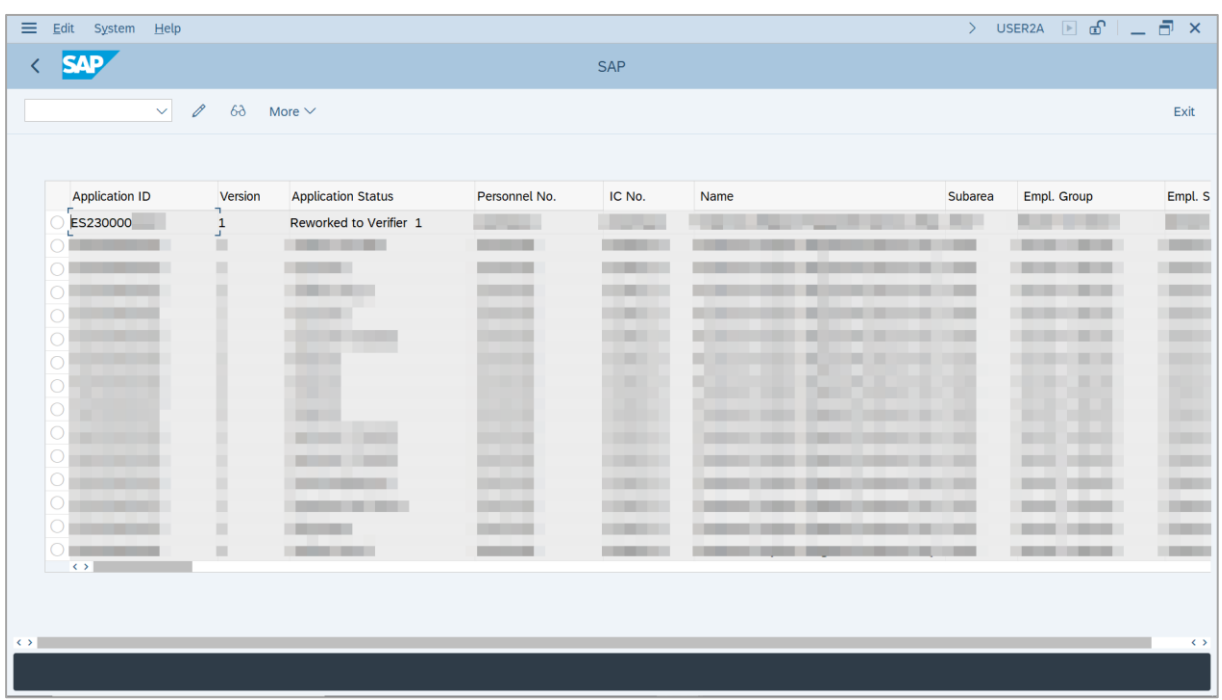

## <span id="page-50-0"></span>**Sistem Sumber Manusia - EB Sekatan**

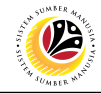

**REJECT APPLICATION**

**Backend User**

Treasury Verifier 2

Log into SAP GUI (Back End) and proceed with the following steps.

1. Enter **ZEMOVADM** in the search bar.

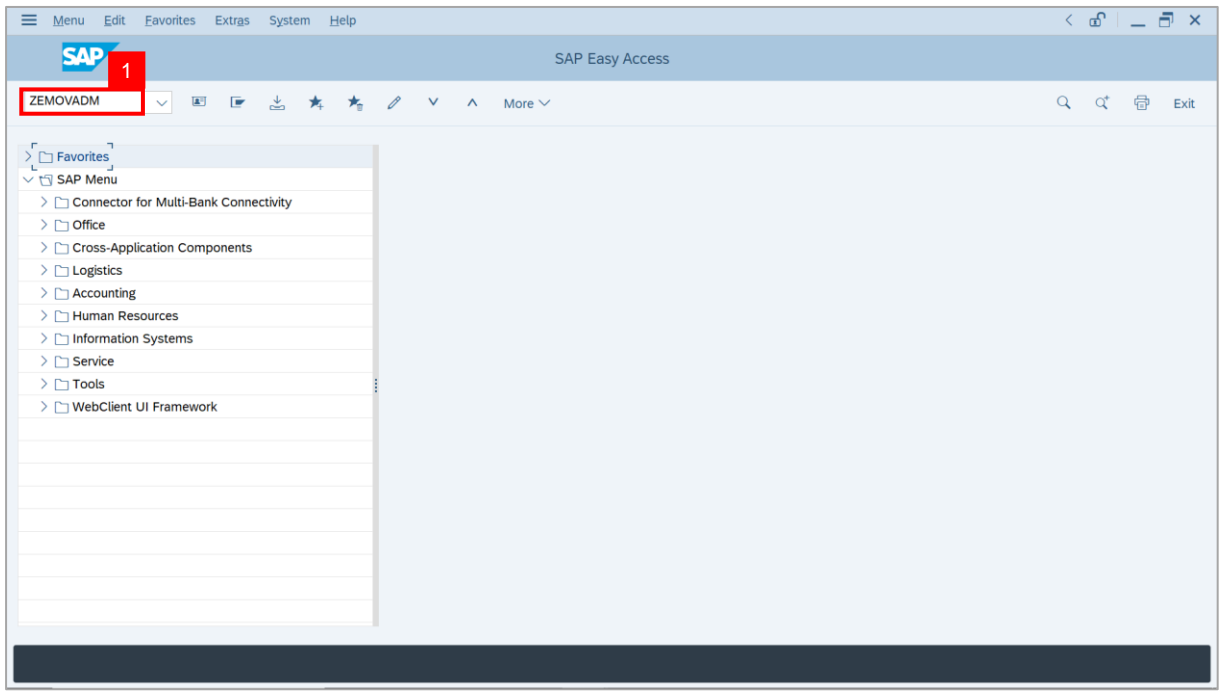

**Note: Employee Movement Menu** page will be displayed.

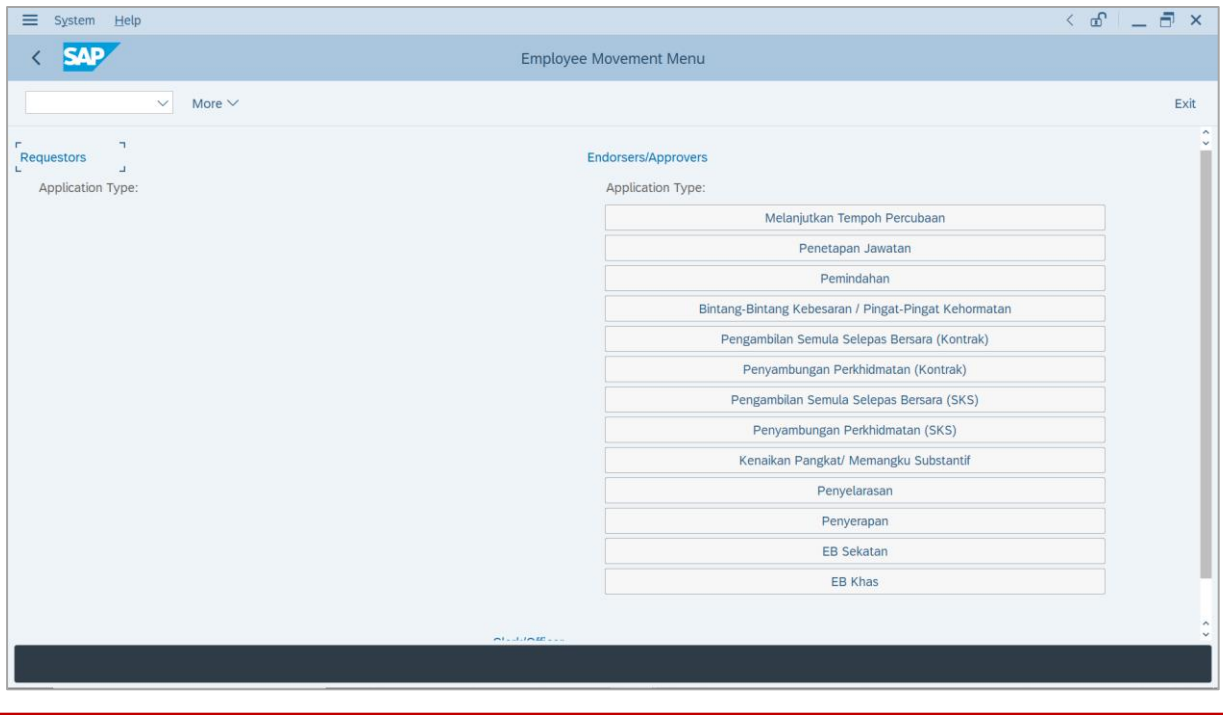

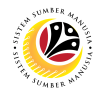

2. Under **Endorsers/Approvers**, click on **EB Sekatan**.

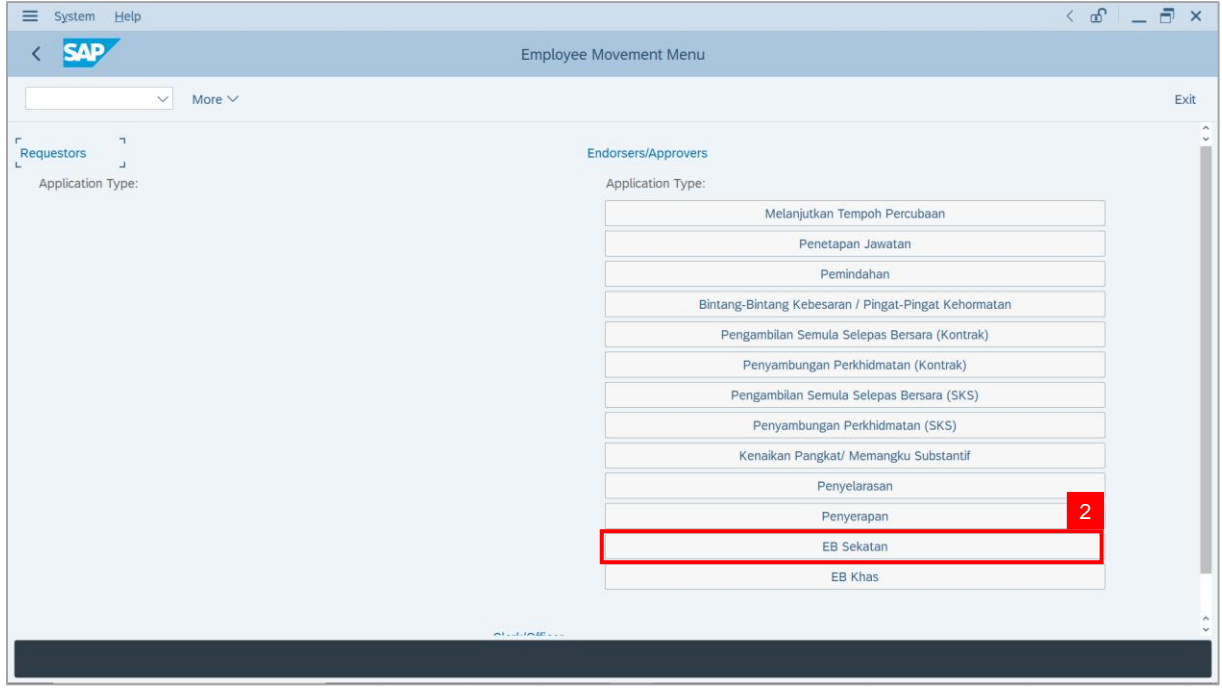

**Note**: **The Employee Movement Application Type Selection** page will be displayed.

- 3. Enter **Personnel Area**.
- 4. Enter **Personnel Subarea** (Optional).
- 5. Click on **Execute** button.

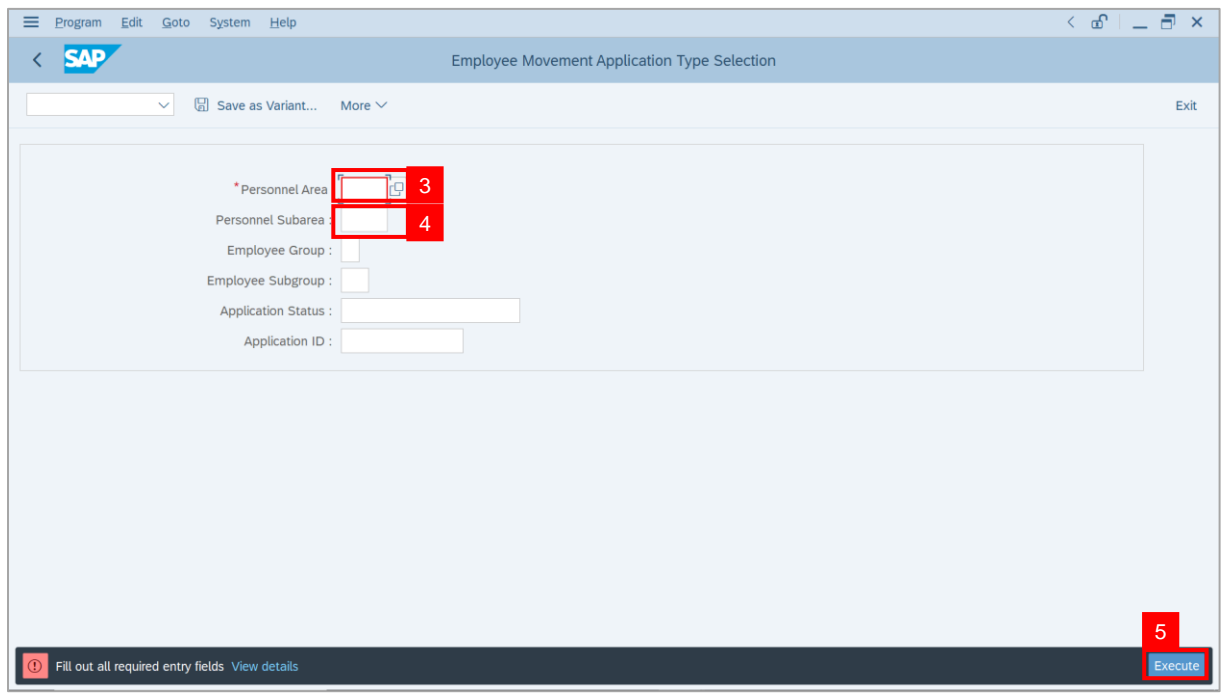

## **Sistem Sumber Manusia - EB Sekatan**

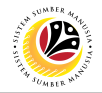

**Note**: The **Application List – Verifier 2** page will be displayed.

6. Select an employee with **Application Status** – **'Verifier-Checked'** and click on **Radio**

button.

7. Click on **Change** icon.

| $\equiv$<br>Edit<br>System<br>Help |                                                |                                      |                                  |            |                            |                   | $\leq$ $\mathbf{f}$ $\mathbf{f}$ $\mathbf{f}$ $\mathbf{f}$ $\mathbf{f}$                                                                                                    |                                  |
|------------------------------------|------------------------------------------------|--------------------------------------|----------------------------------|------------|----------------------------|-------------------|----------------------------------------------------------------------------------------------------|----------------------------------|
| <b>SAP</b><br>K                    |                                                |                                      |                                  | <b>SAP</b> |                            |                   |                                                                                                    |                                  |
| $\checkmark$                       | $\sqrt{2}$<br>$\overline{7}$                   | More $\vee$                          |                                  |            |                            |                   |                                                                                                    | Exit                             |
|                                    |                                                |                                      |                                  |            |                            |                   |                                                                                                    |                                  |
|                                    |                                                |                                      |                                  |            |                            |                   |                                                                                                    |                                  |
| <b>Application ID</b>              | Version                                        | <b>Application Status</b>            | Personnel No.                    | IC No.     | Name                       | Subarea           | Empl. Group                                                                                                    | Empl. S                          |
| · ES230000<br>٠                    | $\mathbf{1}$                                   | Verifier-Checked                     | $6\phantom{1}$                   | -          |                            |                   |                                                                                                    |                                  |
| $\bigcirc$                         |                                                | п                                    | m.                               | ┅          |                            | <b>TELEVISION</b> |                                                                                                    |                                  |
| $\bigcirc$                         |                                                | ٠                                    | ٠                                | T          | ·                          |                   | ٠                                                                                                    |                                  |
| $\circ$                            |                                                | m<br>٠                               |                                  | m a        |                            |                   |                                                                                                    |                                  |
| $\circ$                            |                                                | . .                                  |                                  |            |                            | ≖                 | ▬                                                                                                    | <b>STAR</b>                      |
| $\circ$<br>$\circ$                 | г                                              | ≖<br><b>Contract Contract</b>        | <b>STATISTICS</b>                |            |                            | ш                 | <b>The Contract of the Contract of the Contract of the Contract of the Contract of the Contract of the Contract of The Contract of The Contract of The Contract of The Contract of The Contract of The Contract of The Contract </b> | <b>HIM</b><br><b>TELEVISION</b>  |
| $\circ$                            | ٠                                              | <b>The Contract</b><br>an a          | <b>STATISTICS</b>                |            |                            | m                 | <b>COLOR</b>                                                                                                    | <b>The Contract</b>              |
| $\bigcirc$                         | ٠                                              | <b>CONTRACTOR</b>                    | <b>STATISTICS</b>                |            |                            | ш                 |                                                                                                    | <b>COMPANY</b>                   |
| $\bigcirc$                         | ٠                                              | . .                                  | <b>CONTRACTOR</b>                |            |                            | ٠                 | - 11                                                                                                    | <b>COMPANY</b>                   |
| ∩<br>∩                             | $\qquad \qquad \blacksquare$<br>$\mathbb{R}^n$ | . .<br>-<br><b>Contract Contract</b> | <b>TIME</b><br><b>The County</b> |            |                            |                   | ≖<br>┅                                                                                                    | <b>COMPANY</b><br><b>COMPANY</b> |
|                                    | ш                                              | <b>Contract Contract</b>             |                                  |            |                            |                   |                                                                                                    | <b>CONTRACTOR</b>                |
| $\bigcirc$<br>$\leftrightarrow$    | $\mathbb{H}$                                   | <b>Contract Contract Contract</b>    | <b>Contract Contract</b>         |            | and the state of the state | a sa mara         | .                                                                                                    | <b>Contract</b>                  |
|                                    |                                                |                                      |                                  |            |                            |                   |                                                                                                    |                                  |
|                                    |                                                |                                      |                                  |            |                            |                   |                                                                                                    |                                  |
| $\langle \rangle$                  |                                                |                                      |                                  |            |                            |                   |                                                                                                    | $\leftrightarrow$                |
|                                    |                                                |                                      |                                  |            |                            |                   |                                                                                                    |                                  |

**Note**: The **Application List – Verifier 2** page will be displayed.

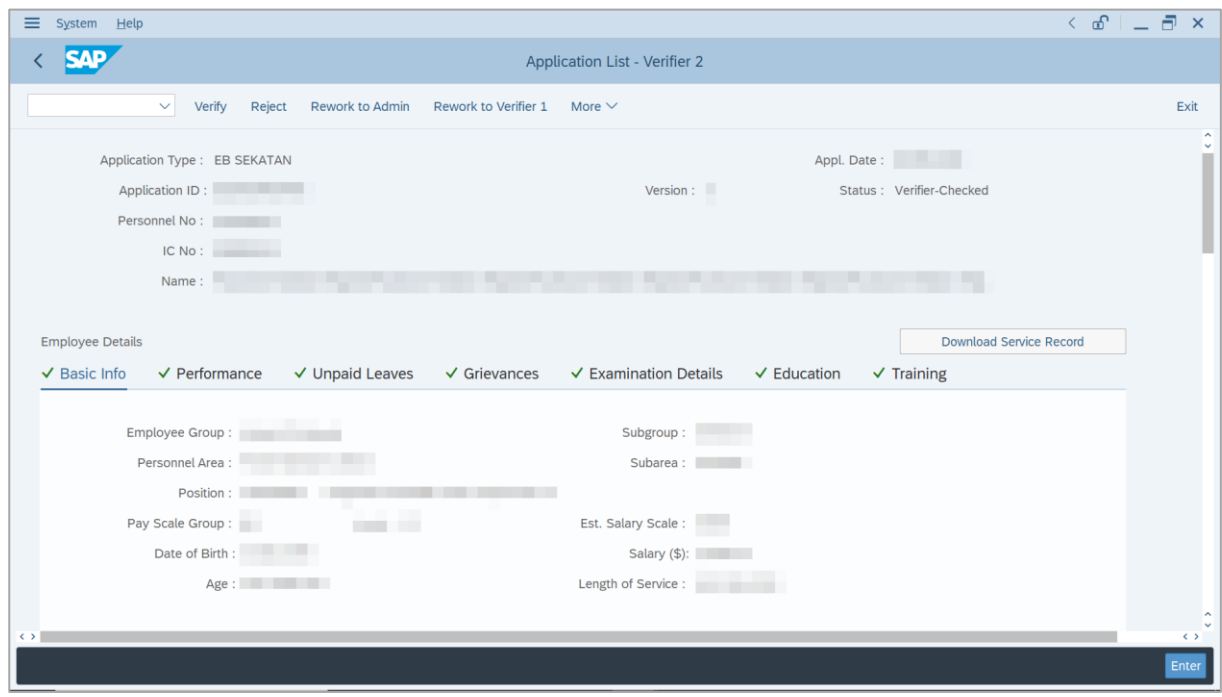

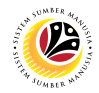

- 8. Navigate to **Application Details** tab.
- 9. Review and amend the following details, if required.

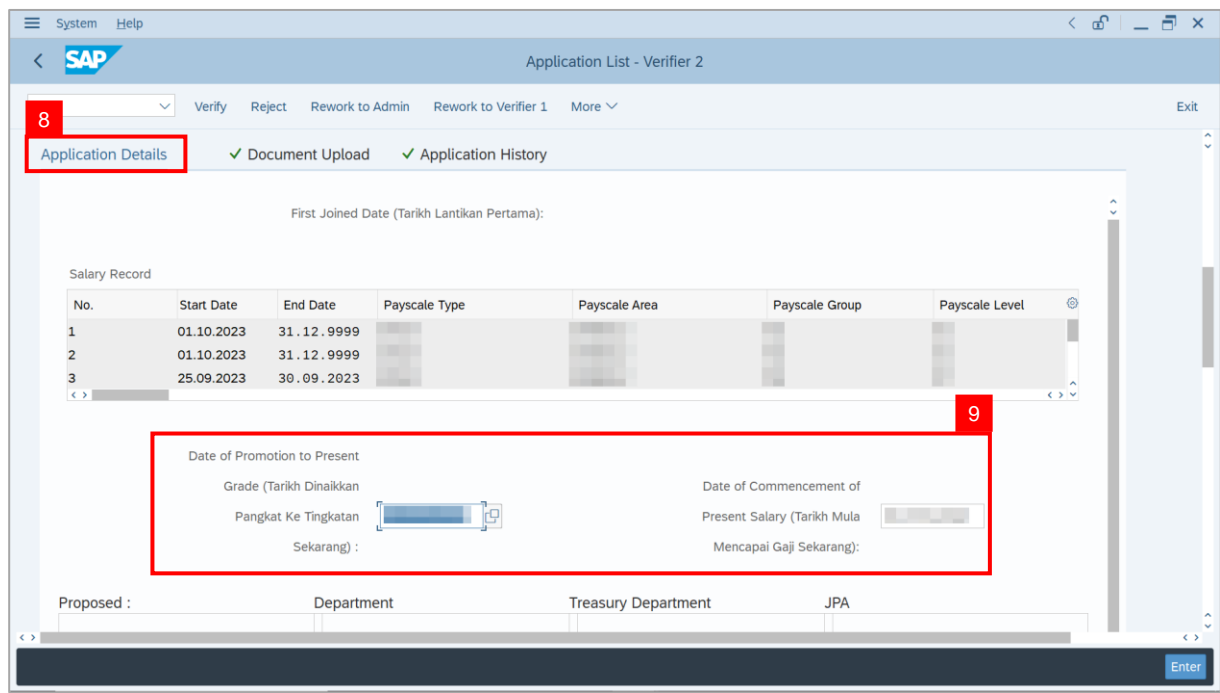

10. Review the **Proposed EB Sekatan Details** under **Treasury Department** column.

**Note:** The details populated here is proposed by departments and **not editable by Treasury Department**. Any changes will require application to be reworked to department.

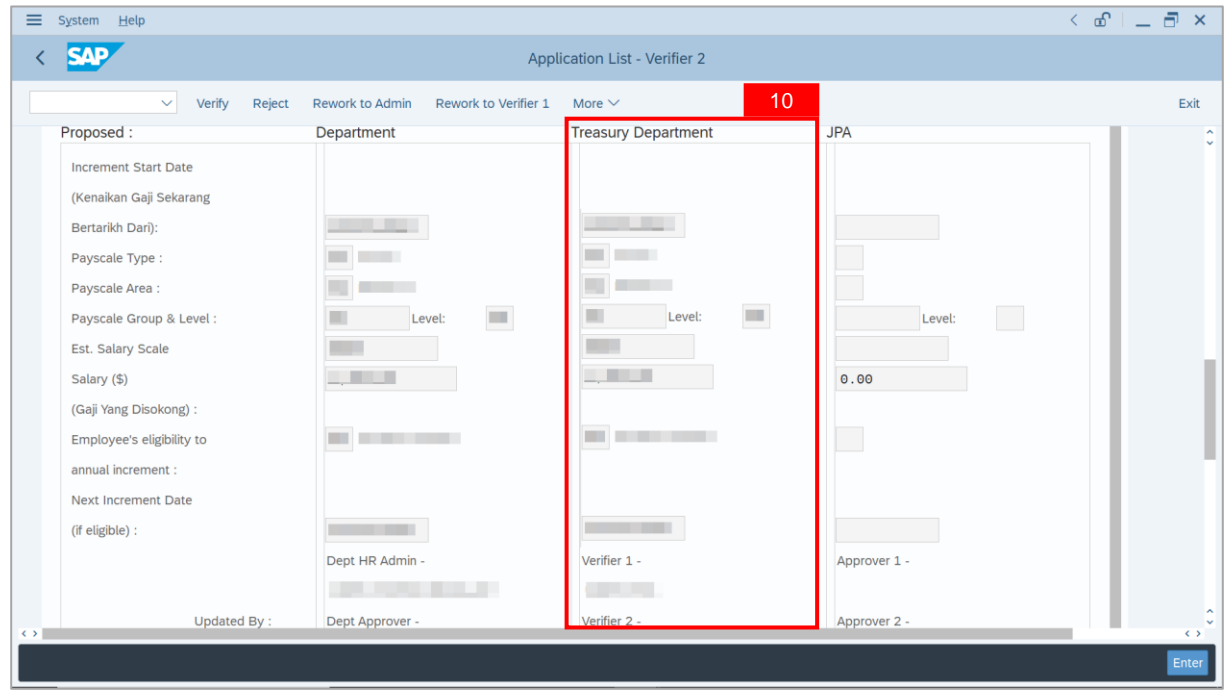

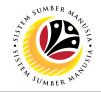

11. Review **Reason for supporting** and **Job Data Notes**.

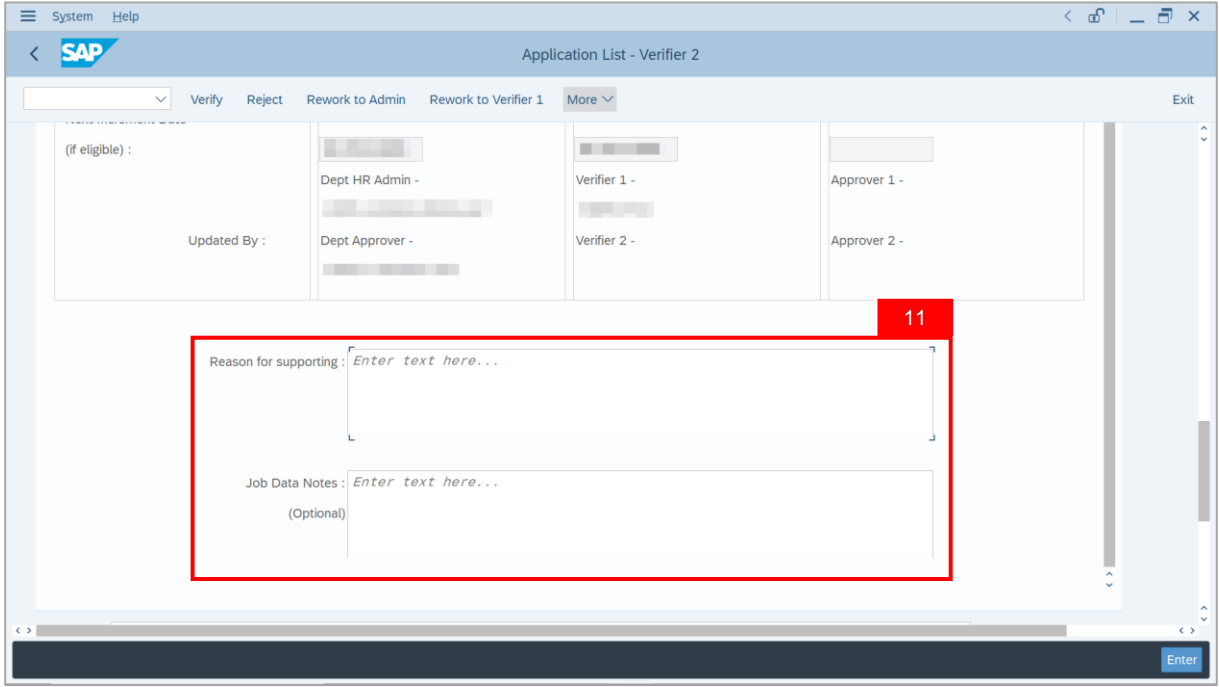

- 12. Navigate to **Document Upload** tab.
- 13. Select **Attachment** and click on **View** button to download.

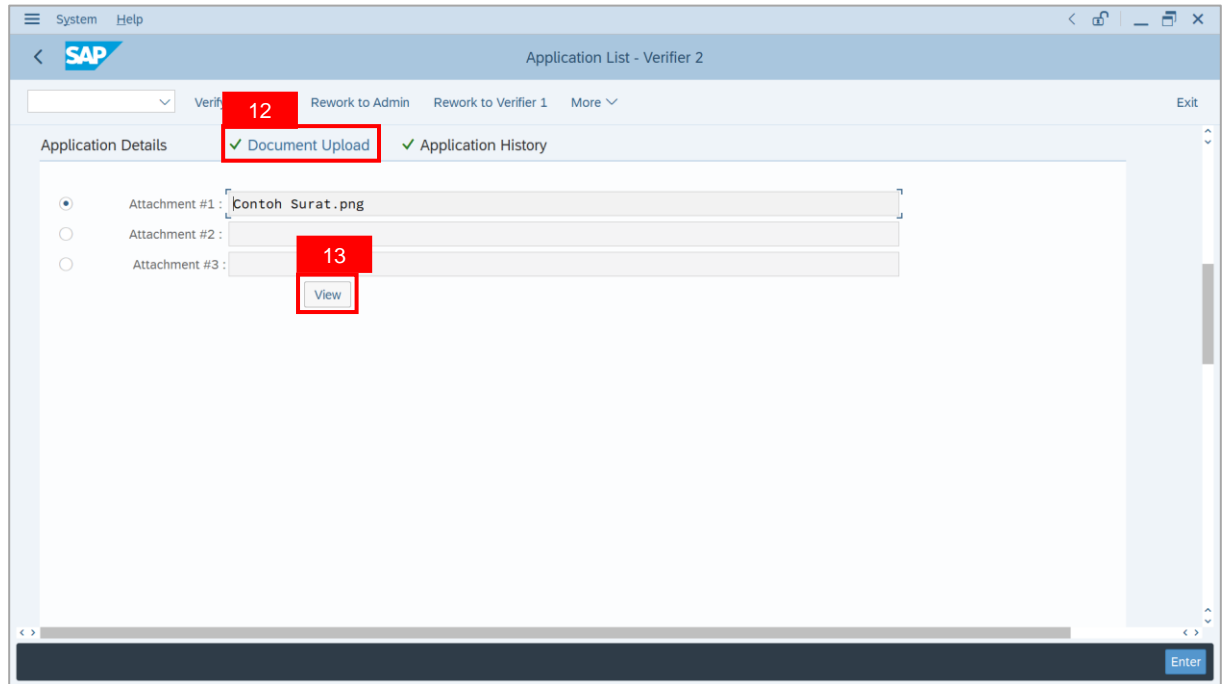

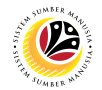

#### 14. Select **File Location**.

15. Click on **Save** button.

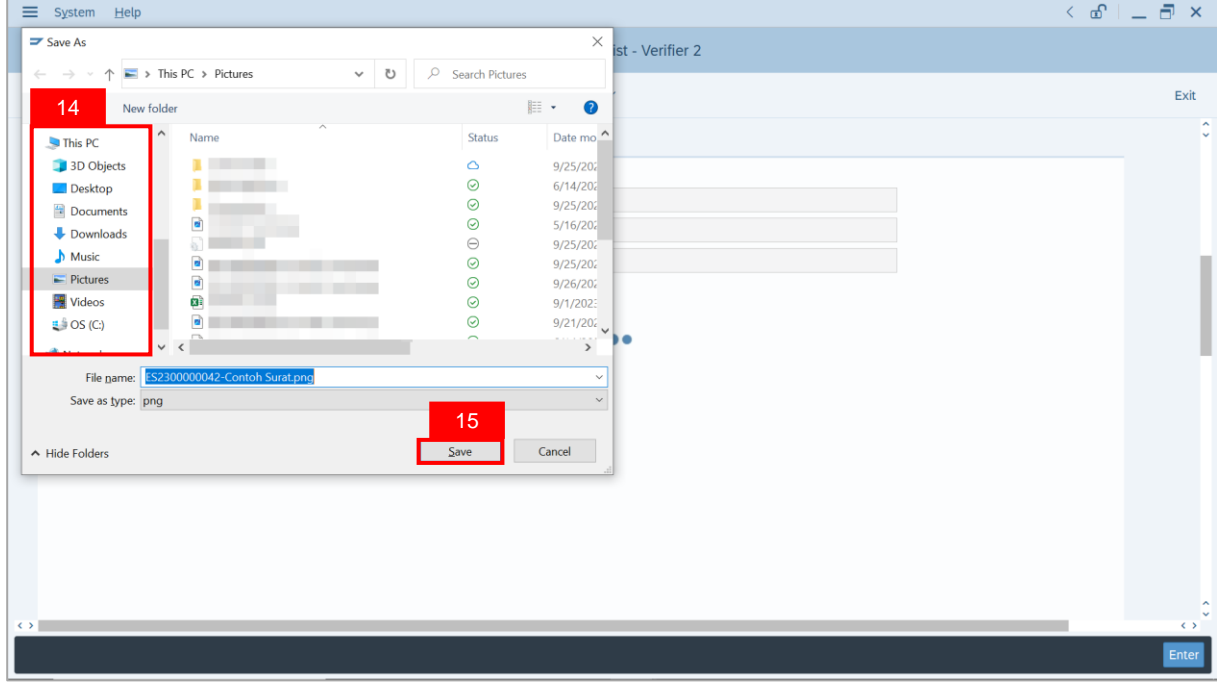

**Note**: The **SAP GUI Security** message will be displayed.

#### 16. Click on **Allow** button.

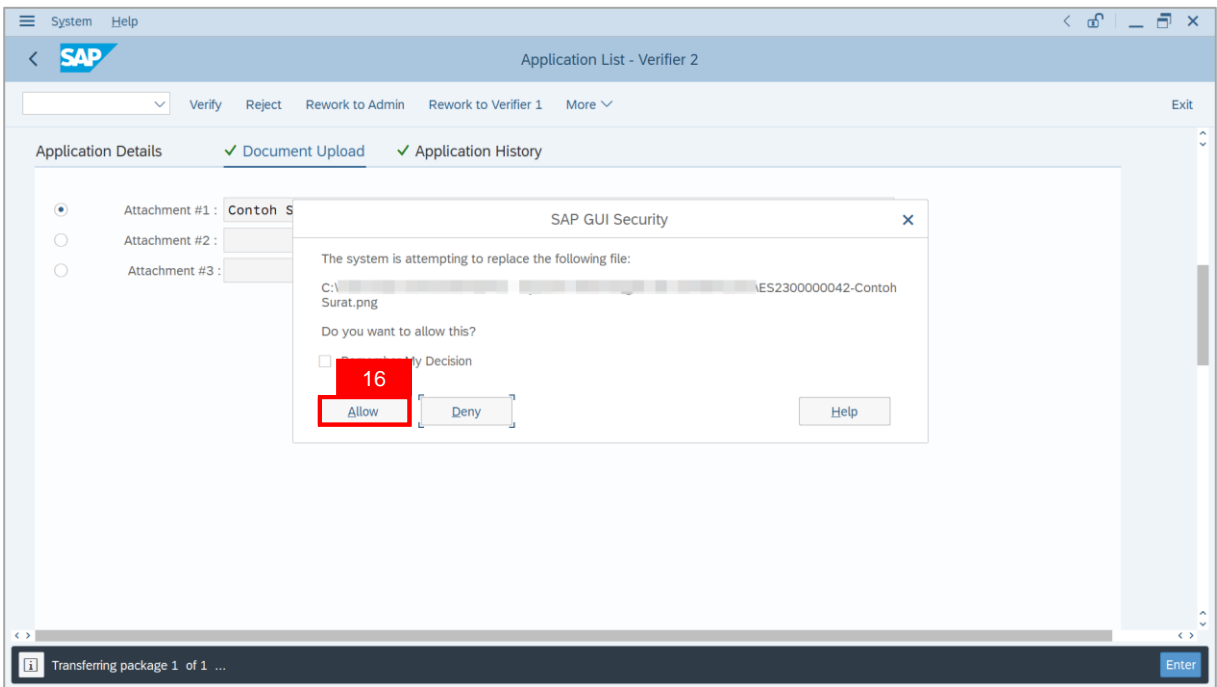

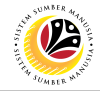

**Note**: The **File Attachment** has successfully been downloaded.

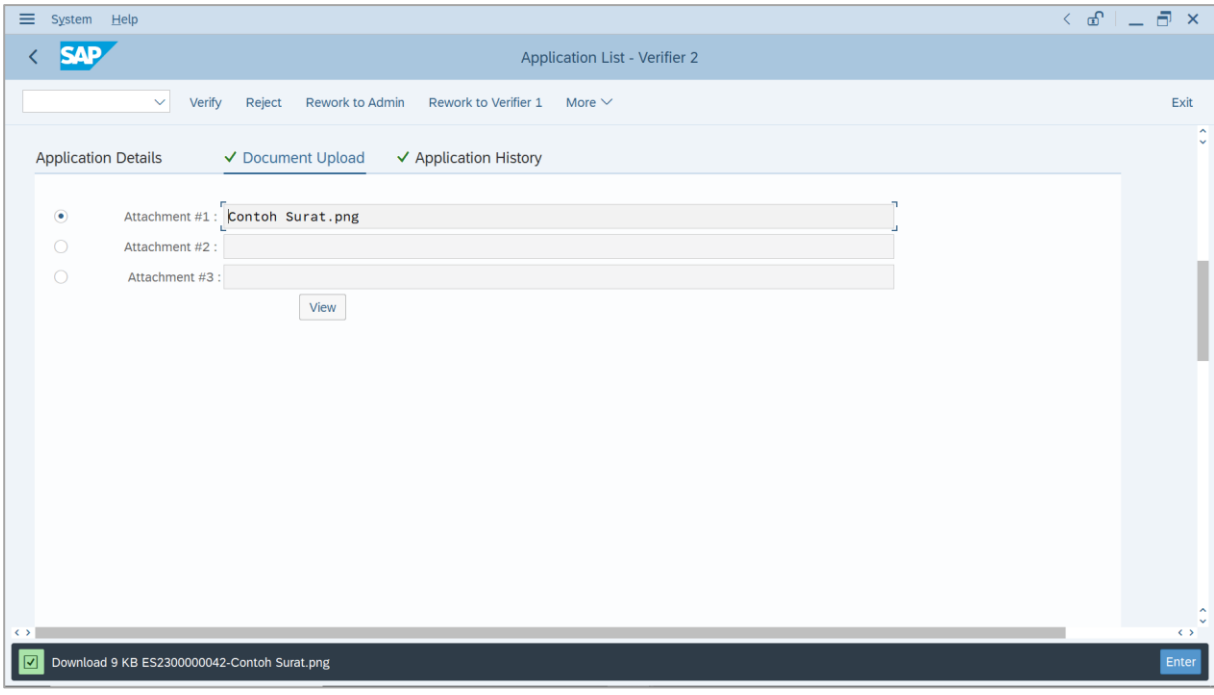

- 17. Navigate to **Application History** tab.
- 18. Click on **Remarks** button.

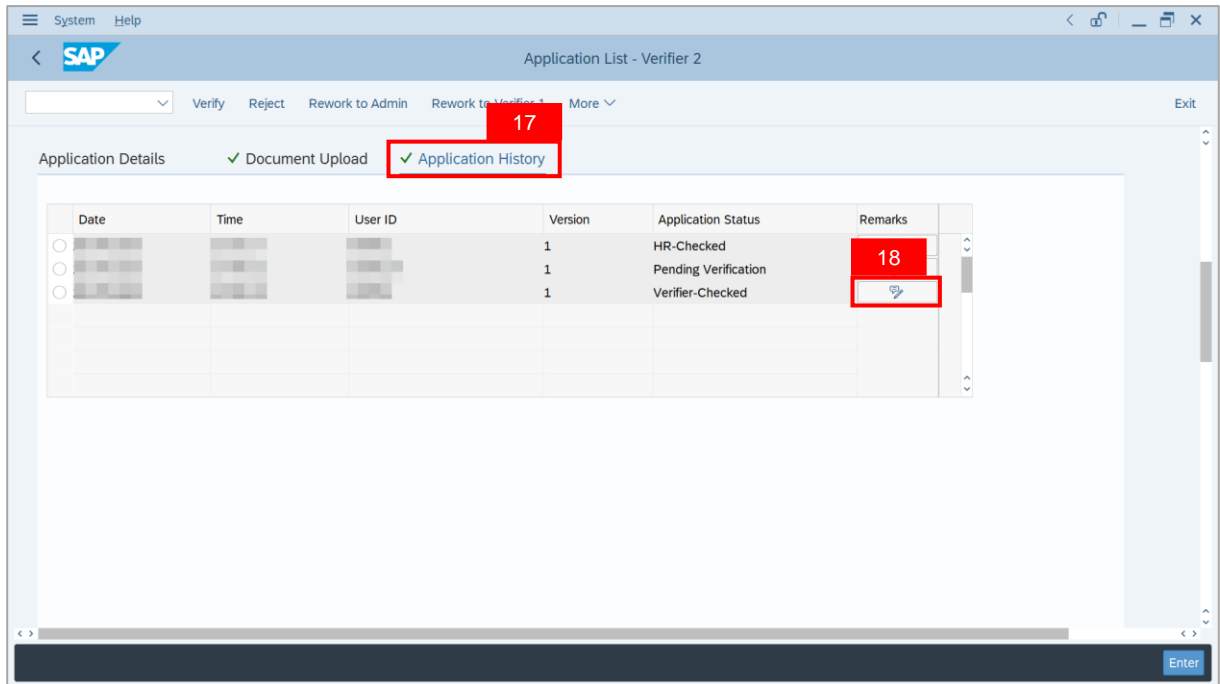

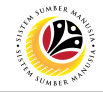

**Note**: The **Remarks** page will be displayed.

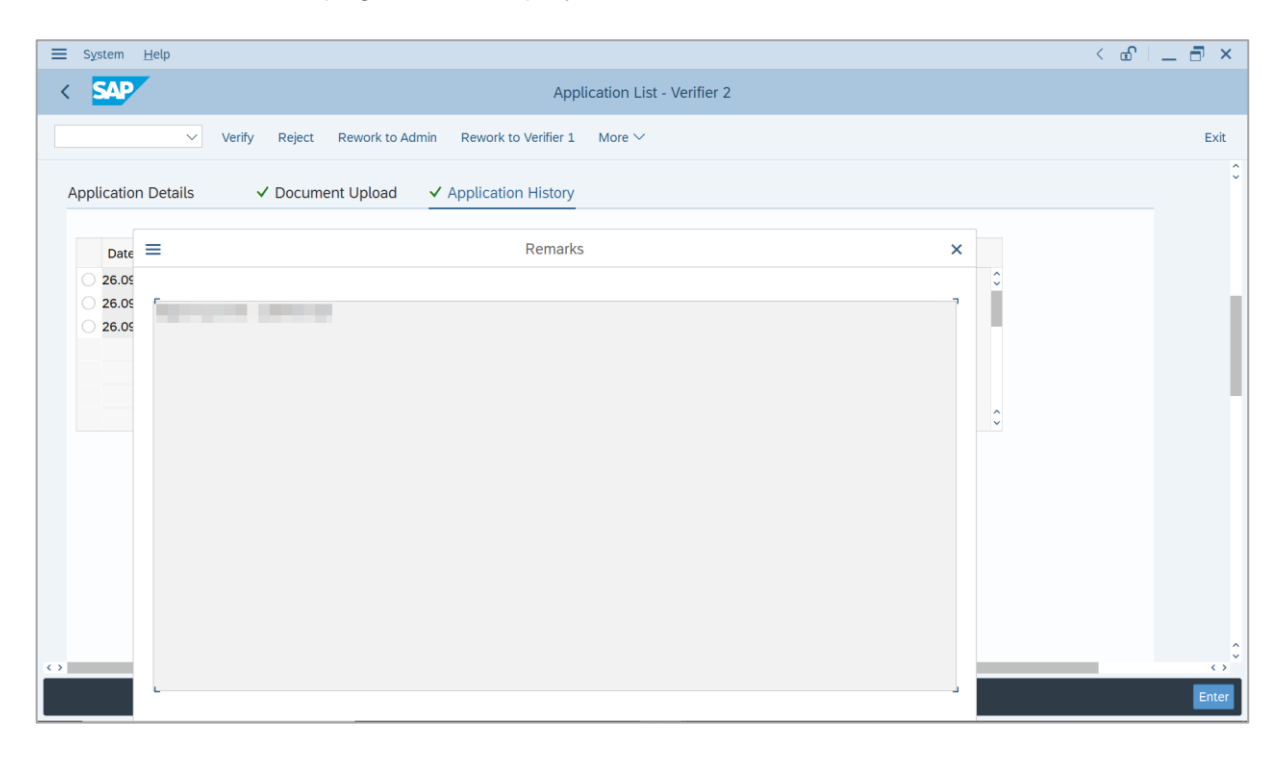

- 19. Enter the **Remarks** for why the application is rejected.
- 20. Tick on **Declaration** checkbox.
- 21. Click on **Reject** button.

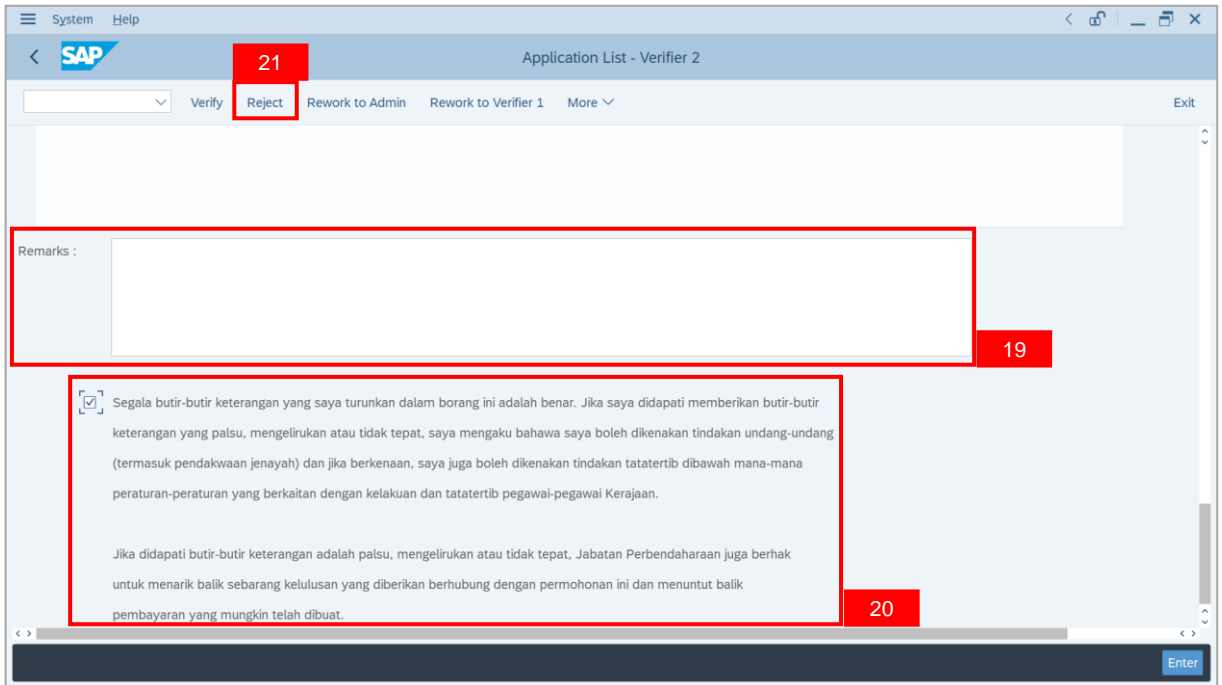

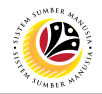

**Outcome**: The **Application** has successfully been rejected.

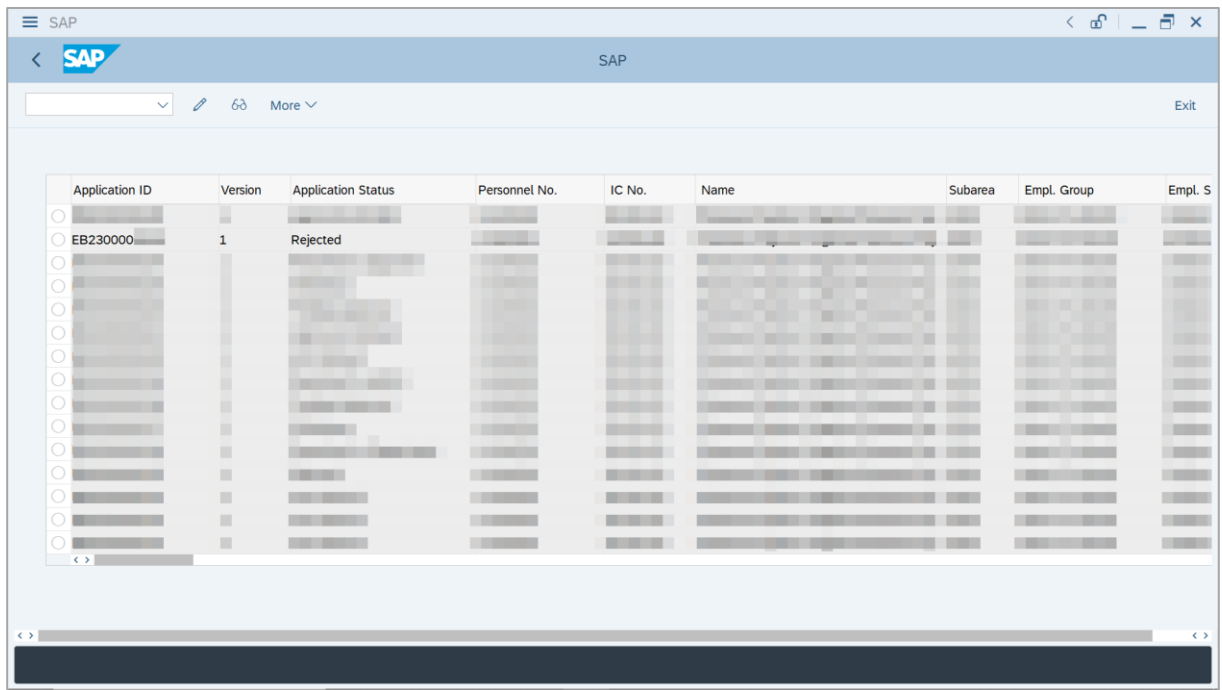

## <span id="page-59-0"></span>**Sistem Sumber Manusia - EB Sekatan**

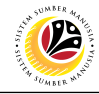

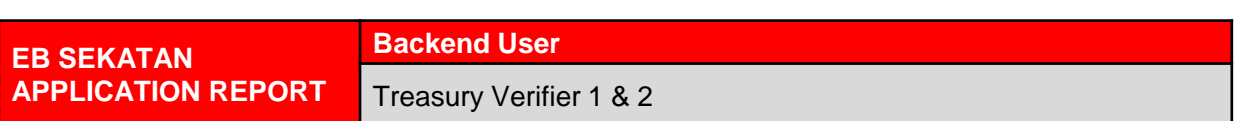

Log into SAP GUI (Back End) and proceed with the following steps.

1. Enter **ZPA\_013** in the search bar.

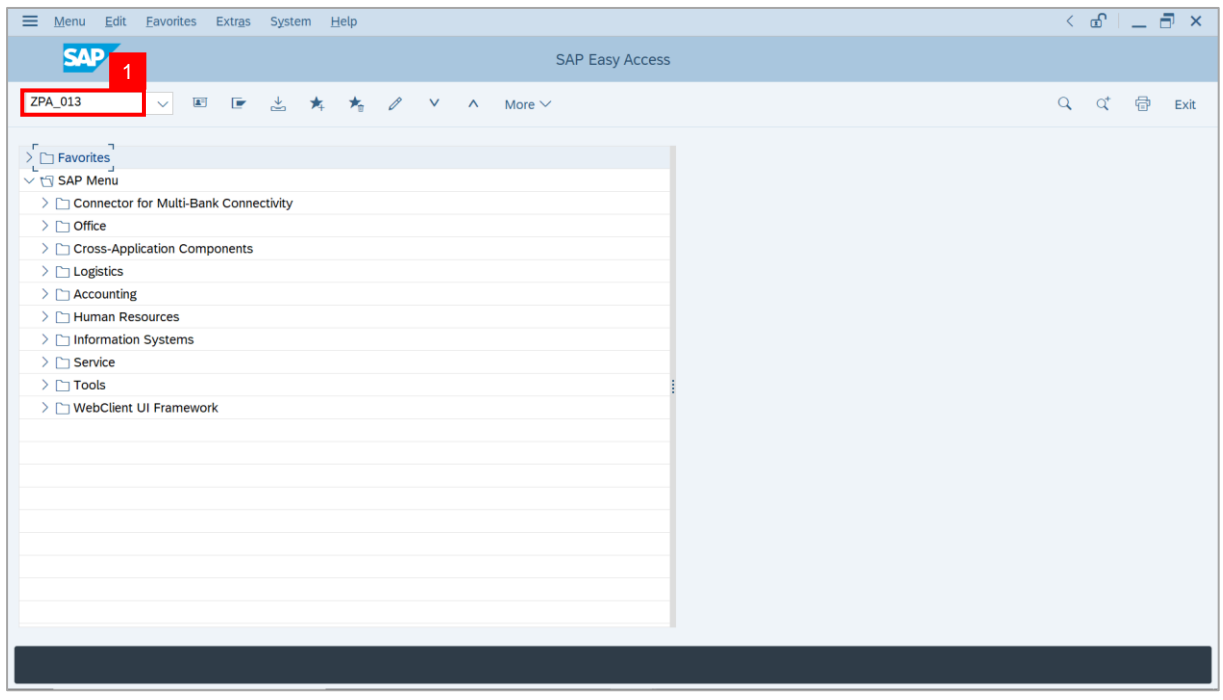

**Note:** The **EB Sekatan / EB Khas Application Report** page will be displayed.

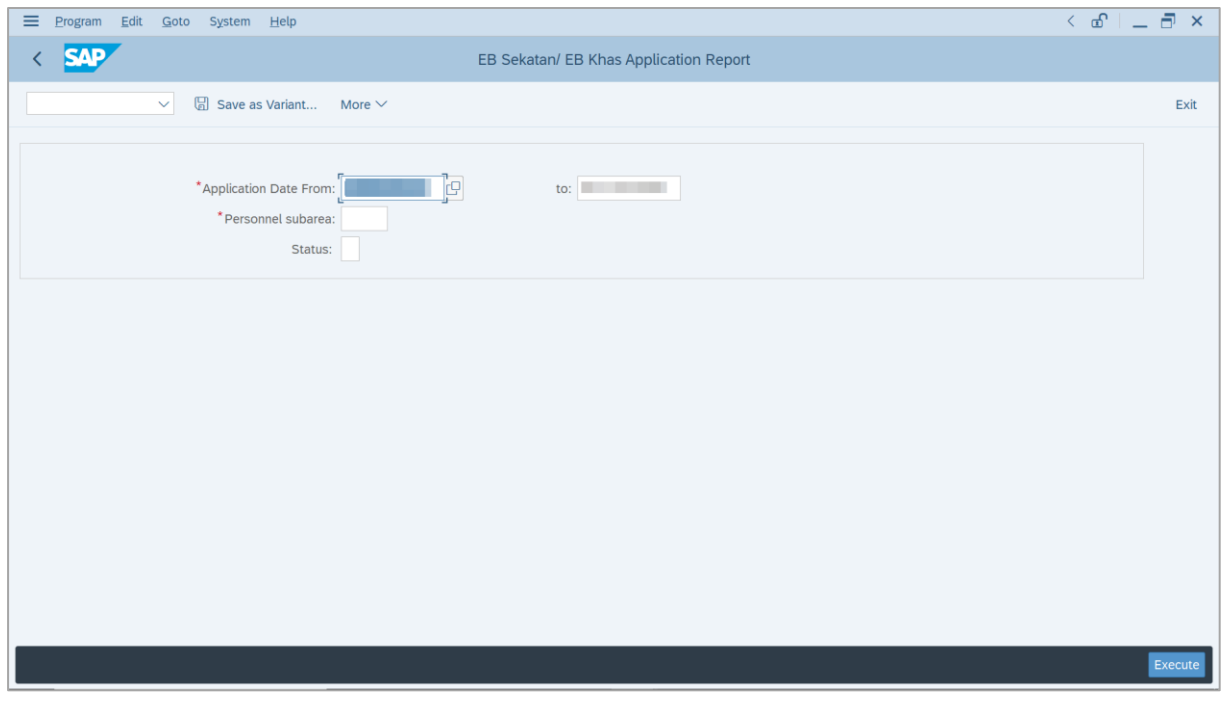

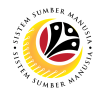

- 2. Enter **Application Date From** and **To**.
- 3. Enter **Personnel subarea**.
- 4. Click on **Execute** button.

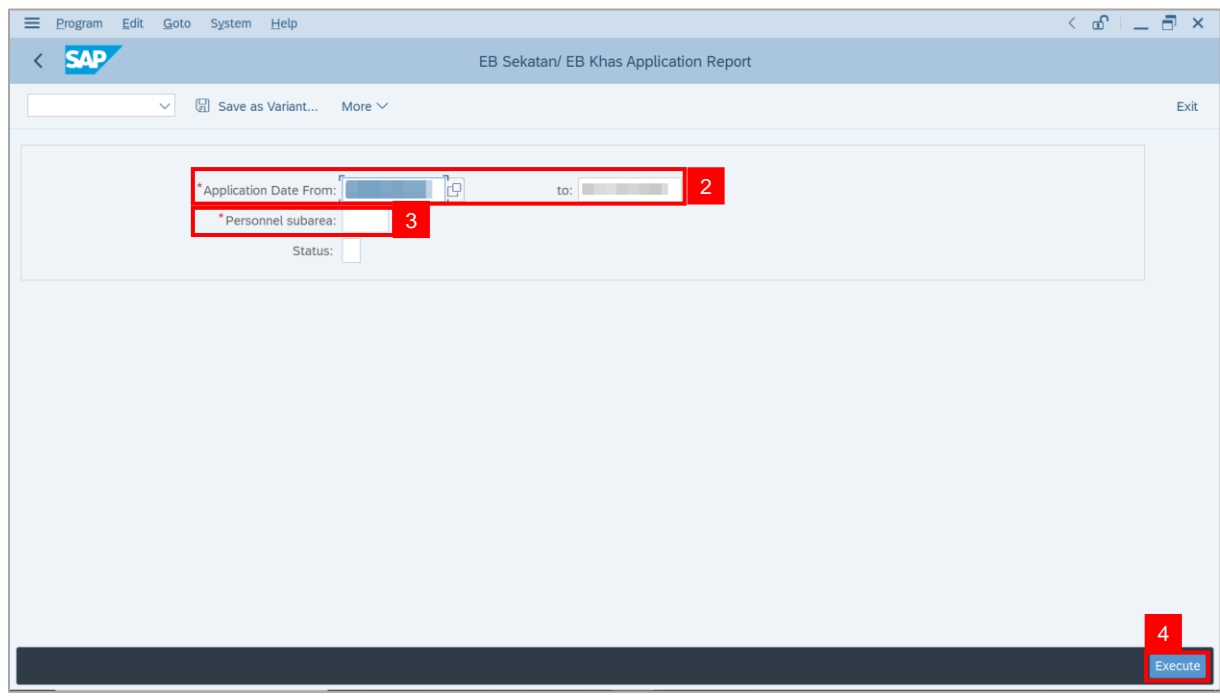

#### **Note:** The **EB Sekatan / EB Khas Application Report** page will be displayed.

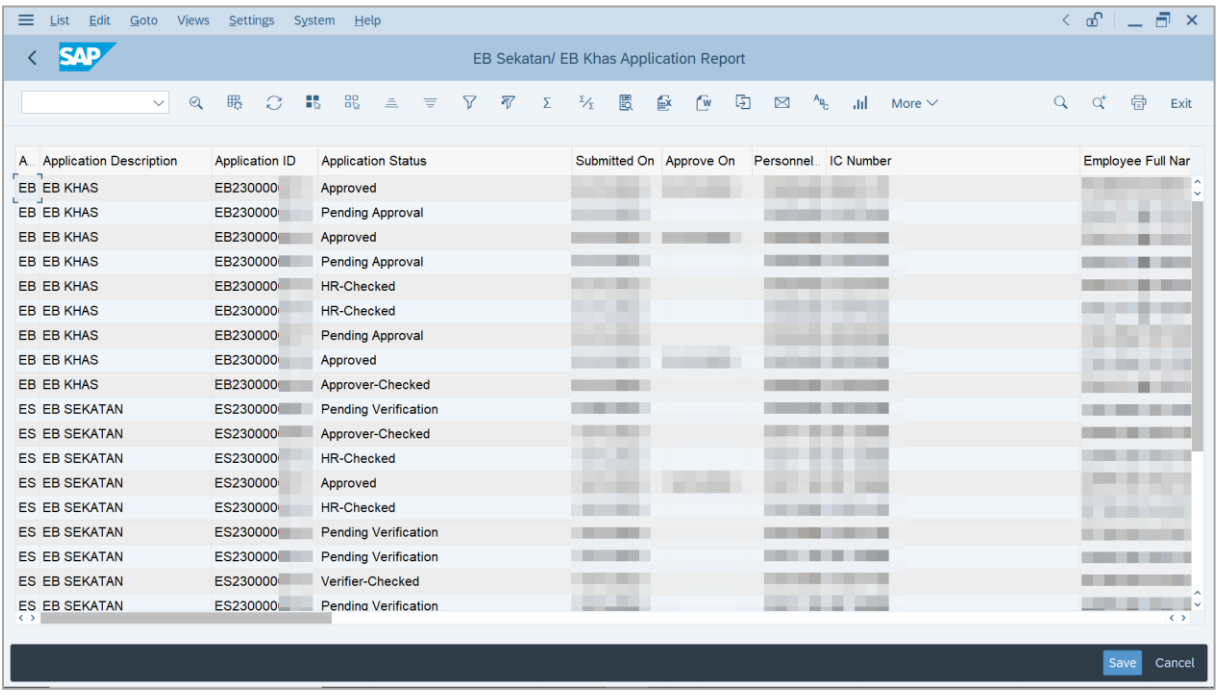

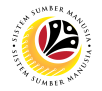

5. Click the right button on the **Mouse** and select **'Spreadsheet'.**

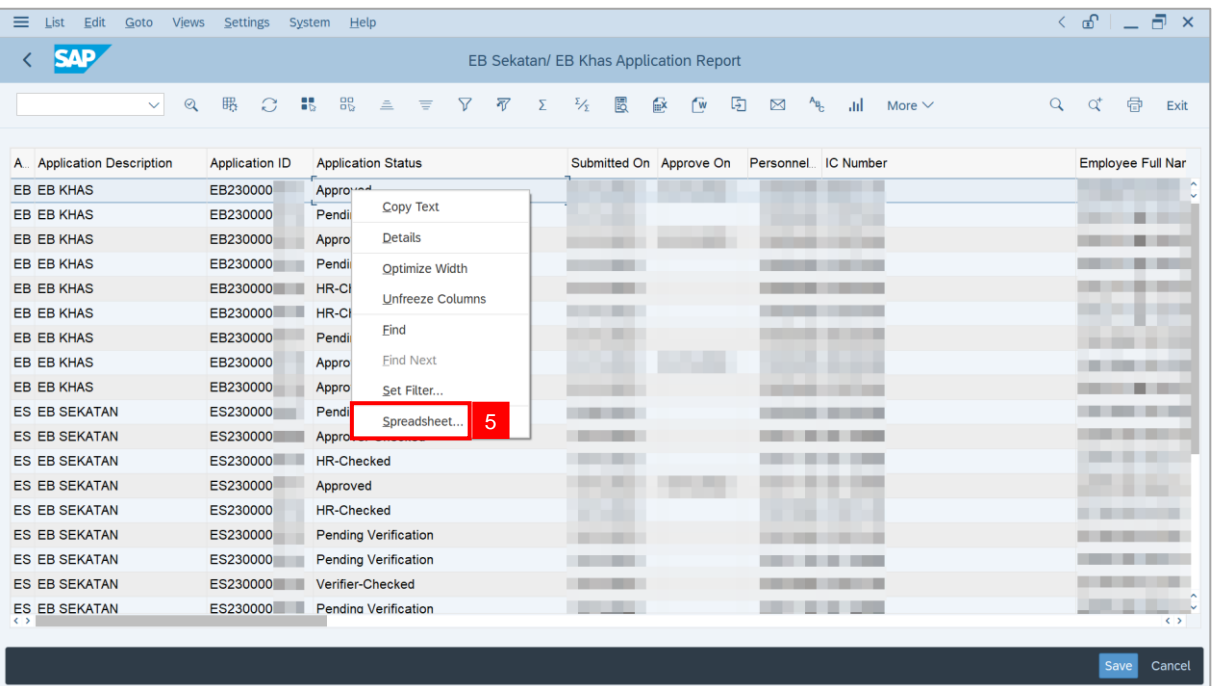

**Note**: The **Select Spreadsheet** message will be displayed.

6. Click on **Tick** button.

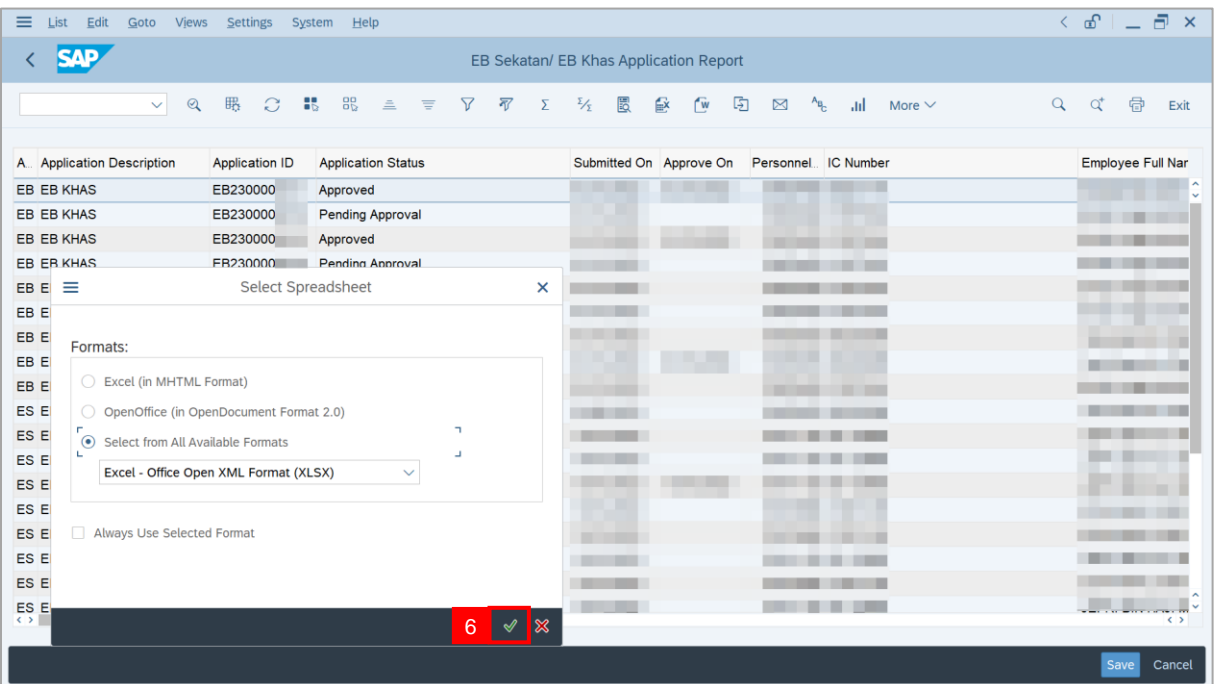

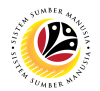

- 7. Select **File Location**.
- 8. Click on **Save** button.

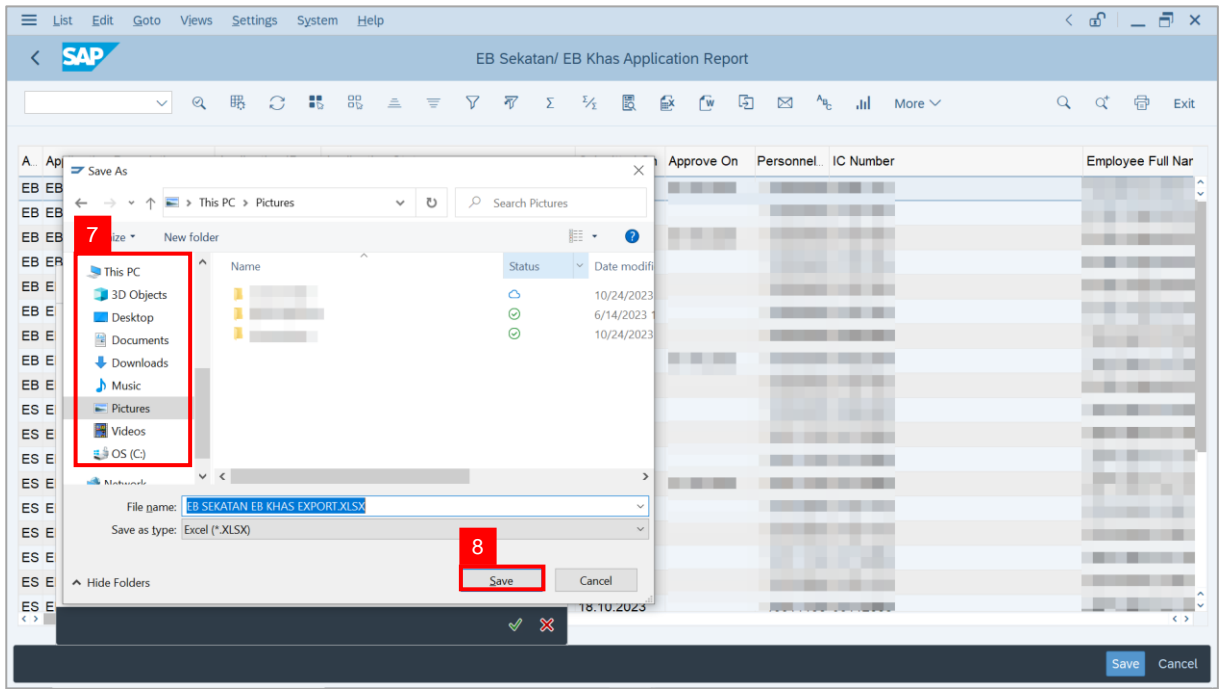

**Note**: The **SAP GUI Security** page will be displayed.

9. Click on **Allow** icon.

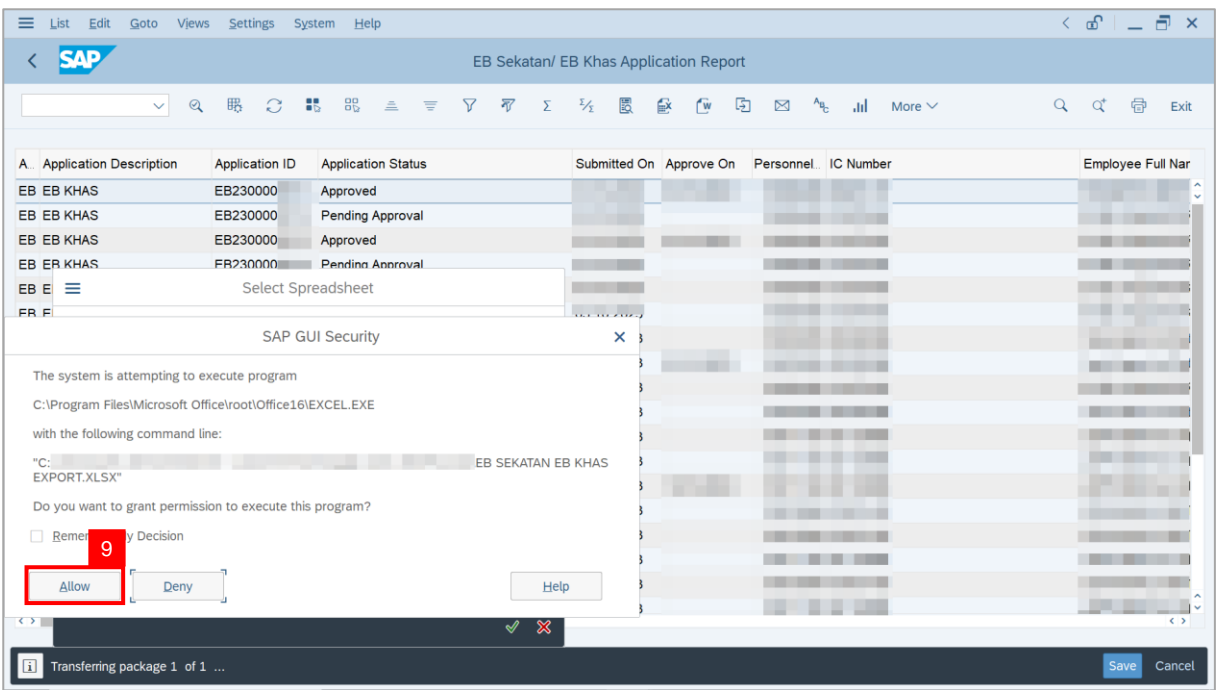

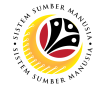

#### **Outcome**: The **EB Sekatan / EB Khas Application Report** has successfully been

downloaded.

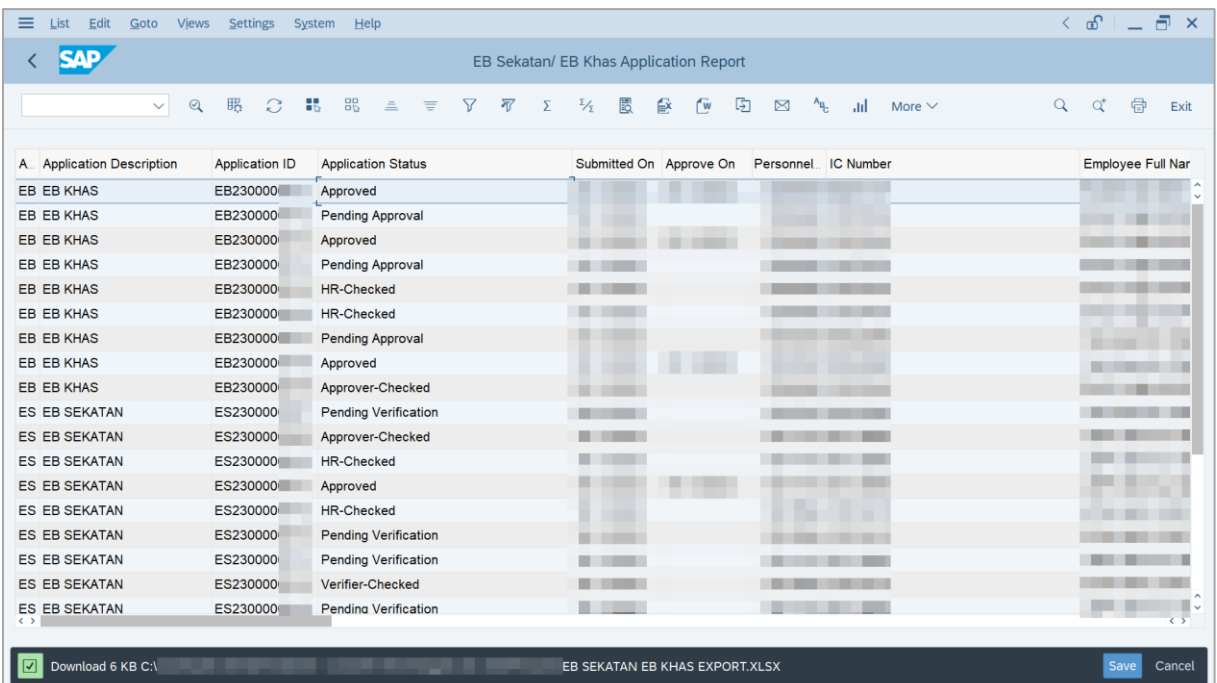